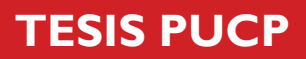

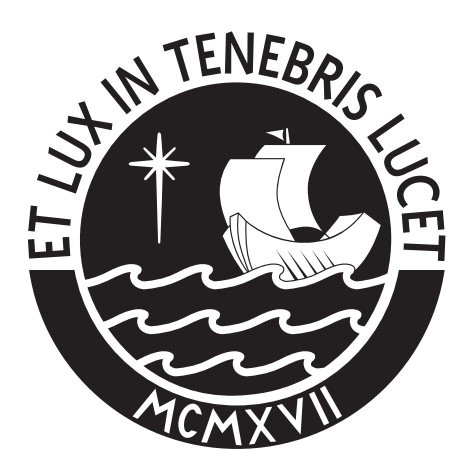

# PONTIFICIA UNIVERSIDAD CATÓLICA DEL PERÚ

Esta obra ha sido publicada bajo la licencia Creative Commons Reconocimiento-No comercial-Compartir bajo la misma licencia 2.5 Perú. Para ver una copia de dicha licencia, visite http://creativecommons.org/licenses/by-nc-sa/2.5/pe/

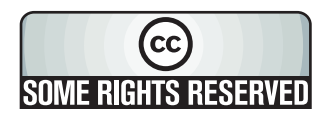

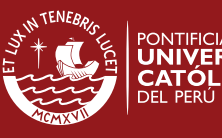

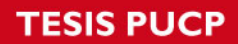

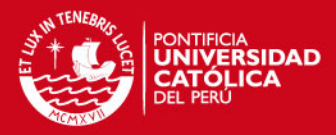

## **PONTIFICIA UNIVERSIDAD CATÓLICA DEL PERÚ**

## **FACULTAD DE CIENCIAS E INGENIERÍA**

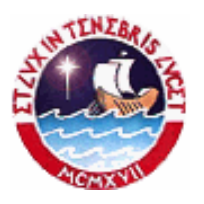

# **Análisis, Diseño e Implementación de un Sistema de Información para la Administración de Proyectos relacionados**

**a la Gestión Social del Agua y del Ambiente en Cuencas** 

Tesis para optar el Título de Ingeniero Informático

Presentada por:

**Fernando Coronel Lozano Jorge Luis Muñoz Diaz** 

**LIMA - PERU** 

**2008** 

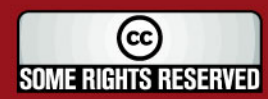

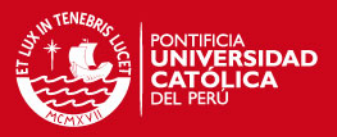

## **RESUMEN**

En Perú, la gestión del agua se ha relacionado a un modelo horizontal basado en acciones orientadas a la oferta y demanda del recurso; en contraposición a ello, se presenta el modelo de de gestión vertical, en donde se analizan las acciones orientadas al aprovechamiento y manejo de los recursos hídricos, así como la participación de actores sociales como ejes fundamentales del modelo.

Esta gestión vertical, a la cual denominamos gestión social del agua y el ambiente en cuencas esta definida por la planificación, el manejo del agua en las cuencas, la participación informada y ponderada de los diferentes usuarios organizados, los múltiples usos del recurso hídrico y la institucionalidad local, regional y nacional.

Este concepto considera la gobernanza de los recursos hídricos que, desde la perspectiva económica, social y ambiental, supone la aplicación de un modelo de gestión integral, donde la transparencia y la participación de la sociedad ocupan un papel primordial; teniendo como marco rector la innovación constante de modelos, adaptados a las características de las cuencas hidrográficas.

Para la aplicación de la gestión social del ambiente en cuencas- GSAAC- es necesario la formulación, ejecución y monitoreo de proyectos en cuencas, para lo cual la administración de los mencionados proyectos y sus consecuentes planes, presupuestos, red de instituciones y comunicaciones se realizan actualmente con aplicativos comerciales tales como Excel, Access y Project, lo que produce aumentos en los costos de operación, demoras en la elaboración de los reportes de análisis y mermas en la calidad de los resultados.

Por este motivo, en el documento de tesis se presenta el proceso y desarrollo de una herramienta especializada que solucione la problemática planteada en la administración de proyectos orientados a la gestión del agua y el ambiente en las cuencas costeñas, andinas y amazónicas.

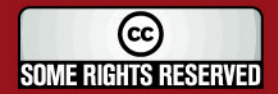

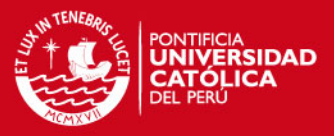

## **INTRODUCCION**

El consumo de Agua es una de las necesidades mas importantes del ser humano, a pesar de ello, son muy pocas las poblaciones que disponen de agua en cantidad y calidad. En este contexto se ha creado organizaciones relacionadas cuyo objetivo es la gestión social del agua y del ambiente en cuencas.

Actualmente estas organizaciones no cuentan con una herramienta informática que almacene y soporte el seguimiento y la emisión de reportes de análisis de diversas variables especificas para la gestión del agua en las poblaciones.

En los capítulos que se presentarán a continuación se describe el proceso realizado en el análisis, diseño, desarrollo e implementación de la herramienta adecuada para el manejo de dichos proyectos.

En el primer capítulo, se presenta el marco teórico necesario con el fin de comprender los conceptos relacionados al proceso de gestión social del agua y el ambiente en cuencas.

En el segundo capítulo, se aborda la descripción del escenario que abarca el problema. Este escenario considera los problemas observados en la ejecución de los proyectos de cooperación internacional y las capacidades del manejo de las aplicaciones comerciales disponibles en el mercado.

En el tercer capítulo, desarrollamos la etapa que involucra el análisis de la solución propuesta a través de la definición de los requerimientos, los casos de uso, el diagrama de actividades asociado a los casos de uso y el diagrama de clases de análisis.

En el cuarto y quinto capítulo, se presentan las etapas de diseño e implementación de la herramienta. Asimismo se muestran las especificaciones y principales funcionalidades de la herramienta.

Finalmente, en el sexto capítulo se detallan las conclusiones y recomendaciones del desarrollo de la herramienta.

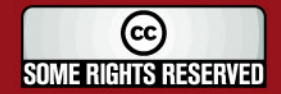

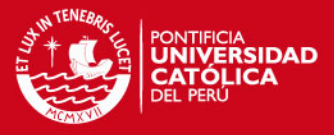

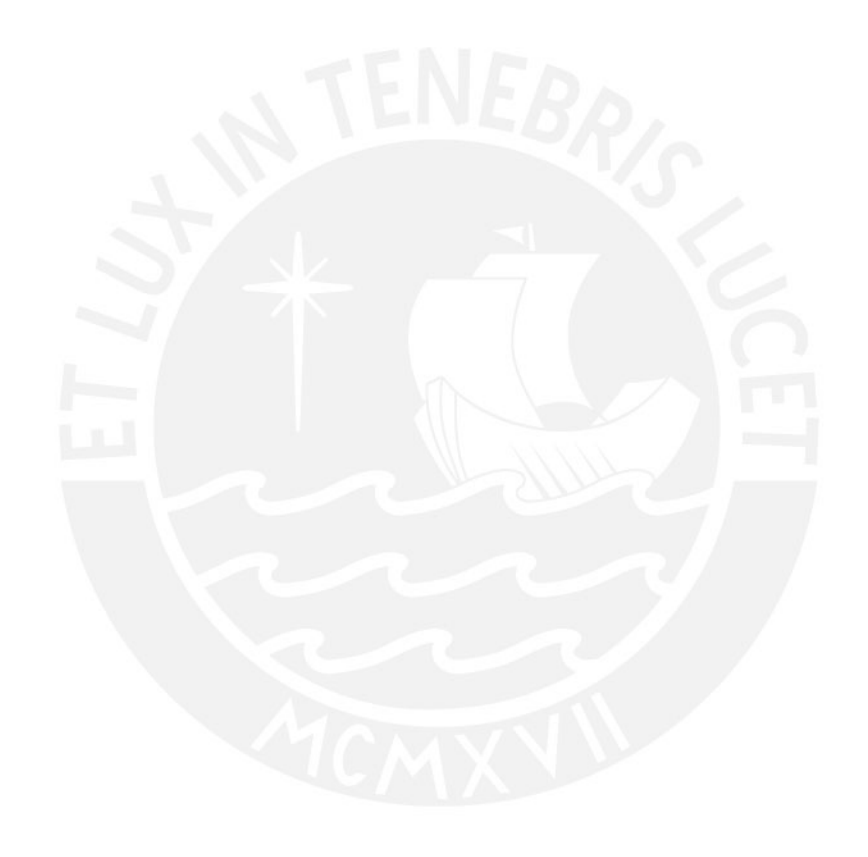

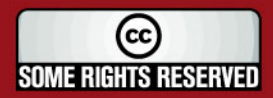

Tesis publicada con autorización del autor<br>Algunos Derechos Reservados. No olvide citar esta tesis

4

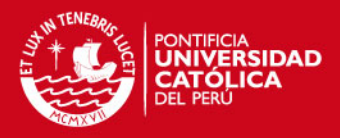

"A mis padres que con su esfuerzo ilimitado han hecho factible la culminación de mi carrera". Fernando Coronel Lozano

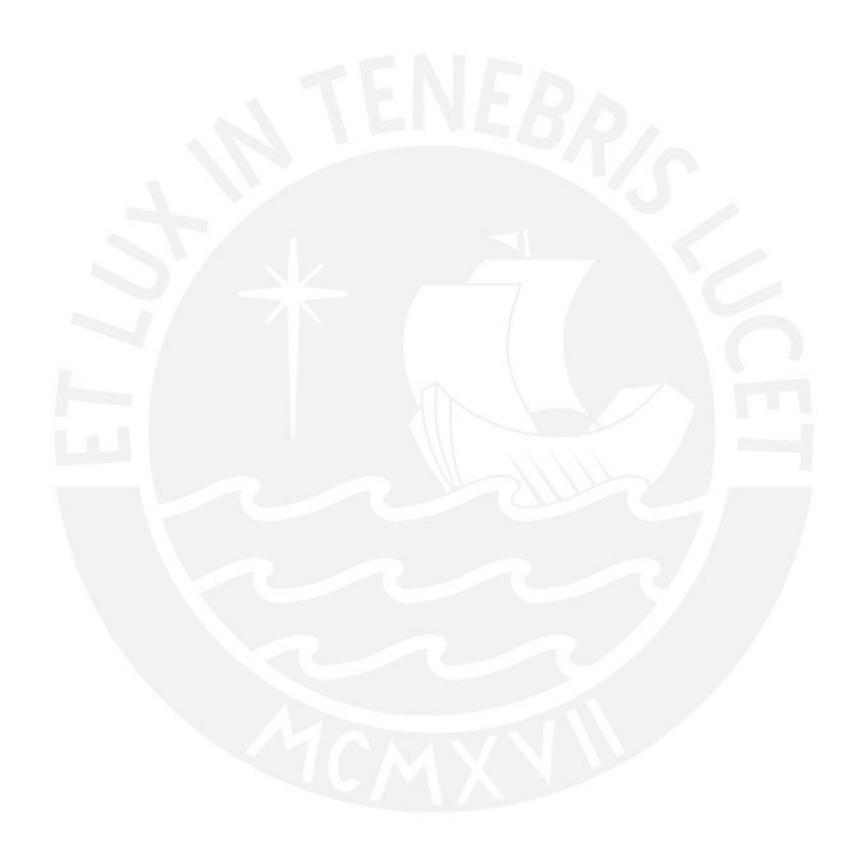

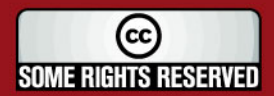

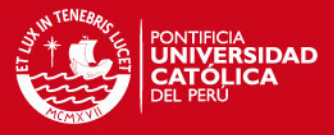

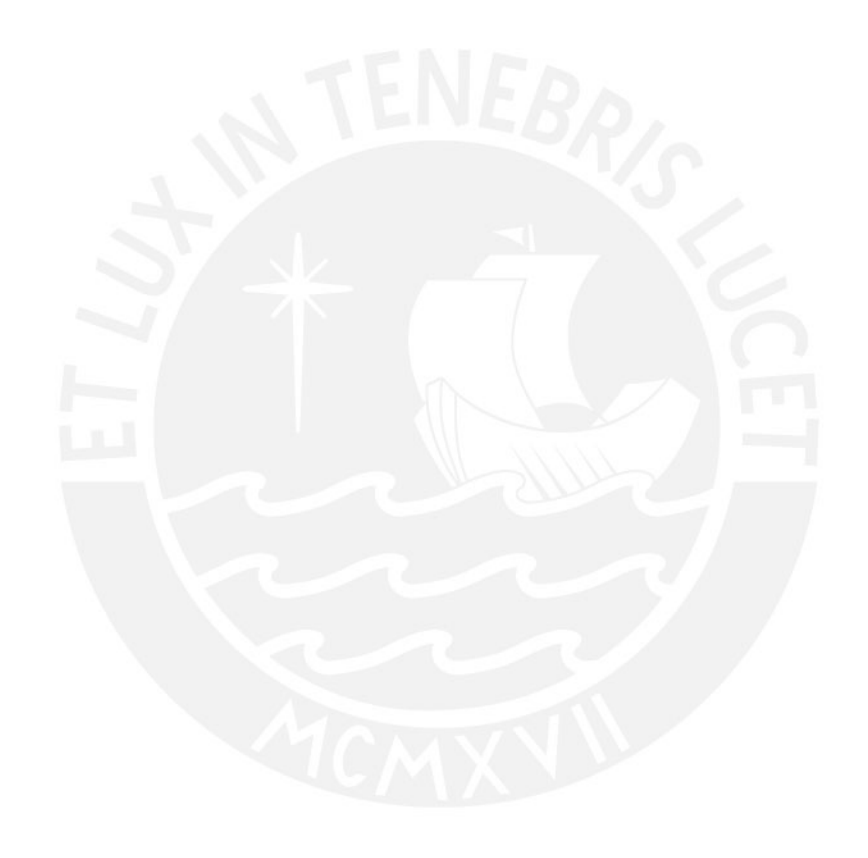

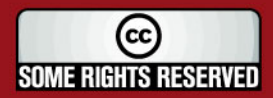

Tesis publicada con autorización del autor<br>Algunos Derechos Reservados. No olvide citar esta tesis

6

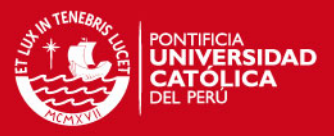

## **INTRODUCCION**

El consumo de Agua es una de las necesidades más importantes del ser humano. A pesar de ello, son muy pocas las poblaciones que disponen de agua en la cantidad y calidad requerida. En este contexto se han creado organizaciones relacionadas cuyo objetivo es la gestión social del agua y del ambiente en cuencas.

Actualmente estas organizaciones no cuentan con una herramienta informática que almacene y soporte el seguimiento de los proyectos y la emisión de reportes de análisis que permitan una eficiente gestión del agua en las poblaciones.

En los capítulos que se presentarán a continuación se describe el proceso realizado en el análisis, diseño, desarrollo e implementación de la herramienta adecuada para el manejo de dichos proyectos.

En el primer capítulo, se presenta el marco teórico necesario con el fin de comprender los conceptos relacionados al proceso de gestión social del agua y el ambiente en cuencas.

En el segundo capítulo, se aborda la descripción del escenario que abarca el problema. Este escenario considera los problemas observados en la ejecución de los proyectos de cooperación internacional y las capacidades del manejo de las aplicaciones comerciales disponibles en el mercado.

En el tercer capítulo, desarrollamos la etapa que involucra el análisis de la solución propuesta a través de la definición de los requerimientos, los casos de uso, el diagrama de actividades asociado a los casos de uso y el diagrama de clases de análisis.

En el cuarto y quinto capítulo, se presentan las etapas de diseño e implementación de la herramienta. Asimismo se muestran las especificaciones y principales funcionalidades de la herramienta.

Finalmente, en el sexto capítulo se detallan las conclusiones y recomendaciones del desarrollo de la herramienta.

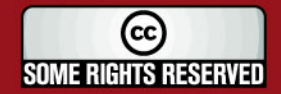

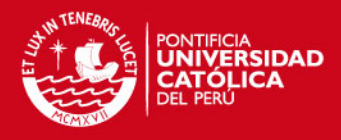

## **ÍNDICE GENERAL**

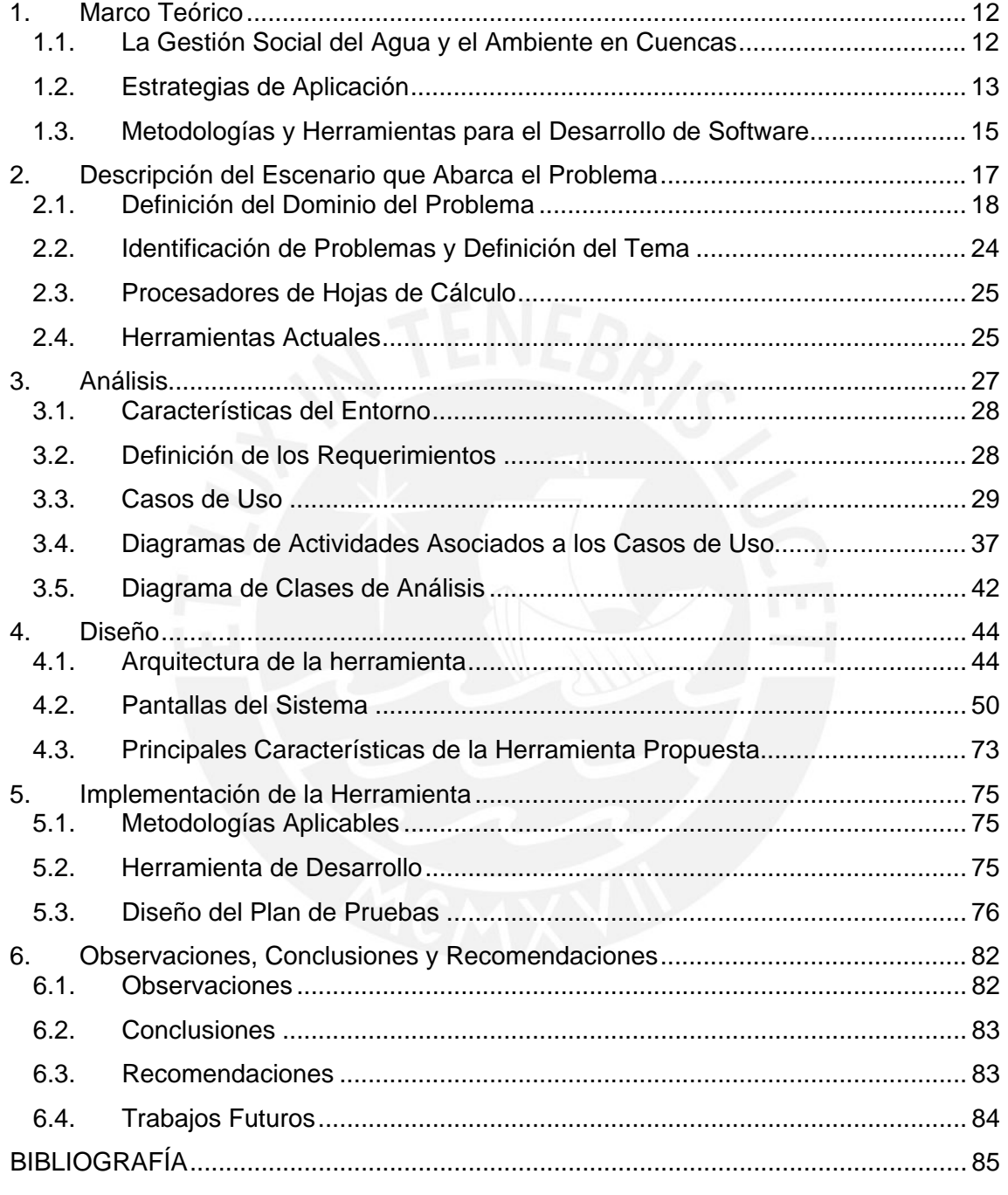

- Anexo 1.- Lista de Exigencias
- Anexo 2.- Especificaciones de Casos de Uso
- Anexo 3.- Documento de Análisis de Clases

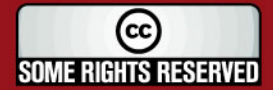

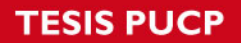

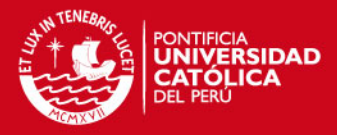

## **Índice de Figuras y Cuadros**

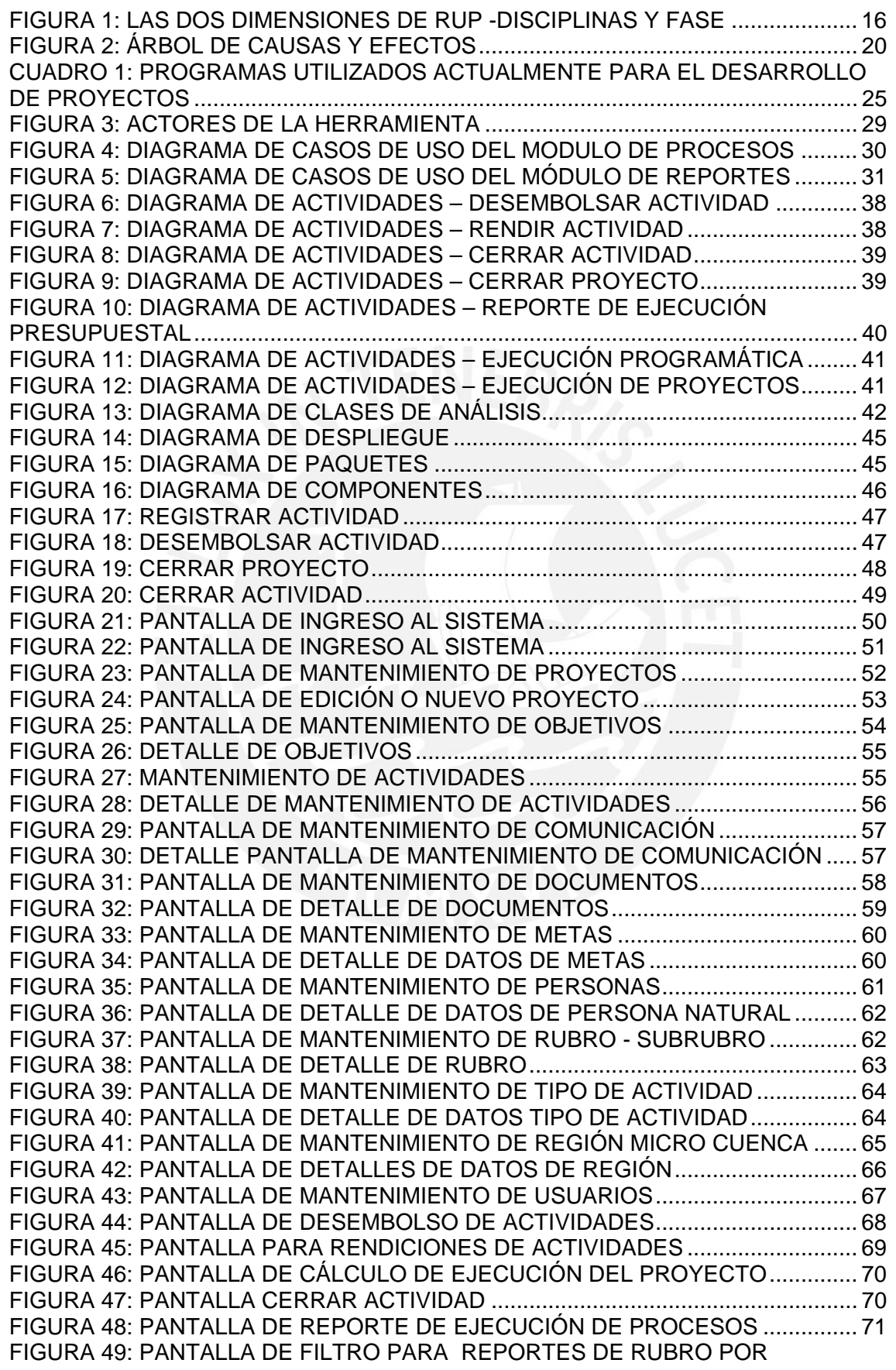

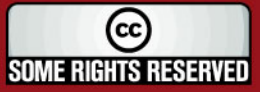

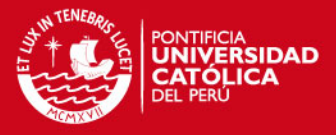

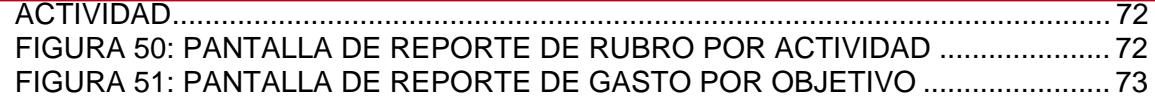

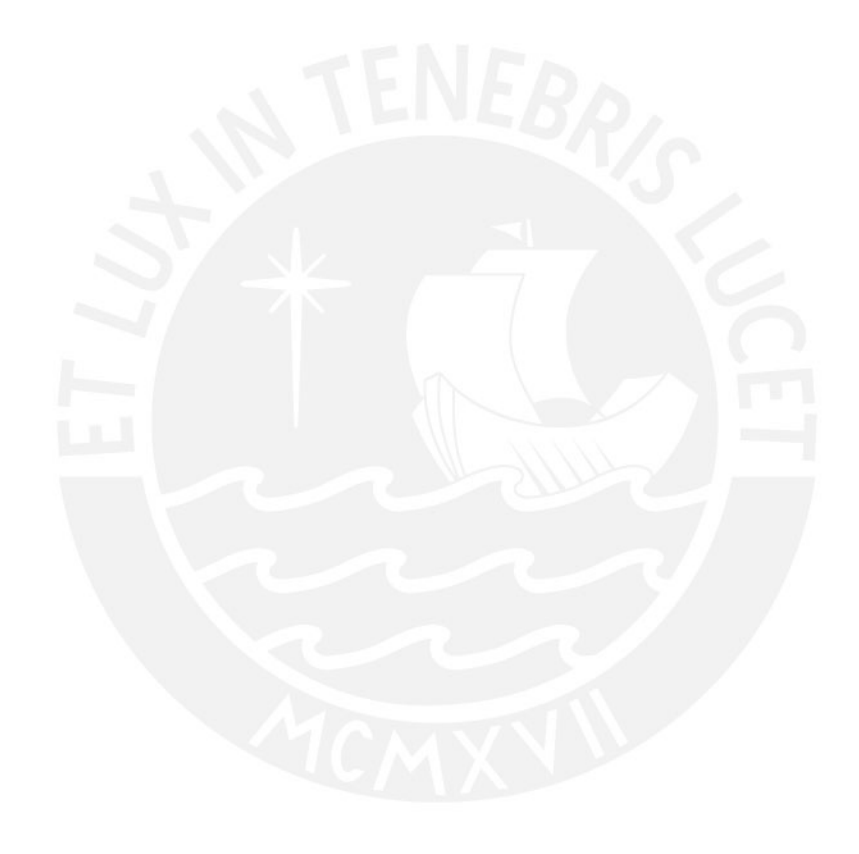

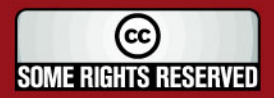

Tesis publicada con autorización del autor<br>Algunos Derechos Reservados. No olvide citar esta tesis

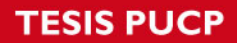

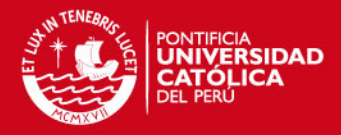

## **Índice de Tablas**

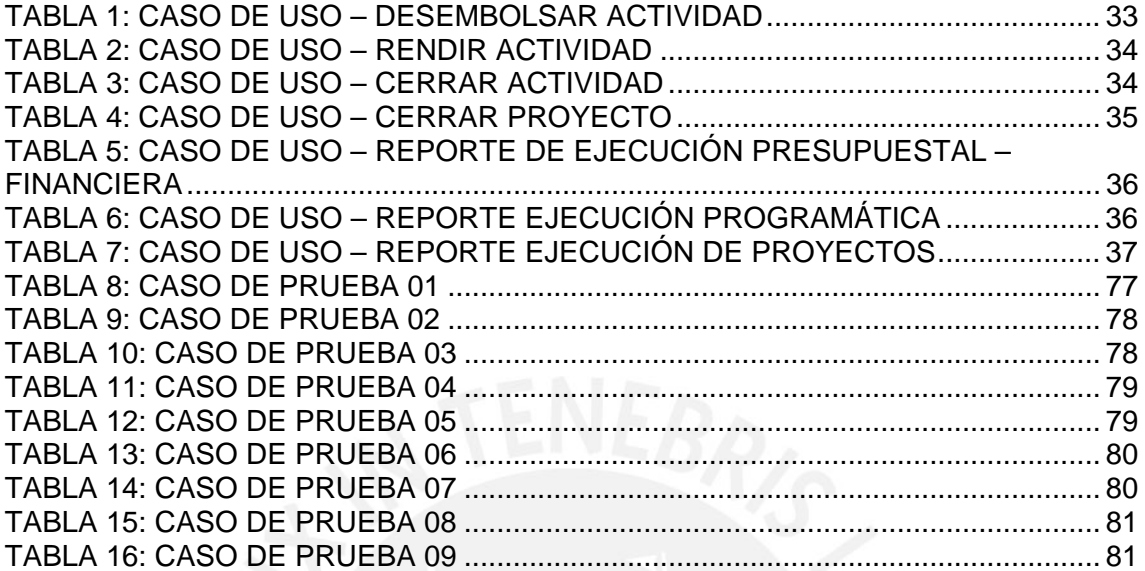

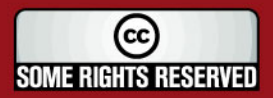

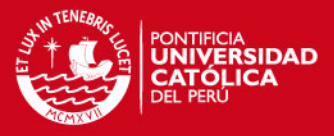

## <span id="page-12-0"></span>**1. Marco Teórico**

En este primer capítulo, se presenta el marco teórico entorno a los conceptos, objetivos y estrategias de la gestión social del agua y el ambiente en cuencas, así como una breve exposición de las herramientas y metodologías usadas en el desarrollo de la presente tesis.

## **1.1. La Gestión Social del Agua y el Ambiente en Cuencas**

El tema de la gestión social del agua y el ambiente en cuencas (en adelante también GSAAC) relaciona los contenidos de la planificación, el manejo del agua en las cuencas, la participación informada y ponderada de los diferentes usuarios organizados, los múltiples usos del recurso hídrico y la institucionalidad local, regional y nacional. [SOBERON, 2006].

Este concepto no sigue un modelo único, sino, es un proceso abierto en función a los usos y costumbres locales, las modalidades de organización, y el desarrollo de los mecanismos y las capacidades de concertación para la toma de decisiones.

Siendo el objetivo del tema el fortalecer la gestión social del agua y el ambiente en cuencas, se han definido las siguientes áreas de intervención:

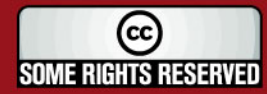

<span id="page-13-0"></span>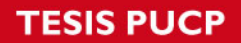

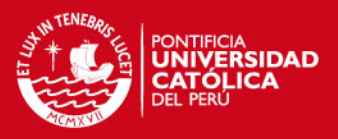

- **I. Desarrollo de capacidades profesionales e institucionales locales**  Mediante actividades de capacitación, consultorías, intercambio de experiencias, pasantías, estudios, talleres, reuniones, materiales y otros.
- **II. Mejoramiento de los servicios de las entidades públicas con acciones en las cuencas.**

Orientado a fortalecer la capacidad de los profesionales del sector público, del sector agrario y el sector saneamiento.

**III. Fortalecimiento de organizaciones sociales y organismos de coordinación regional.** 

Promueve la articulación y sinergia de esfuerzos e inversiones entre entidades que actúan en las microcuencas y en el espacio regional.

## **IV. Generación y difusión de información y conocimientos.**

Mediante acciones que aporten métodos y contenidos de la GSAAC con información accesible y asequible a todos los involucrados, utilizando las ventajas tecnológicas de la comunicación moderna.

Lo anterior se aplica, en el espacio natural de la cuenca como unidad ecológica, de planificación y gestión. Considerando en su función ecológica el flujo de energía, el ciclo de materiales, la diversidad biológica y la evolución en el tiempo. [TORRES, 1999].

## **1.2. Estrategias de Aplicación**

Para la aplicación del tema se considera las siguientes estrategias:

## • **Operación de Segundo Piso**

 Es decir, no ejecutar acciones directas, sino promover acciones con las entidades locales, regionales y nacionales en las cuencas seleccionadas; concentrándose principalmente en la formación de facilitadores que difunden el concepto GSAAC, apoyando a las organizaciones locales y usuarios para la interiorización del concepto y su implementación.

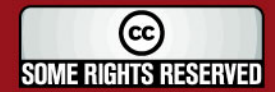

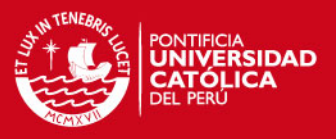

#### • **Interinstitucional y Participativo**

 Mediante el establecimiento de alianzas con instituciones de promoción y desarrollo que trabajan en los ámbitos de acción. La modalidad de un trabajo vía alianzas interinstitucionales busca lograr sinergias que permitan mayores impactos.

## • **Fortalecimiento Institucional**

Dirigido a las organizaciones de usuarios e instituciones involucradas en la cuenca. Los aspectos más relevantes son el desarrollo de capacidades y conocimientos, estrechamiento de relaciones internas, alianzas estratégicas externas, desarrollo de visiones comunes con planes concertados, claridad de roles, funciones y reglas de juego, y liderazgo democrático. Asimismo, capitalización de experiencias e interaprendizaje y capacidad de manejo de conflictos.

Mediante todos estos elementos, se logrará un avance importante en materia de gobernabilidad con relación a la gestión del agua y ambiente en cuencas.

#### • **Doble Entrada: local, micro cuenca – regional, cuenca**

El espacio de la cuenca se encuentra conformado por un número variado de subcuencas y microcuencas, las cuales se agrupan natural y socialmente desde las unidades de menor tamaño hacia las de mayor tamaño, por lo tanto, para que la intervención sea sostenible la aplicación del concepto GSAAC debe iniciarse a nivel de las microcuencas, de acuerdo con los usos y costumbres locales, y a partir de este nivel ir a una articulación mayor al nivel de cuenca.

#### • **Partir de Casos Concretos**

Todas las actividades tienen su base en la revisión y el análisis en experiencias de gestión de los recursos naturales en cuencas. Esto permite aterrizar las discusiones y asegura la incorporación de las percepciones y apreciaciones de los usuarios.

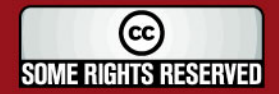

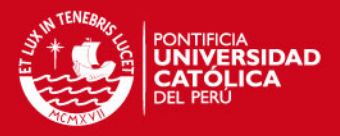

## <span id="page-15-0"></span>**1.3. Metodologías y Herramientas para el Desarrollo de Software**

A continuación, describiremos la metodología usada en el desarrollo del Proyecto de Tesis, así como también las diferentes herramientas empleadas en la elaboración del sistema.

## **1.3.1. Unified Modeling Language - UML**

UML (*Unified Modeling Language* - Lenguaje Unificado de Modelamiento) "es un lenguaje visual de modelamiento de propósito general usado para especificar, visualizar, construir y documentar los artefactos (artifacts) de un sistema de software" (Rumbaugh, 1998). En este contexto, el término "artefacto" se refiere a "un elemento de información usado o producido por un proceso de desarrollo de software, tal como un documento externo o un producto de trabajo" (Rumbaugh, 1998).

El UML es una técnica de modelado de objetos y como tal supone una abstracción de un sistema para llegar a construirlo en términos concretos. El modelado no es más que la [construcción](http://www.monografias.com/cgi-bin/search.cgi?query=construcci%C3%B3n&?intersearch) de un modelo a partir de una especificación.

## **1.3.2. Vistas y Diagramas de UML**

Los modelos diagramados con UML se dividen, por conveniencia, en varias vistas. Una vista es un subconjunto de diagramas de UML que representan un aspecto del sistema. (Rumbaugh, 1998). Las vistas de UML son ocho, según Rumbaugh, Jacobson y Booch (1999): vista estática, vista de casos de uso, vista de interacción, vista de máquina de estados, vista de actividades, vista de implementación, vista de despliegue y vista de administración del modelo.

## **1.3.3. Rational Unified Process - RUP**

RUP (*Rational Unified Process – Proceso Unificado Rational*) es un proceso de ingeniería de software que provee una aproximación disciplinada para la asignación de tareas y responsabilidades dentro de una organización de desarrollo. Tiene como meta asegurar la producción de software de alta calidad que satisfaga las necesidades de los usuarios finales dentro de un plazo y presupuesto estimado (Rational Software Corporation, 1998).

Según Kruchten (2001), RUP puede ser de ayuda tanto para organizaciones que hayan acumulado conocimiento a lo largo de varios años y proyectos como para

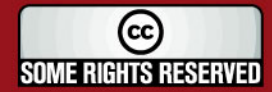

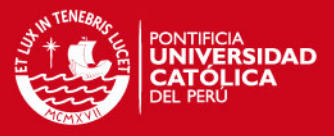

<span id="page-16-0"></span>aquellas que no tienen un proceso definido y necesitan un punto de partida. Para ambos casos, RUP provee un proceso de ingeniería de software maduro, riguroso y flexible.

RUP es también un *framework (marco de trabajo)* de procesos que puede ser adaptado y extendido para ajustarse a las necesidades de la organización que lo adopta. Es lo suficientemente general y comprensivo como para ser usado "fuera de la caja" (out-of-the-box) por organizaciones pequeñas o medianas de desarrollo de software. Cabe resaltar que puede ser modificado, ajustado y expandido para acomodarse a las necesidades, características, restricciones e historia específicas de la organización que lo usa (Krutchen, 2000).

Se puede considerar que RUP posee dos dimensiones. La primera, la dimensión horizontal, representa el tiempo, el aspecto dinámico del proceso, expresado en términos de ciclos, fases, iteraciones e hitos, y muestra los aspectos del ciclo de vida del producto a medida que se va desarrollando. La segunda dimensión, la dimensión vertical, representa el aspecto estático del proceso, descrito en términos de componentes del proceso: actividades, disciplinas, artefactos y roles. También representa los flujos de trabajo principales del proceso, los cuales agrupan de manera lógica las actividades de ingeniería de software de acuerdo a su naturaleza (Bass,1998).

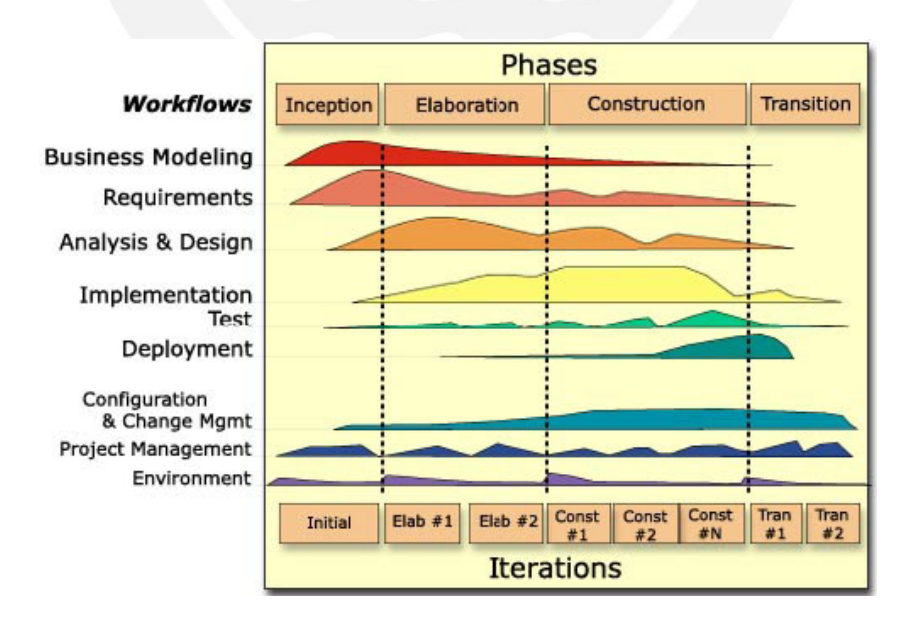

**Figura 1:** Las dos dimensiones de RUP -disciplinas y fase

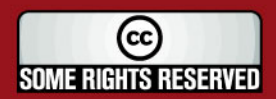

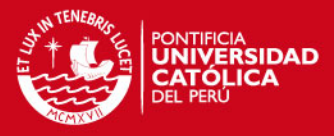

## <span id="page-17-0"></span>**2. Descripción del Escenario que Abarca el Problema**

En este capítulo, se presenta la problemática que aborda el proyecto a través del problema central, población y zona afectada, análisis causas y efectos, selección de casos y análisis de la demanda.

Seguidamente, se muestra los principales problemas que los participantes del proyecto de cooperación afrontan en el momento de gestionar la información.

Finalmente, se expondrán las aplicaciones informáticas presentes en el mercado que son de uso común por los participantes del tema GSAAC, que han sido evaluadas mediante sus pruebas, conversaciones directas con los usuarios y/o lectura de la documentación técnica disponible.

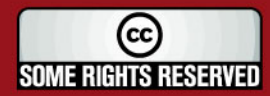

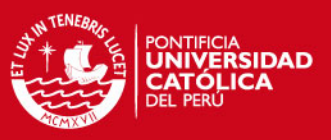

## <span id="page-18-0"></span>**2.1. Definición del Dominio del Problema**

La presente sección, esta constituida por la definición del problema central, la población y zonas afectadas, así como el análisis de causas y efectos y los criterios de selección de las cuencas, tal como lo indica Efraín Franco en su libro "La gestión social del agua y el ambiente en cuencas".

## **2.1.1. Problema Central**

El problema central identificado dentro del análisis de la situación existente en diferentes ámbitos del país es:

"Débil gestión social del agua y el ambiente en cuencas y microcuencas"

Esta débil gestión se da por la poca y dispersa participación de los diversos actores y entidades involucradas en sus ámbitos, la limitada capacidad de las instituciones públicas y privadas, y la debilidad de las organizaciones de usuarios; el reducido conocimiento y la debilidad de las interrelaciones establecidas para abordar una gestión integral amplia y equitativa de los recursos naturales, especialmente del agua y el ambiente en micro cuencas. [FRANCO, 2003]

## **2.1.2. Población y zona afectada**

La población está constituida, principalmente, por las familias campesinas que habitan los territorios de las microcuencas en los departamentos con mayores índices de pobreza y pobreza extrema en el país.

No obstante la afirmación anterior, las acciones de la propuesta, involucran especialmente a los grupos y organizaciones de usuarios de agua, a los agentes económicos y sociales de apoyo al desarrollo, localizados en las micro cuencas, así como a las instituciones y organismos del Estado, cuyo ámbito legal o mandato les faculta para tomar o participar en decisiones respecto a la gestión en cuencas y micro cuencas.

## **2.1.3. Análisis de Causas del Problema**

Al analizar el problema podemos observar 3 tipos de causas:

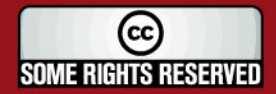

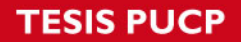

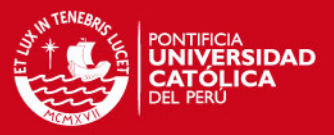

- a. Las que se refieren a las capacidades y competencias con que cuentan instituciones públicas, privadas y las organizaciones de usuarios involucradas en la gestión de las micro cuencas.
- b. Las que se refieren a las relaciones interinstitucionales y a la calidad de las intervenciones institucionales.
- c. Las que se refieren a los conocimientos y el aprendizaje sobre el tema de la gestión social del agua y el ambiente en cuencas.

## **2.1.4. Análisis de los Efectos del Problema**

Los efectos principales identificados a raíz del problema central son:

- Proliferación y agudización de conflictos sociales.
- Duplicidad de esfuerzos y desperdicio de recursos económicos financieros.
- Provisión desarticulada de servicios: información, investigación, extensión, asistencia técnica, sanidad, titulación de tierras, entre otras.

En general, el uso inadecuado e insostenible de los recursos naturales, en particular del agua, ya sea por desconocimiento en la aplicación de técnicas apropiadas de manejo, por limitaciones derivadas de la pobreza económica, por intereses privados a corto plazo, o por falta de atención y cumplimiento de las normas que regulan su utilización, se convierte en un factor que influye negativamente en la calidad de vida, en los ingresos del poblador rural y en el deterioro del medio ambiente.

Las diferentes coyunturas vividas en el país, grandes cambios sociopolíticos aunados a los desequilibrios entre oferta y demanda de agua, muestran otros efectos como la inexistencia de una instancia para la planificación territorial y de cuencas, debilidad para la formulación y ejecución de políticas específicas, desaprovechamiento de iniciativas y experiencias locales, públicas y privadas, desvinculación con los actores y usuarios locales del agua y finalmente la dispersión de competencias y normas, descoordinación al interior del sector público entre las entidades involucradas en la gestión del agua.

A continuación, luego de la identificación del problema según las percepciones de los involucrados, el encadenamiento de la hipótesis, la identificación de nodos críticos y la selección del problema central, se muestra el árbol de causas y efectos en la figura 2,

Esta figura grafica en la parte superior los efectos ocasionados por el problema central y en la parte inferior las causas que originan el problema central.

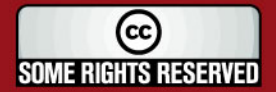

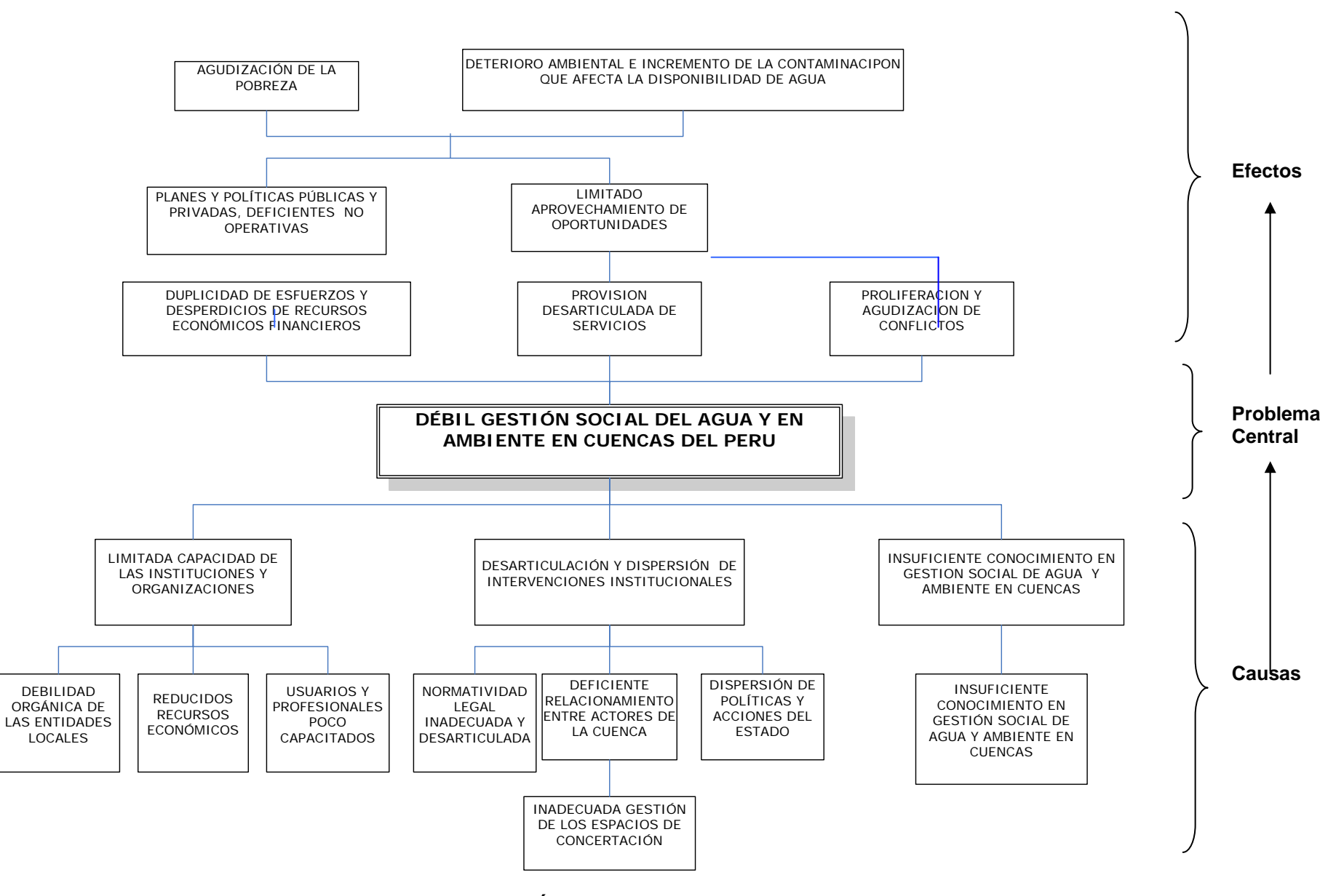

<span id="page-20-0"></span>**Figura 2: Árbol de Efectos y Causas** 

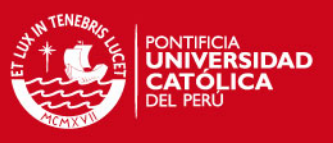

## **2.1.5. La Selección de Casos y Participantes.**

Es reconocida la vastedad y diversidad de micro cuencas existentes en el Perú en las cuales se desarrollan, en algún grado, experiencias de gestión social del agua y del ambiente. Por ello, se deben tener en consideración los siguientes criterios de selección.

- Organización de usuarios, se refiere a la existencia en la cuenca de una organización de usuarios, su cobertura, número de asociados y planificación.
- Aprendizajes, las posibilidades que muestra el caso con respecto al aprendizaje, a tendencias, procesos, respuestas, experiencias, manejo de conflictos, etc.
- Articulación, cómo esta experiencia se articula a otros procesos o trabajos en el medio.
- Accesibilidad, las posibilidades que existen de observar el caso como una muestra, el acceso vial, el tiempo de llegada y la voluntad local de mostrar la experiencia.
- Multiuso, la presencia de varios usos de agua, productivo, minero, piscícola, hidroeléctrico, doméstico, etc.
- Dinámica, el número de intervenciones institucionales, tiempo de trabajo existente en la cuenca, grado de ejecución de las acciones, etc.
- Número de instituciones, la presencia institucional pública y privada en coordinación con los usuarios y los productores en general.
- Capacidad técnica y económica de las instituciones, la presencia institucional con entidades solventes y asentadas en la zona con conocimiento del medio y experiencias.

## **2.1.6. Análisis de la Demanda**

En los ámbitos de acción de las organizaciones de gestión de agua se identificarán los temas que requerirían un fortalecimiento en el desarrollo de capacidades y conocimientos de diferentes actores involucrados en la gestión del agua y el ambiente en cuencas. [SHOEMAKER, 2003]. Este diagnóstico proporcionó el siguiente panorama:

Las organizaciones de usuarios y comités de gestión en micro cuencas necesitan:

- a. Desarrollar capacidades de gestión del agua y el ambiente en su cuenca.
- b. Fortalecer sus organizaciones.

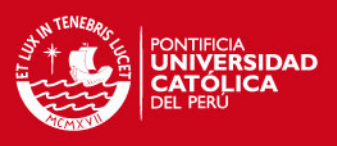

- c. La tecnificación del riego.
- d. La capacitación sobre el concepto GSAAC e innovación tecnológico-productiva.
- e. Aprender e implementar métodos de trabajo y gestión participativa.
- f. Contar con instrumentos de gestión.
- g. Mayores capacidades de conformar relaciones sociales, concertación y negociación con instituciones.

Las instituciones públicas y privadas indican que necesitan:

- a. Capacidad para facilitar procesos.
- b. Capacidad para el fortalecimiento de la organización de los usuarios.
- c. El manejo de conflictos y su intermediación.
- d. Coordinación y concertación interinstitucional.
- e. Capacidad para promover y apoyar el desarrollo participativo de tecnologías.
- f. Cómo saber promover la sensibilización de la opinión pública y educación ambiental.
- g. Capacidad de concertar y captar financiamiento.

Profesionales y técnicos opinan que necesitan:

- a. Conocimientos sobre la normatividad del agua y el medio ambiente (oficial y consuetudinario).
- b. Conceptos y su aplicación sobre gestión integrada del agua y ambiente en cuencas.
- c. Capacidad de manejo de metodologías participativas de diagnóstico y planificación.
- d. Metodologías participativas de aprendizaje común entre actores y capacitación de "campesino a campesino".
- e. Metodologías participativas de fortalecimiento de organizaciones de usuarios o comités de gestión de cuencas.

Instituciones públicas a nivel nacional expresan demandas para:

- a. Apoyo para cursos de sensibilización y capacitación de su personal.
- b. Información sobre la problemática y la práctica de la gestión integrada del agua y el ambiente en cuencas.
- c. Asesoría técnica y especializada.
- d. Contar con instrumentos/herramientas de gestión.
- e. Conocer ejemplos y participar en intercambios de experiencias.
- f. Fortalecer y capacitar a las Administradores Técnicos de Distritos de Riego (ATDR-Intendencia de Aguas).

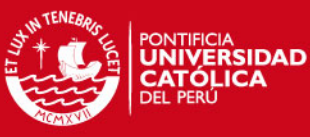

- Promover y facilitar coordinaciones interinstitucionales de trabajo en conjunto, así para una mejor coordinación y sinergia entre la cooperación internacional.
- h. Apoyo financiero para el fortalecimiento y desarrollo institucional.

Por otro lado y considerando el número, diversidad y escala de las necesidades planteadas, la organización ejecutora debe considerar que para la adecuada sistematización de las demandas de los diferentes actores involucrados, se debe trabajar bajo unidades de acción, de tal manera que facilite la orientación de las demandas hacia las acciones de capacitación, fortalecimiento y desarrollo de capacidades de gestión de los profesionales de entidades públicas y privadas, y de dirigentes de organizaciones de usuarios y de base, tanto mujeres como varones; en la perspectiva de fortalecer la gestión social del agua y el ambiente en cuencas; especialmente con la conformación y fortalecimiento de los miembros de los comités de gestión de micro cuencas. Estas unidades de acción son las que siguen:

- **1.** Pasantías.- Modalidad de conocimiento en la que los interesados se desplazan a la zona de la experiencia para aprender desde los lugareños. Capacitación "in situ".
- **2.** Publicaciones.- Edición de materiales escritos y digitales con temática y conocimientos importantes en diversidad de formatos: folletos, libros, videos, documentos impresos, revistas, CD, DVD, VCD, disquetes.
- **3.** Intercambio de Experiencias.- Reunión expresa de dos o mas interesados para aprender del trabajo de cada uno de ellos, en base al intercambio y análisis de opiniones y sobre experiencias concretas en los temas de gestión social del agua y ambiente en cuencas.
- **4.** Asesorías- Consultorías-Trabajo desarrollado por un profesional experto a pedido de los interesados, con la entrega de un producto final. Estas asesorías son realizadas a nivel nacional, regional y local.
- **5.** Sistematizaciones.-Trabajo de reflexión crítica, analítica y de síntesis de experiencias. Considera lecciones aprendidas, conclusiones y recomendaciones.
- **6.** Talleres Encuentro de interesados para aprender, socializar y/o reflexionar temas, contenidos o experiencias, a partir del trabajo grupal visualizado y sistemático. Estos talleres se llevarán acabo a nivel nacional, regional y local.
- **7.** Reuniones.- Encuentro de interesados para establecer coordinaciones y lograr acuerdos de bien común.

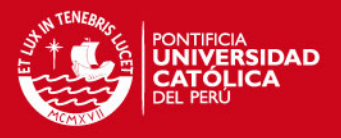

- <span id="page-24-0"></span>**8.** Cursos.- Acciones organizadas y estructuradas para la enseñanza y aprendizaje de conocimientos, contenidos conceptuales, metodologías y herramientas sobre temas relacionados a la gestión social del agua y ambiente en cuencas.
- **9.** Estudios-Diagnósticos- Trabajo profesional de aprehensión y conocimiento de una realidad determinada en el marco de la micro cuenca.
- **10.** Becas.- aporte económico para complementar la formación profesional o mejorarla en breve plazo.

## **2.2. Identificación de Problemas y Definición del Tema**

Hoy en día, la aplicación de las soluciones informáticas en el desarrollo económico y social de los pueblos es evidente y necesaria. En diversas áreas de desarrollo humano se emplean soluciones genéricas y especificas para abordar problemas que de otra manera tardarían en darse solución, además de incrementar los costos de operación y la calidad del resultado.

Esta estructura de aplicación temática hace que se manifiesten los siguientes problemas:

## • **Procesos manuales en la gestión de las actividades de los proyectos**

 Al ser organizaciones de "segundo piso", las actividades no son ejecutadas desde el nivel central, sino son planificadas y solicitadas desde el nivel local al nivel regional, y desde el nivel regional al central.

 El proceso de ejecución de las actividades desde el nivel local, hasta el nivel central, toma en promedio un mes, desde que se formula las solicitudes hasta que se desembolsa, rinden y evalúan las metas.

• **Dispersión en la información producida por la organización de aplicación temática**  Se ha detectado que la información producida en la ejecución de las actividades (documentos temáticos y lecciones aprendidas) no es de fácil acceso por otros proyectos de las organizaciones. Dándose casos de ejecución de actividades similares en cuencas distintas.

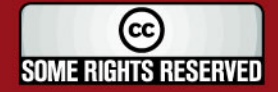

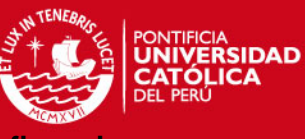

#### <span id="page-25-0"></span>**Elaboración manual de los reportes de análisis presupuestales,**

#### **programáticos de los proyectos**

Es evidente que para un control oportuno de la ejecución de los proyectos en sus dimensiones presupuestales, financieros y programáticos, la obtención de reportes de análisis debe de ser en línea y compatibles entre todas las cuencas.

Por ello, es necesaria la creación de una herramienta informática que apoye en la previsión de ajustes en la ejecución de los proyectos, ahorro en costos y tiempo, y confiabilidad en la información producida por las organizaciones para la toma de decisiones.

## **2.3. Procesadores de Hojas de Cálculo**

Los procesadores de hojas de cálculo licenciadas son herramientas de oficina ampliamente conocidas para trabajos generales, pero por esta naturaleza, también tienen limitaciones funcionales.

Estas limitaciones funcionales se dan por su carácter modular y general, que hacen que la ubicación y modo de empleo de las funciones dependa del nivel de conocimiento del usuario y del tiempo que le de a la preparación y validación de los cálculos realizados.

Por estos motivos, la importancia de una herramienta donde se visualice y realicen rápidamente las tareas de procesamiento de la información producida por las organizaciones de gestión del agua.

## **2.4. Herramientas Actuales**

Entre los manejadores licenciados de proyectos tenemos el Microsoft Project y Primavera Project Planner. Ambos tienen ventajas y desventajas que detallamos a continuación en el siguiente cuadro (Cuadro 1).

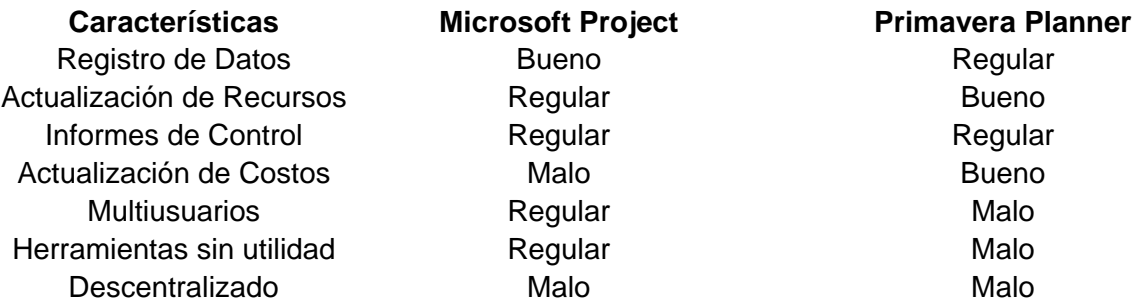

**Cuadro 1**: Programas utilizados actualmente para el desarrollo de proyectos

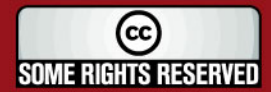

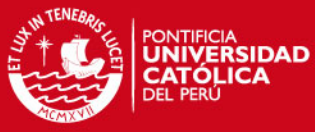

#### Como se visualiza en el cuadro anterior, las herramientas comerciales disponibles en el mercado

no cuentan con las principales características necesarias para la gestión de proyectos generales; empleando para las actualizaciones y reportes la ayuda del los procesadores de texto.

Por lo anterior, es imprescindible para un adecuado soporte informático el desarrollo de la herramienta Web presentada en el documento.

Esta herramienta, da solución a las deficiencias de las aplicaciones comerciales y potencia sus ventajas, a través, de su arquitectura Web- descentralizada, el ahorro en costos y la fácil interacción de multiusuarios con diferentes conocimientos de informática.

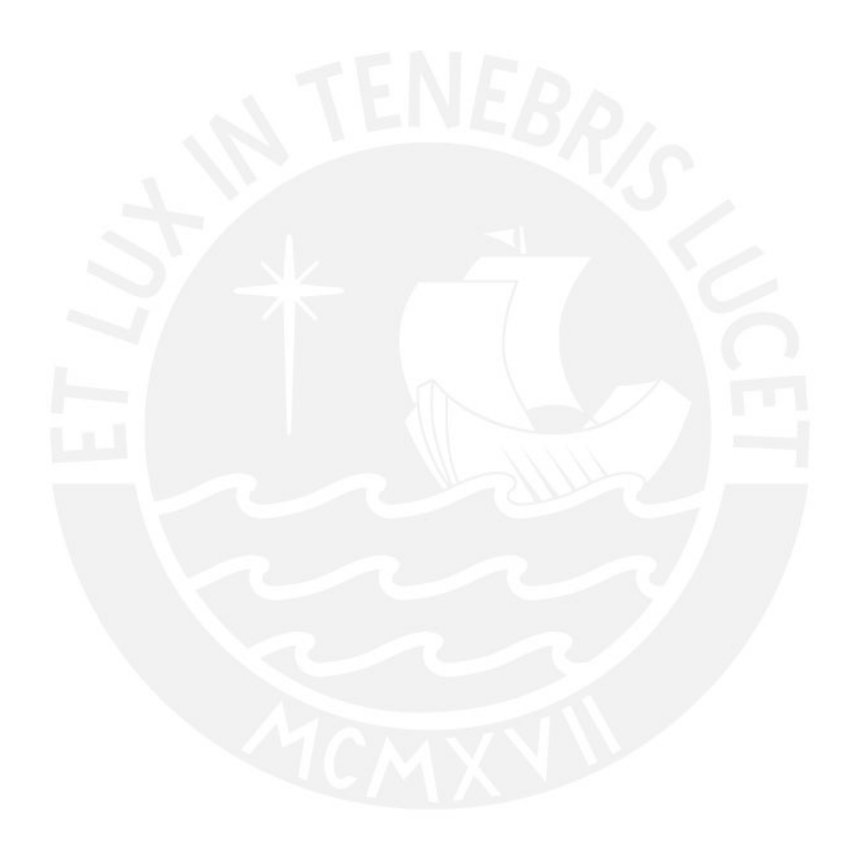

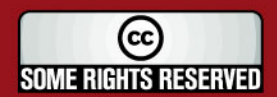

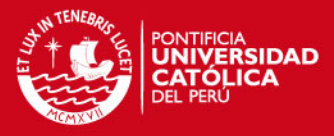

## <span id="page-27-0"></span>**3. Análisis**

En este capítulo se presentará el diagnóstico de la situación actual sobre la cual se fundamenta el desarrollo de la herramienta.

Como primer punto de este capítulo, se presentarán las características del entorno que se tomarán en cuenta al momento de desarrollar la herramienta. Estas características giran entorno a las aplicaciones existentes en el mercado y a los usuarios objetivos.

Posteriormente, se detallarán las principales funcionalidades de la herramienta, a través de la definición de los requerimientos que darán solución a la problemática mencionada anteriormente.

Finalmente, se especifican los casos de uso del software y sus diagramas de actividades asociados.

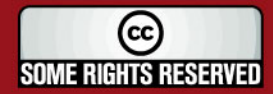

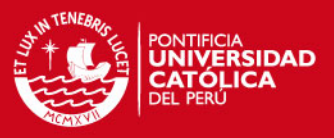

## <span id="page-28-0"></span>**3.1. Características del Entorno**

El fácil acceso y manejo de aplicaciones comerciales (Excel, Access, Project) por parte de los participantes han generado una incompatibilidad de contenido de archivos y un lento y no tan confiable procesamiento manual de aprobaciones y reportes de análisis.

Por lo anterior, se hace necesario una herramienta que además de apoyar el registro, ejecución y seguimiento de los proyectos, este diseñada para un fácil manejo acorde con los diferentes niveles de conocimientos de gestión e informática de los usuarios (campesinos, profesionales, funcionarios del sector publico – privado, e investigadores, etc.)

## **3.2. Definición de los Requerimientos**

A continuación se presentan los principales requerimientos del sistema en cuanto a los procesos y reportes. Los requerimientos de los mantenimientos se presentarán en el anexo 1.

## **a. Desembolsar Actividades**

Permitir el control de desembolsos de las actividades de los proyectos de la organización.

## **b. Rendir actividades**

Permitir el control de rendiciones de los desembolsos de las actividades de los proyectos de la organización.

## **c. Cerrar Actividad**

Permitir el registro de las metas obtenidas y la actualización del estado técnico y financiero de la actividad.

## **d. Cerrar Proyecto**

Permitir el cálculo de la ejecución presupuestal y real de todas las actividades del proyecto seleccionado

## **e. Reporte de Gasto por Objetivos**

Permitir la obtención de un reporte para el análisis de la ejecución programática de las actividades por cada objetivo y proyecto asociado.

## **f. Reporte de Gasto por Rubros**

Permitir la obtención de un reporte para el análisis de la ejecución presupuestal de las actividades y partidas de funcionamiento por cada rubro presupuestal y proyecto asociado.

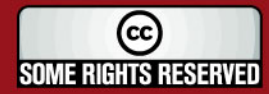

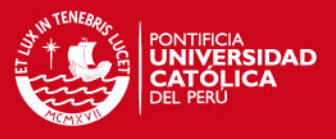

#### <span id="page-29-0"></span>**g. Reporte de Análisis de Proyectos**

Permitir la obtención de un reporte para el análisis de la ejecución de los proyectos de la organización.

## **3.3. Casos de Uso**

En esta parte, se presentarán los actores que trabajarán con la herramienta así como también las especificaciones principales de los casos de uso de los módulos de *procesos y reportes*. Las especificaciones de casos de uso de los mantenimientos se presentarán en el anexo 2.

#### **3.3.1. Especificación de los Actores**

Los actores que interactúan con la herramienta se muestran en la figura 3:

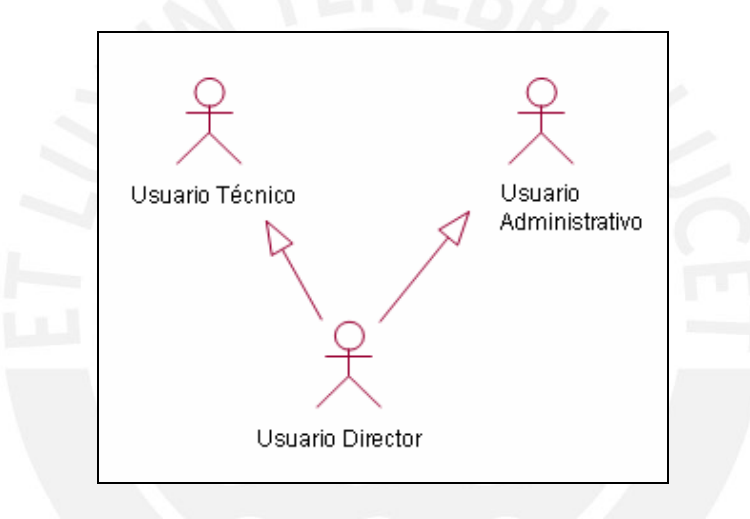

**Figura 3: Actores de la herramienta** 

A continuación, se detalla el alcance de cada uno de ellos:

## **I. Usuario Técnico**

Representa a la persona que realiza labores de consultoría en los proyectos de la organización, este usuario tiene acceso total a los mantenimientos y reportes y al proceso de cerrar actividades.

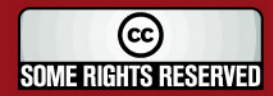

<span id="page-30-0"></span>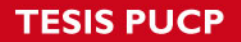

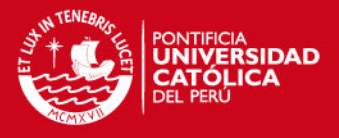

#### **II. Usuario Administrativo**

Representa a la persona que realiza labores de consultoría administrativa en los proyectos del Programa, este usuario tiene acceso total al proceso de desembolsar, rendir y cerrar actividad, así como a la visualización de los reportes.

#### **III. Usuario Director**

Representa a la persona que realiza labores de dirección de los proyectos, este usuario tiene acceso total los mantenimientos, procesos y reportes del sistema.

#### **3.3.2. Especificación de los Casos de Uso**

A continuación, en la figura 4, se presentan los diagramas de casos de uso.

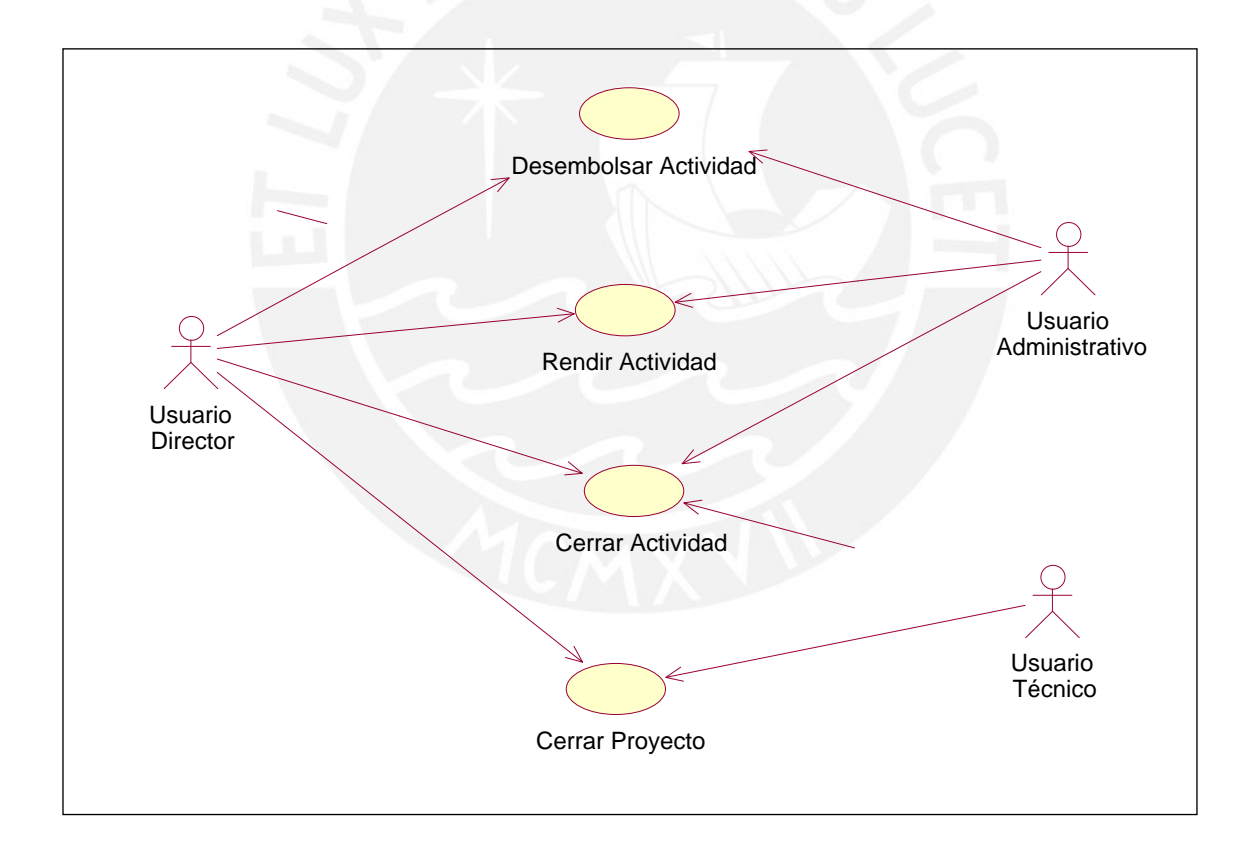

## **Figura 4: Diagrama de Casos de Uso del Modulo de Procesos**

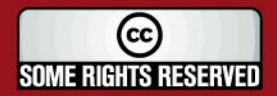

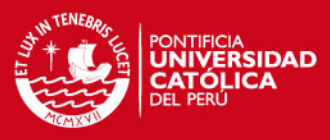

<span id="page-31-0"></span>Una breve descripción del objetivo de cada uno de ellos se detalla a continuación:

## • **UC\_PROC\_01**

Desembolsar actividad: Permite el desembolso de las actividades que se están ejecutando en cada uno de los proyectos.

## • **UC\_PROC\_02**

Rendir actividad: Permite la rendición de los desembolsos de las actividades que se están ejecutando en cada uno de los proyectos.

## • **UC\_PROC\_03**

Cerrar actividad: Permite el registro de las metas obtenidas y la actualización del estado técnico y financiero de la actividad.

## • **UC\_PROC\_04**

Cerrar proyecto: Permite el cálculo de la ejecución presupuestal y real de todas las actividades del proyecto seleccionado.

El diagrama que se muestra en la figura 5, corresponde a los casos de uso del módulo de reportes:

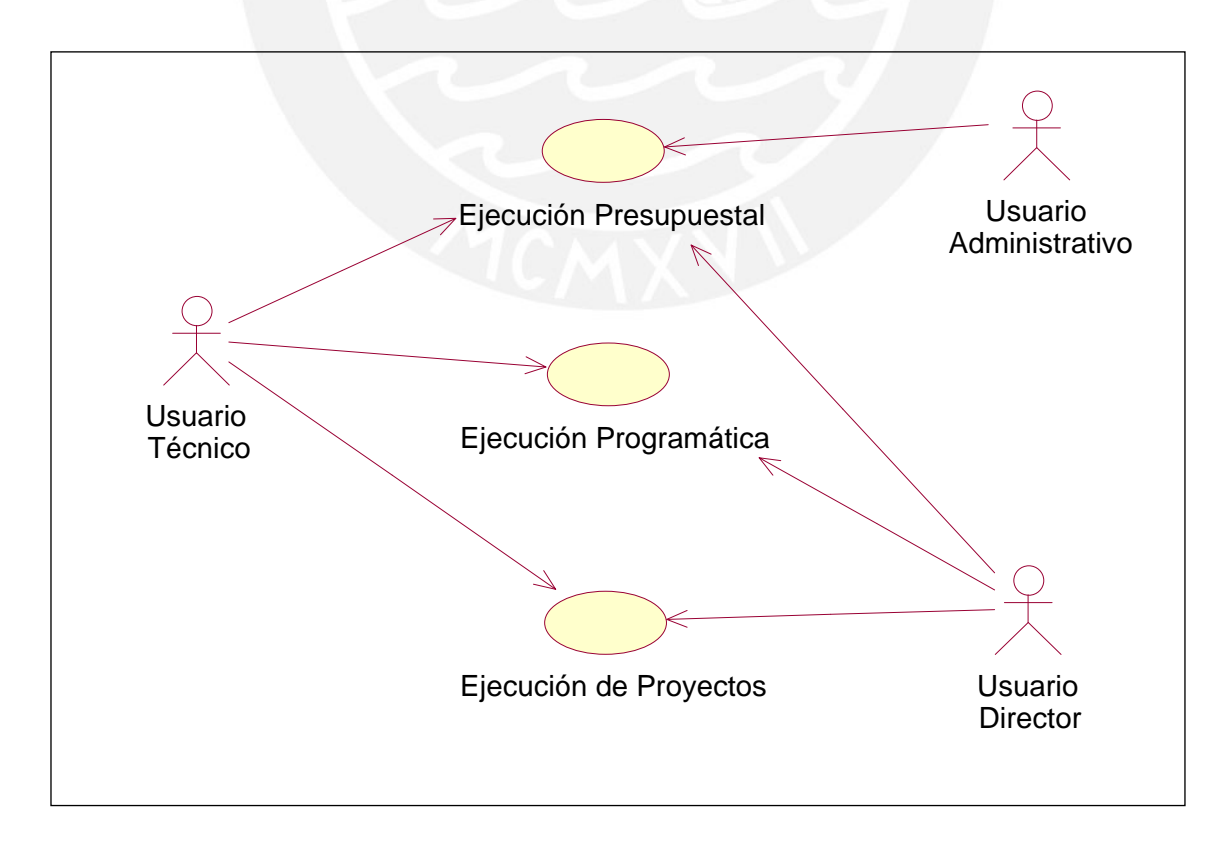

## **Figura 5: Diagrama de casos de uso del módulo de reportes**

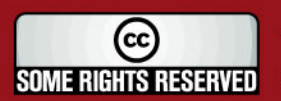

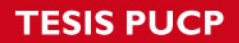

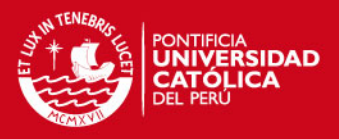

Una breve descripción del objetivo de cada uno de ellos se detalla a continuación:

## • **UC\_RPT\_01**

Reporte ejecución presupuestal: Permite obtener un reporte de análisis de la ejecución de las partidas presupuestales de funcionamiento y actividades de cada proyecto.

## • **UC\_RPT\_02**

Reporte ejecución programática: Permite obtener un reporte de análisis de la ejecución de las actividades y objetivos de cada proyecto.

## • **UC\_RPT\_03**

Reporte de ejecución de proyectos: Permite obtener un reporte de análisis de la ejecución de los proyectos de la organización.

Los diagramas han sido elaborados dentro de los estándares del UML. Las siguientes tablas corresponden a la especificación de cada uno de los Casos de Uso definidos anteriormente. El resto de especificaciones será detallado en el anexo 2.

## **3.3.3. Especificación de los Casos de Uso del Modulo de Procesos**

Los casos de uso que se han definido para el modulo de procesos son los que se especifican en los cuadros siguientes:

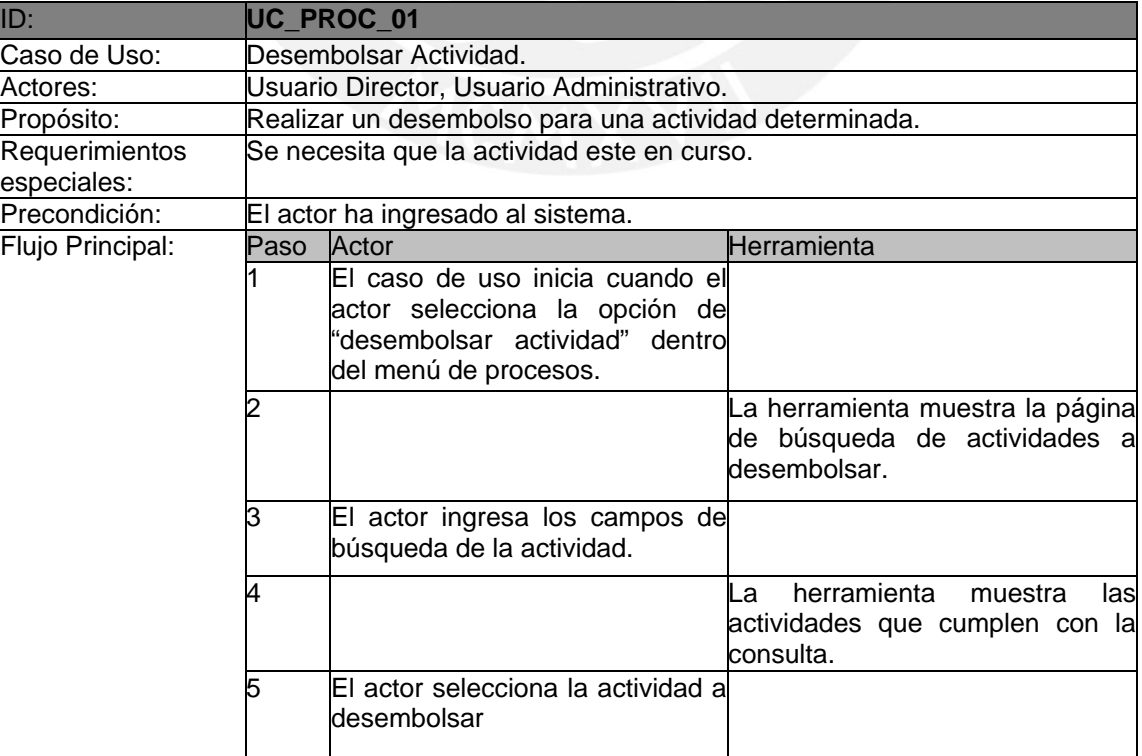

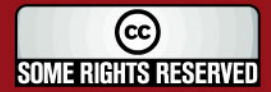

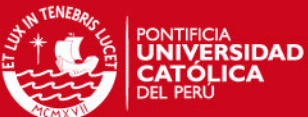

<span id="page-33-0"></span>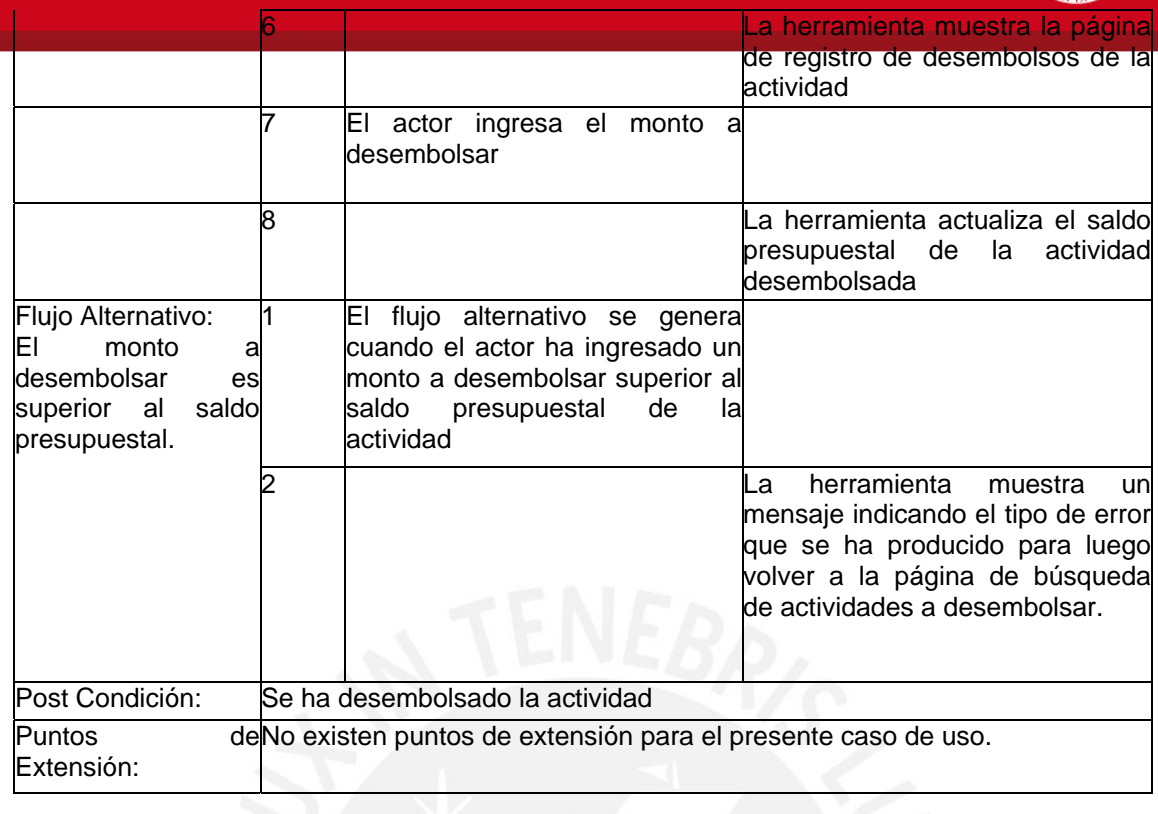

## **Tabla 1: Caso de Uso – Desembolsar Actividad**

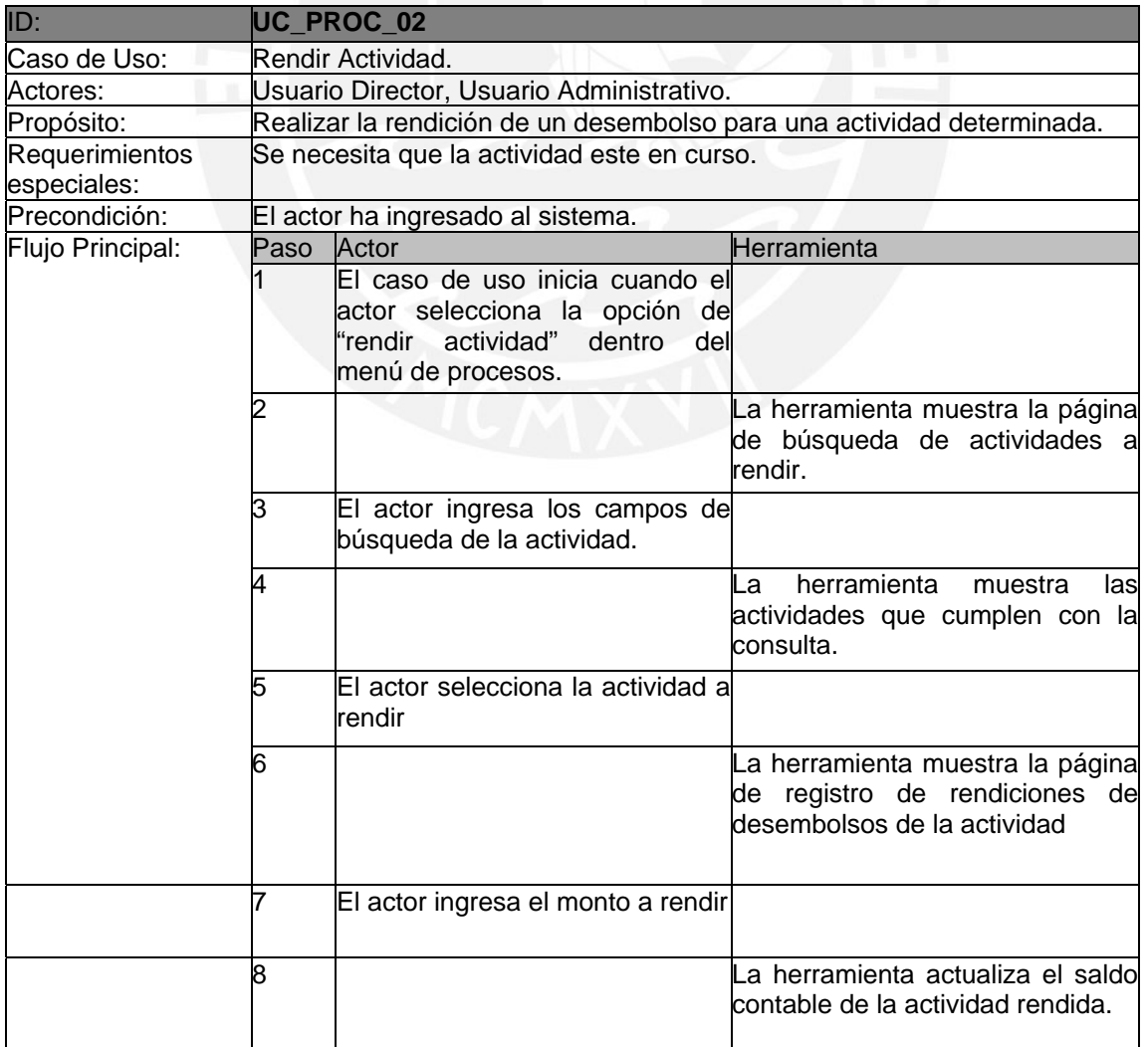

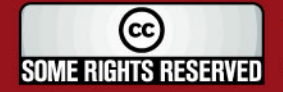

<span id="page-34-0"></span>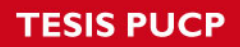

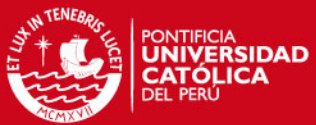

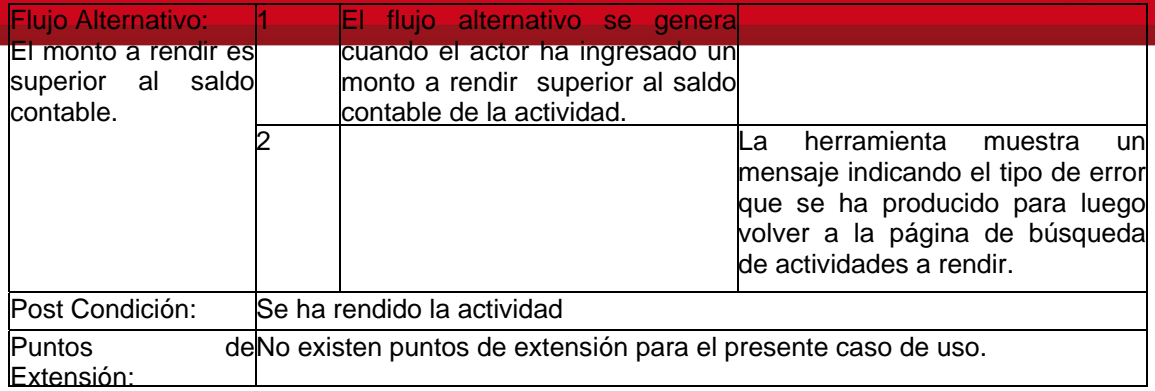

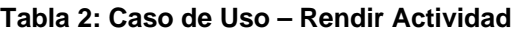

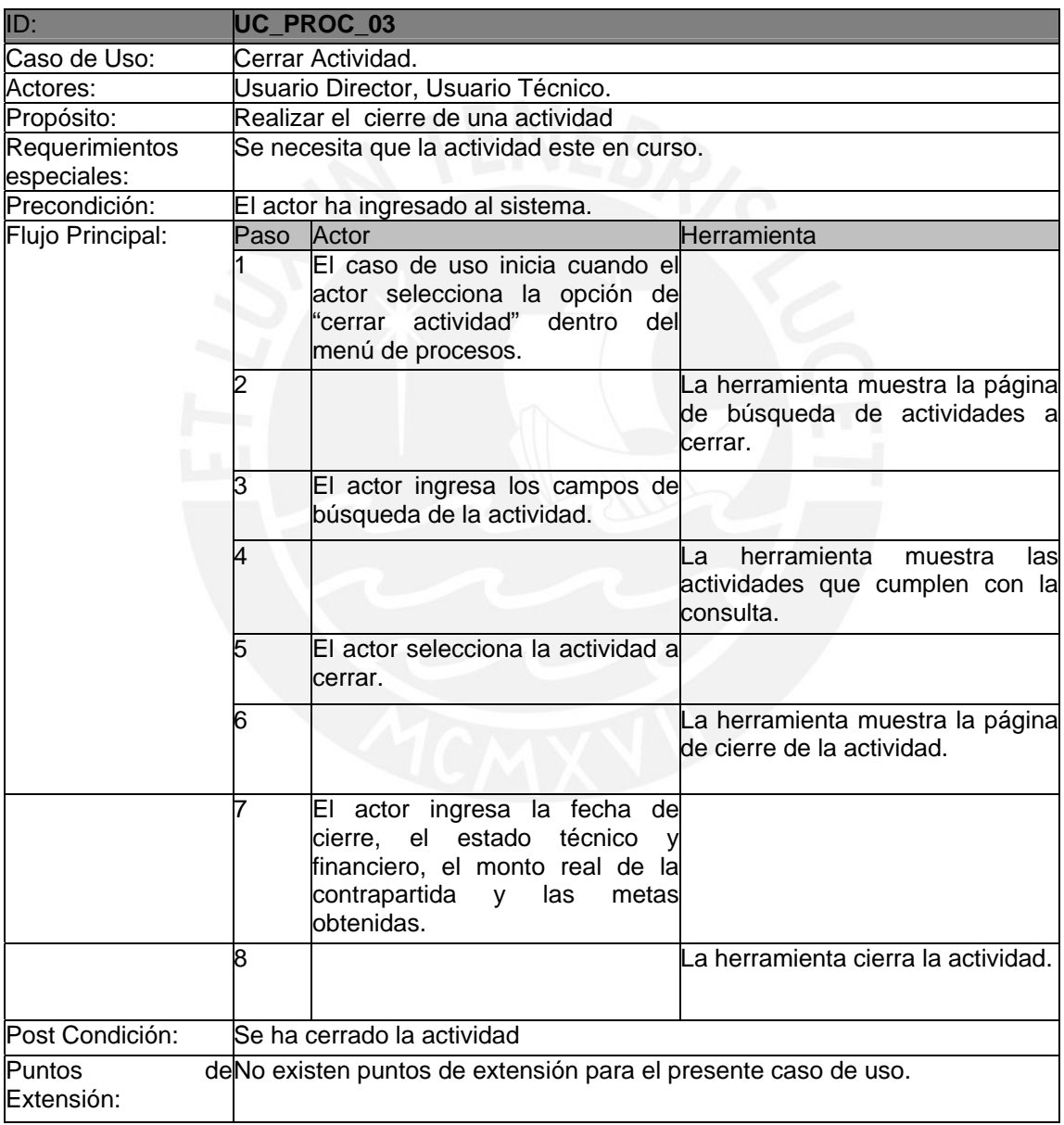

**Tabla 3: Caso de Uso – Cerrar Actividad** 

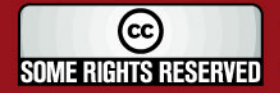

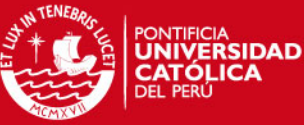

<span id="page-35-0"></span>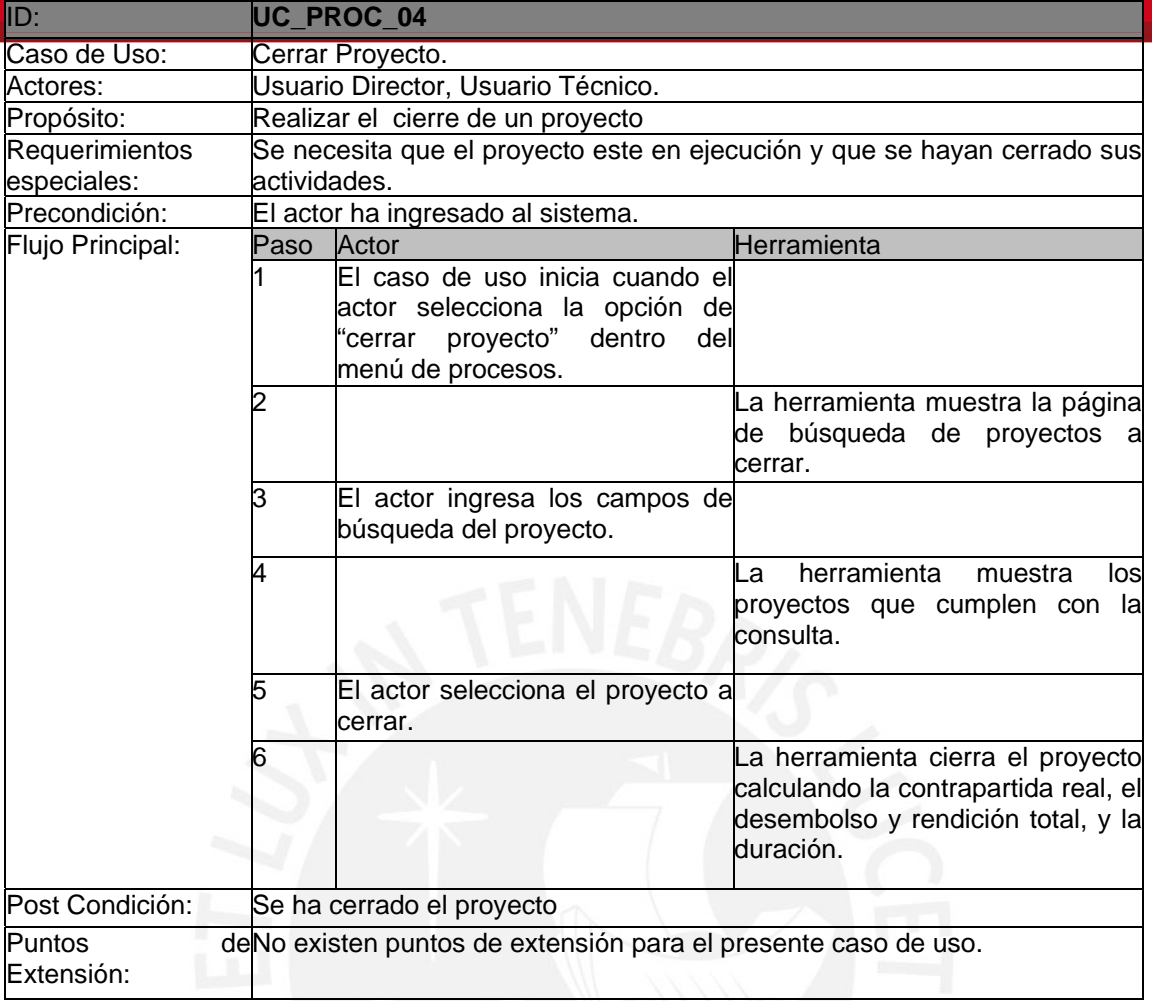

## **Tabla 4: Caso de Uso – Cerrar Proyecto**

## **3.3.4. Especificación de los Casos de Uso del Módulo de Reportes**

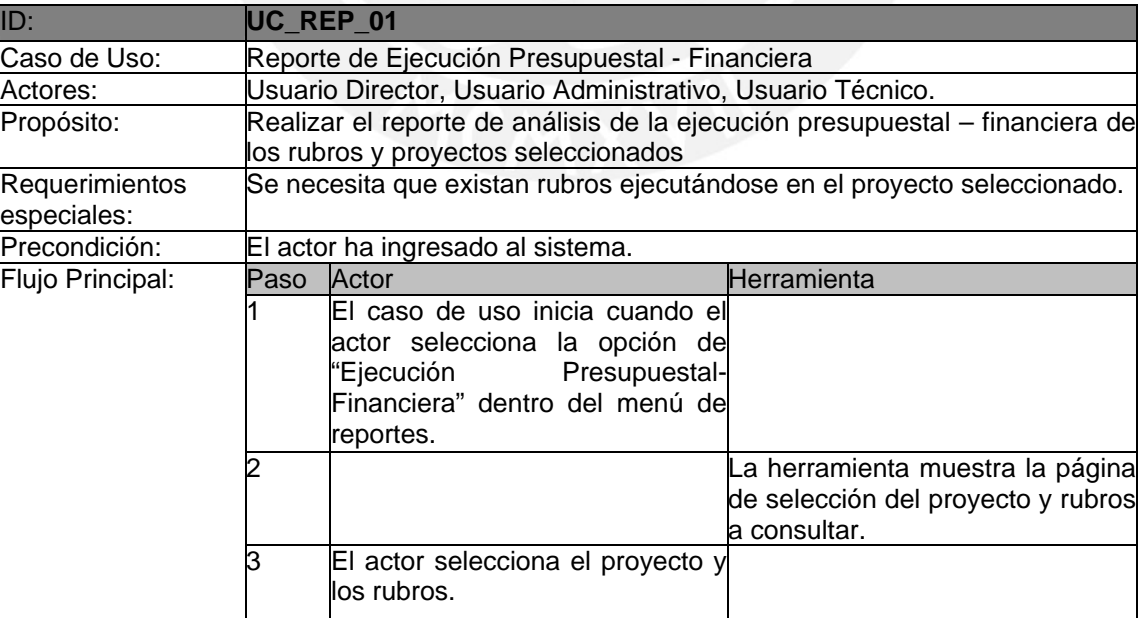

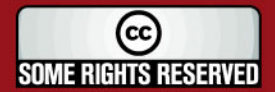
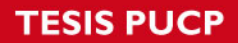

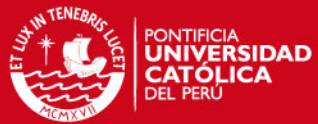

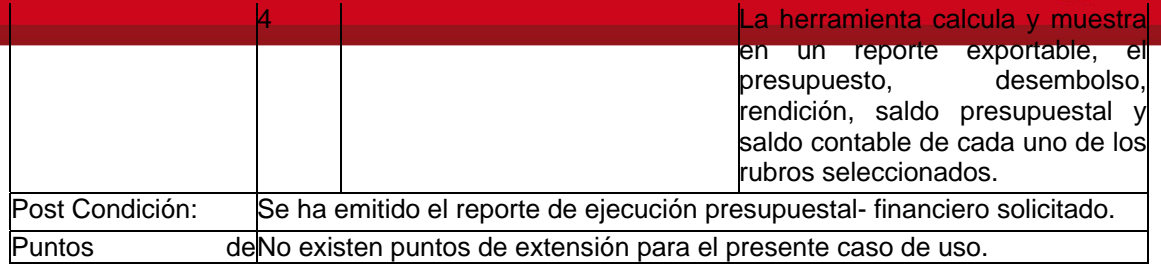

### **Tabla 5: Caso de Uso – Reporte de Ejecución Presupuestal – Financiera**

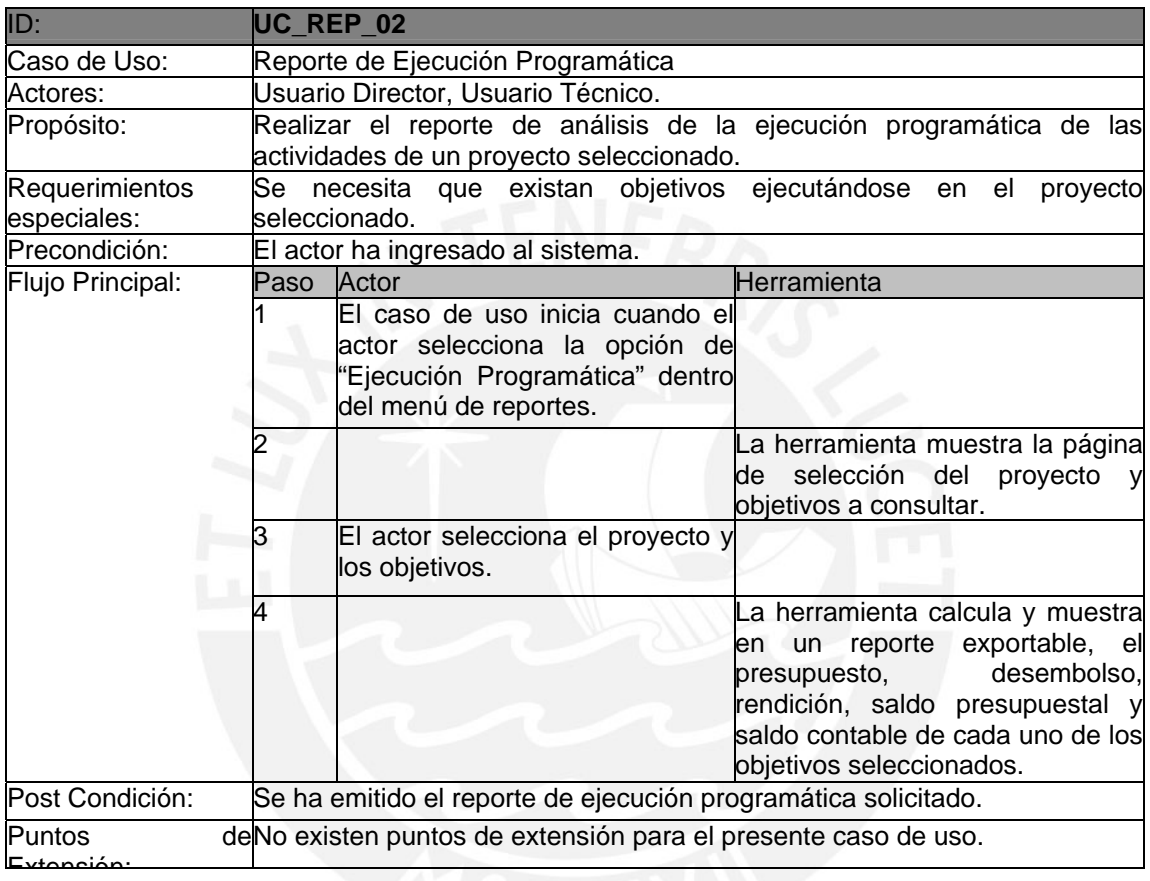

### **Tabla 6: Caso de Uso – Reporte Ejecución Programática**

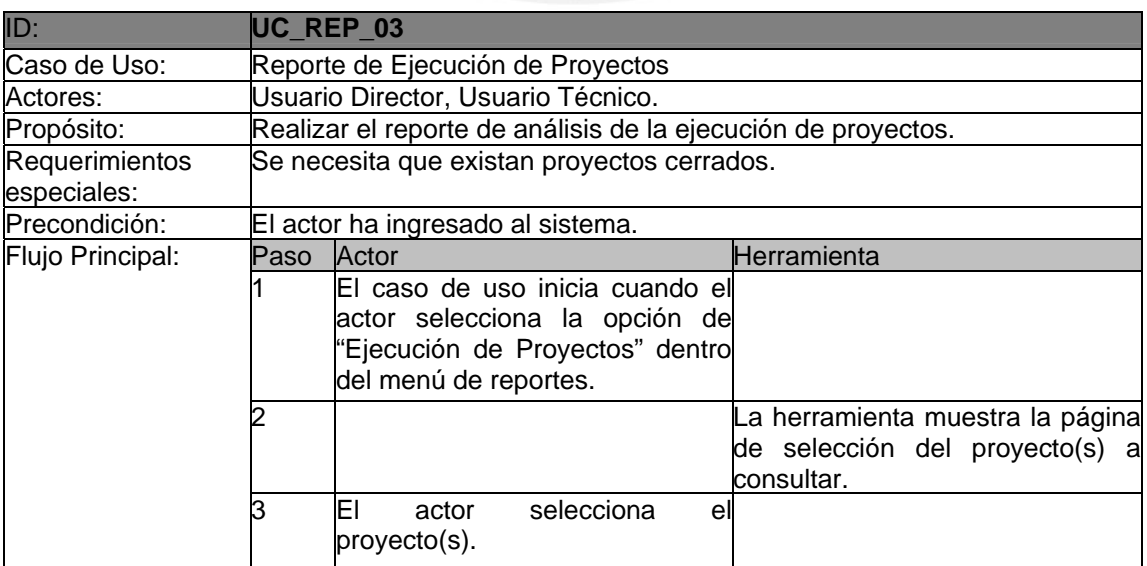

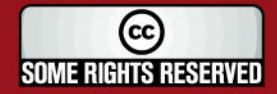

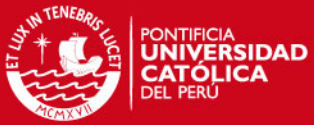

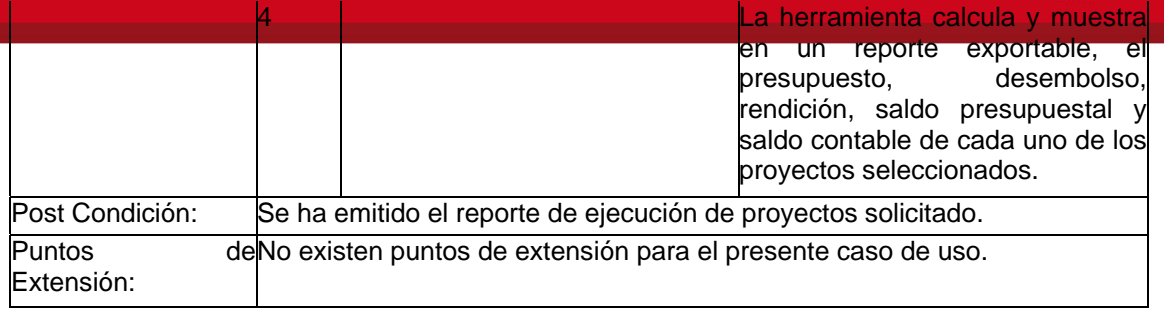

#### **Tabla 7: Caso de Uso – Reporte Ejecución de Proyectos**

# **3.4. Diagramas de Actividades Asociados a los Casos de Uso**

En esta sección, se presentan los diagramas de actividades de los principales procesos de la herramienta, los cuales son producto del análisis del flujo de información de sus correspondientes casos de uso descritos en el punto anterior.

### **3.4.1. Diagramas de Actividades del los Procesos**

A continuación se ilustrara los diagramas de actividades que permitirán una concepción del flujo de información de los principales procesos.

### **3.4.1.1. Desembolsar Actividad**

Este proceso se encarga de realizar desembolsos al presupuesto de actividades, tal como se muestra en la figura 6.

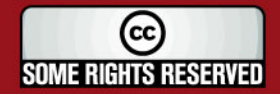

# **TESIS PUCP**

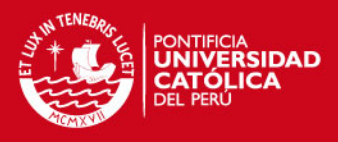

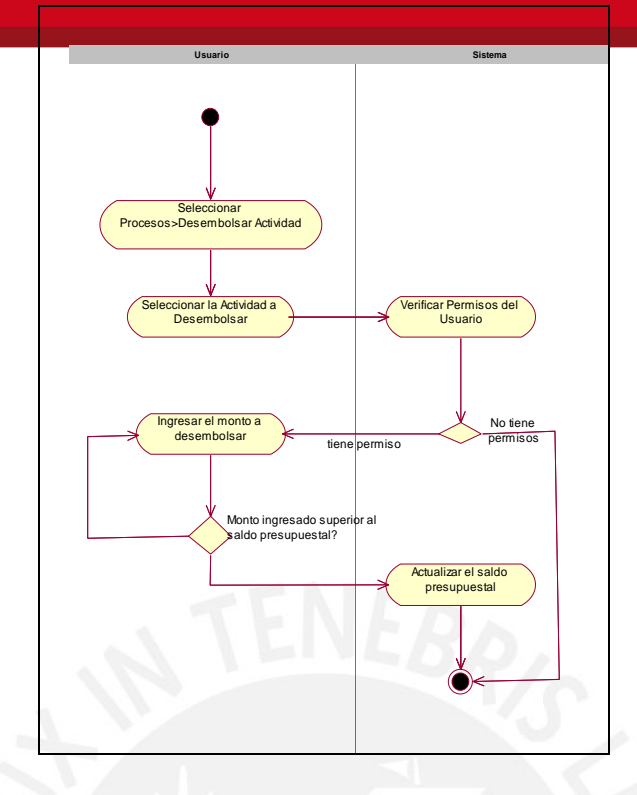

# **Figura 6: Diagrama de Actividades – Desembolsar Actividad**

# **3.4.1.2. Rendir Actividad**

Este proceso presentado en la figura 7 se encarga de rendir los desembolsos del presupuesto de las actividades:

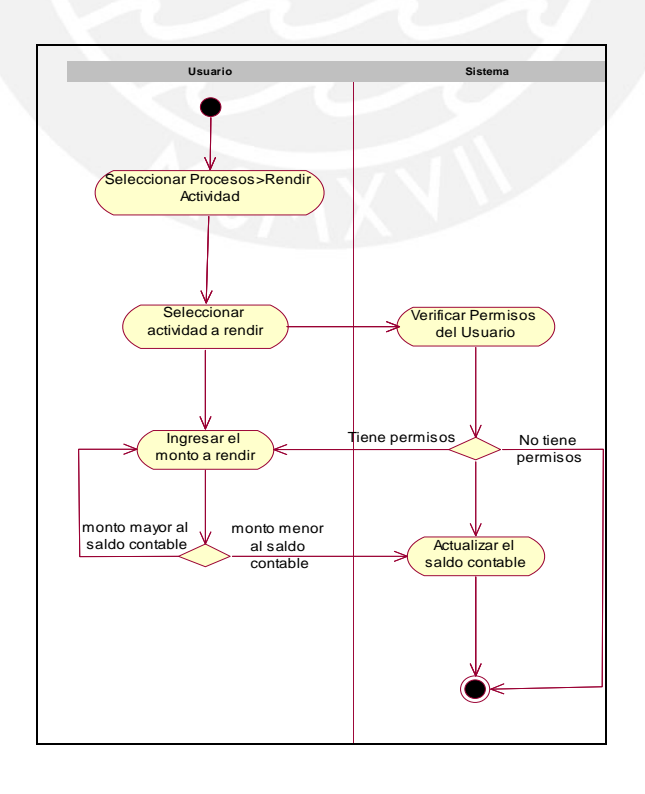

# **Figura 7: Diagrama de Actividades – Rendir Actividad**

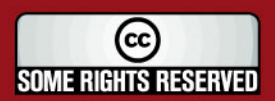

38

# **TESIS PUCP**

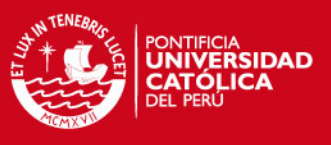

# **3.4.1.3. Cerrar actividad**

Este proceso se encarga de cerrar las actividades en cuanto a su estado técnico, financiero, fecha de cierre y metas obtenidos, tal como se muestra en la figura 8:

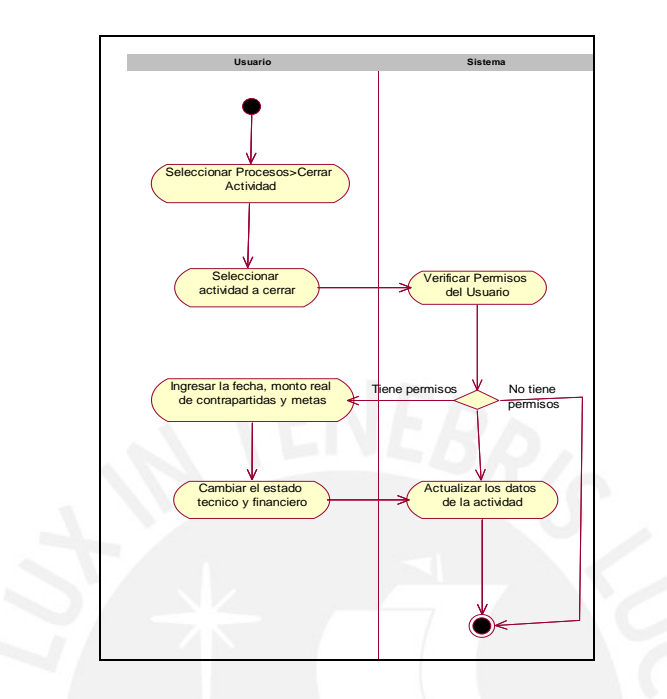

**Figura 8: Diagrama de Actividades – Cerrar Actividad** 

# **3.4.1.4. Cerrar Proyecto**

El proceso graficado en la figura 9 valida que las actividades del proyecto se hayan cerrado, para posteriormente calcular el monto desembolsado, rendido y aportado en el proyecto.

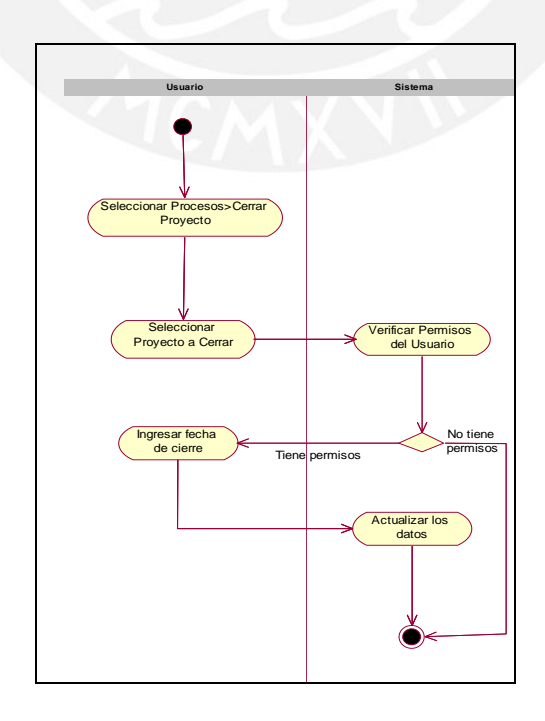

**Figura 9: Diagrama de Actividades –Cerrar Proyecto**

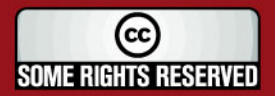

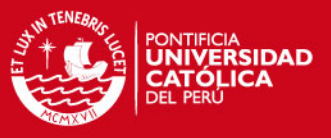

### **3.4.2. Diagramas de Actividades del Módulo de Reportes**

Los diagramas de actividades del módulo de reportes son los que se muestran a continuación.

### **3.4.2.1. Reporte de Ejecución Presupuestal**

El presente reporte se encarga calcular la ejecución presupuestal, es decir un comparativo entre lo presupuestado, desembolsado y rendido de cada rubro de los proyectos, tal como se muestra en la figura 10:

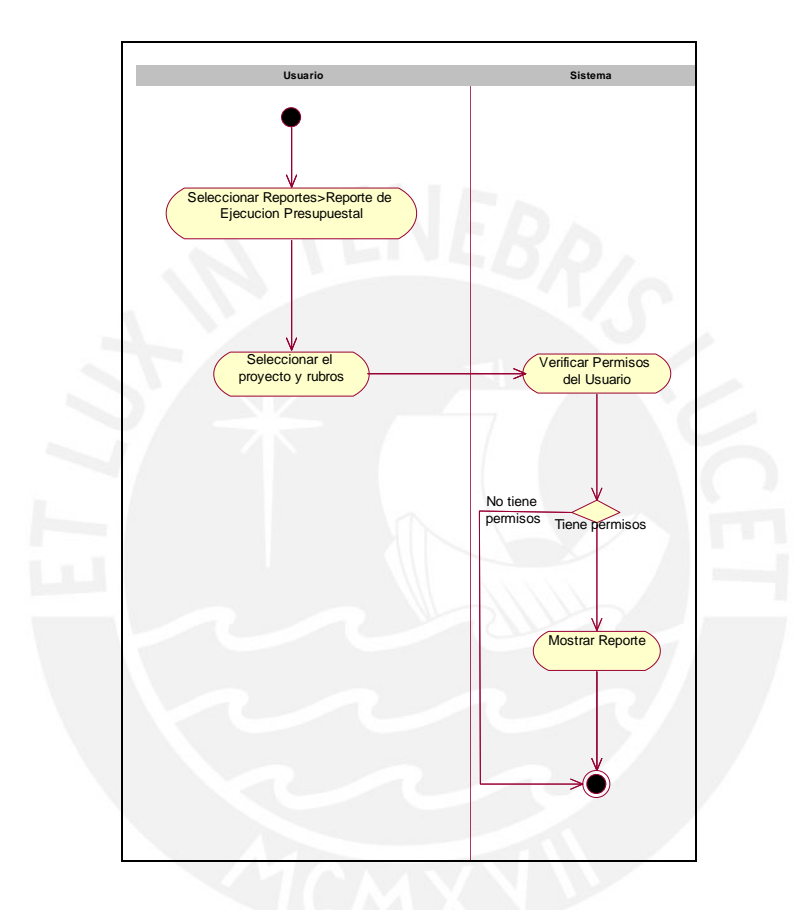

### **Figura 10: Diagrama de Actividades – Reporte de Ejecución Presupuestal**

### **3.4.2.2. Reporte de Ejecución Programática**

El reporte mostrado en la figura 11 delinea el cálculo de la ejecución programática de las actividades del proyecto en función a sus objetivos:

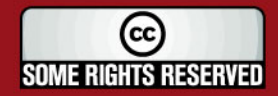

# **TESIS PUCP**

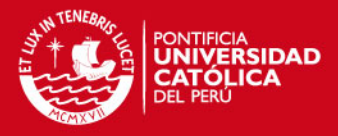

41

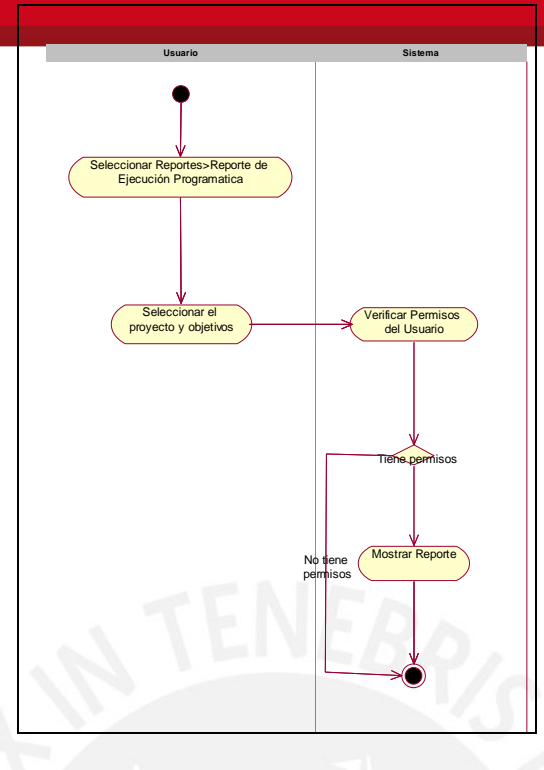

# **Figura 11: Diagrama de Actividades – Ejecución Programática**

# **3.4.2.3. Reporte de Ejecución de Proyectos**

El reporte presentado se encarga de delinear la ejecución financiera y técnica de los proyectos seleccionados, tal como se muestra en la figura 12:

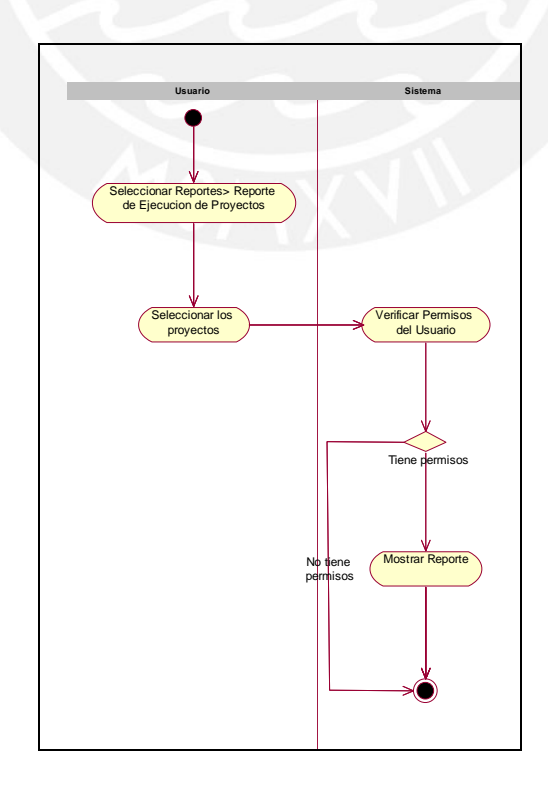

**Figura 12: Diagrama de Actividades – Ejecución de Proyectos** 

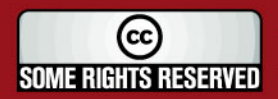

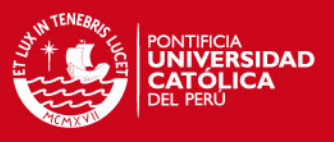

A continuación, en la figura 13 se presenta el diagrama de clases de análisis de la herramienta, la cual contiene las clases y operaciones de los proyectos diagramados a través del la notación UML. (En el anexo III se detalla la especificación del diagrama).

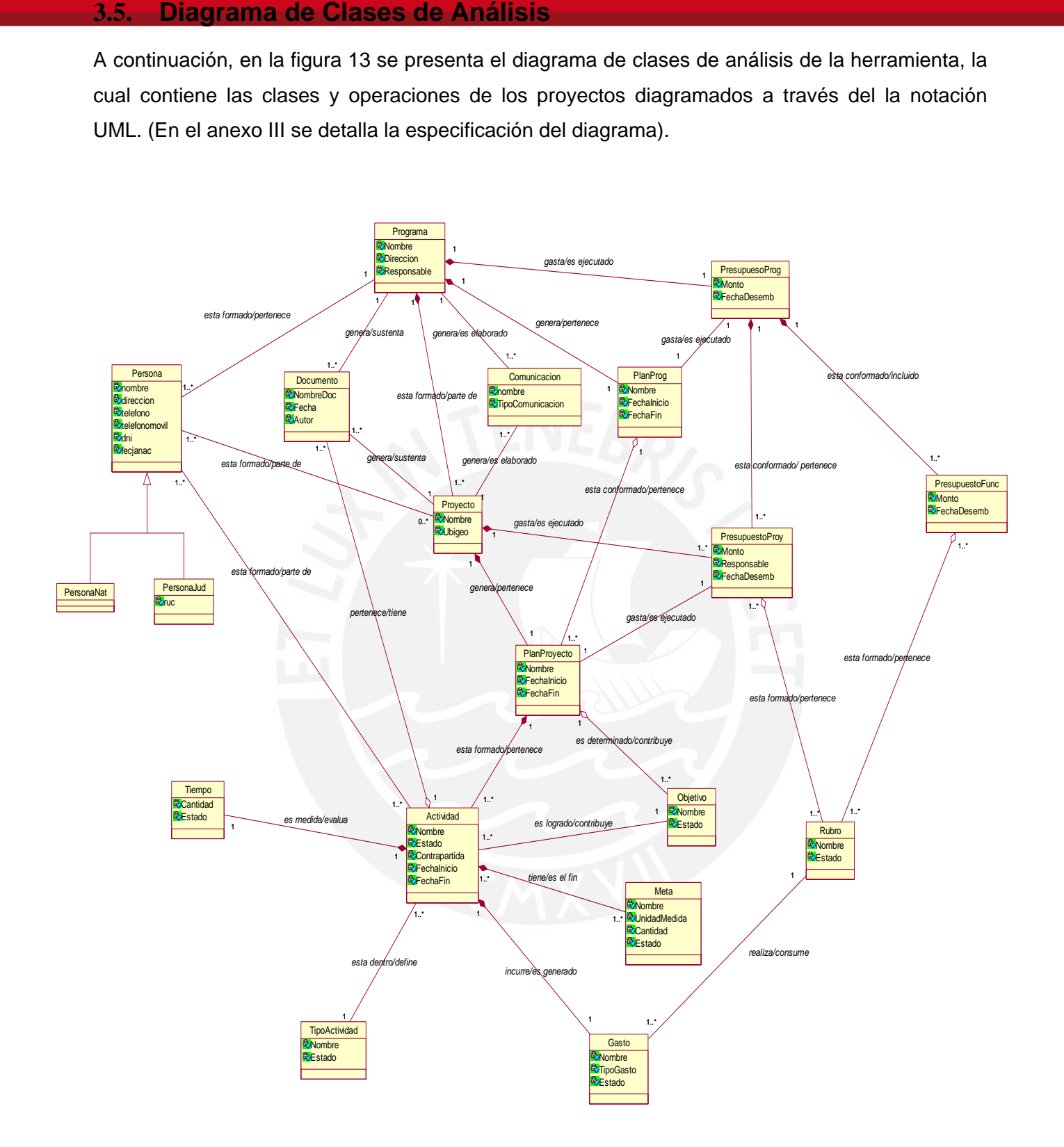

**Figura 13: Diagrama de Clases de Análisis** 

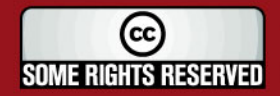

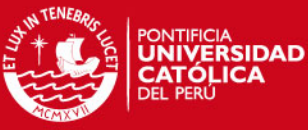

En la figura 13, podemos identificar las principales clases que conforman el sistema.

La entidad *Programa* es la que administra la organización y esta compuesta por Proyectos de gestión de agua.

Estos proyectos para su aplicación cuentan con un *Plan de Proyecto*, que sintetiza a través de la clase Actividad los costos, tiempos, lugares, metas y recursos necesarios por un lado, y por otro lado, con un *Presupuesto de Proyecto*, que refleja el componente económico-financiero de la gestión.

El Presupuesto de Proyecto se articula con la clase *Actividad* para obtener la información financiera de la ejecución de los planes, y con la clase *Presupuesto de Funcionamiento* para obtener la información de la ejecución de los gastos operativos que demanda el desarrollo de los planes.

Asimismo, los *Proyectos* están clasificados por *Objetivos* y *Rubros*, y producen *Documentos* y *Comunicacione*s como parte de la consecución de sus *Metas*.

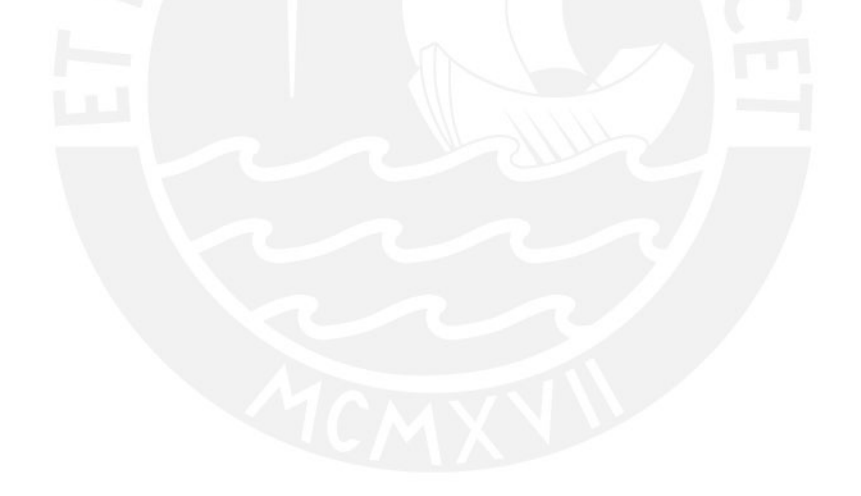

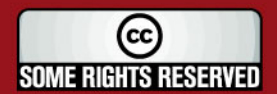

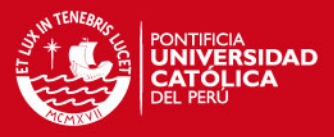

# **4. Diseño**

En el presente capítulo se presentarán las etapas del proyecto de software correspondientes a la arquitectura del sistema, los diagramas de secuencias y el diseño de las pantallas del sistema.

En cuanto a la arquitectura del sistema se mostrará la vista de despliegue, de capas de paquetes y componentes, las cuales soportarán la integración y mejoras futuras.

Asimismo, se presentarán y explicarán los principales diagramas de secuencias de la herramienta y se detallará las pantallas que el sistema visualizará para el logro de su objetivo.

# **4.1. Arquitectura de la herramienta**

A continuación se presentarán los diagramas de diseño correspondientes a la arquitectura de la herramienta. Esta arquitectura es la que soporta la integración y funcionalidades futuras.

# **4.1.1. Vista de Despliegue**

La figura 14 muestra la estructura general del modelo de implementación, la descomposición del software en capas y subsistemas en el modelo de implementación, y los componentes significativos de arquitectura.

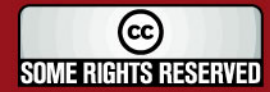

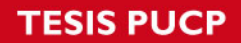

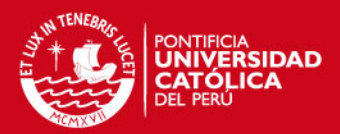

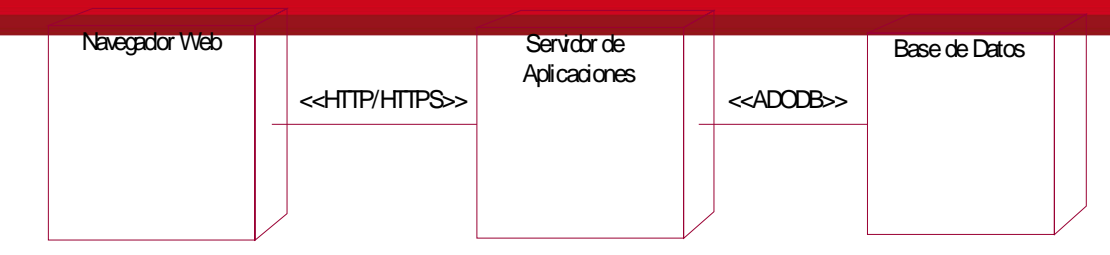

**Figura 14: Diagrama de despliegue** 

### **4.1.2. Vista de Paquetes**

La figura 15 muestra el diagrama de paquetes que describe las clases más importantes distribuidas en el desarrollo del software.

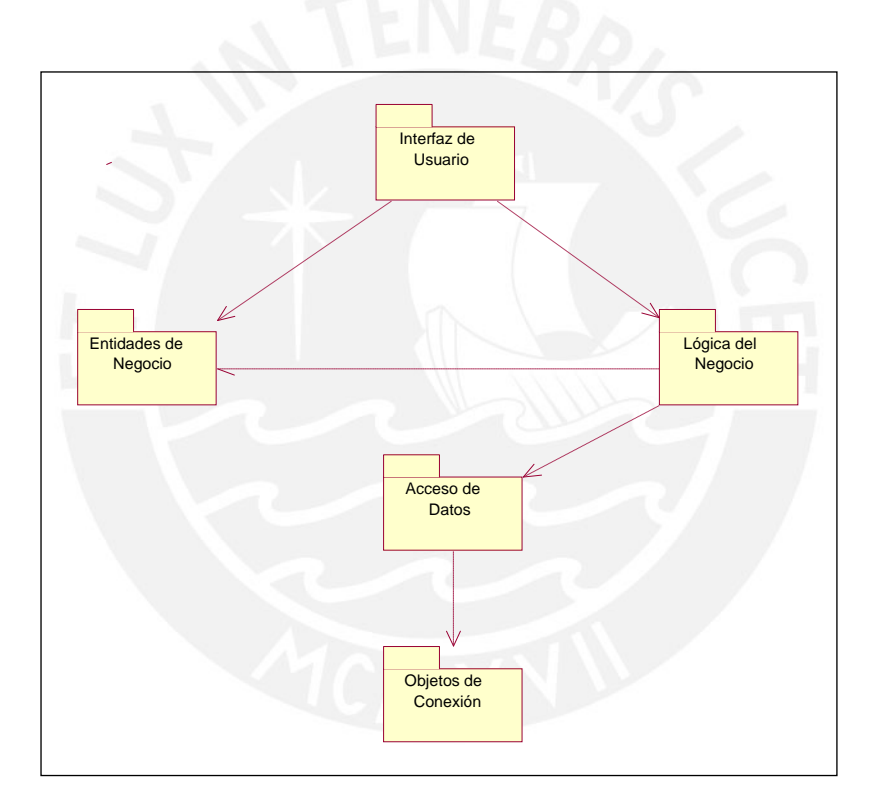

**Figura 15: Diagrama de Paquetes** 

**Interfaz de Usuario**.- La capa de interfaz de usuario contiene todas las páginas ASP con los que los usuarios interactúan directamente.

**Acceso a Datos**.- La capa de servicios del negocio contiene todas las clases controladoras que manejan el comportamiento de la aplicación.

**Entidades de Negocio**.- La capa de objetos del negocio contiene todas las clases de entidad que representan las "cosas" en el dominio de la aplicación.

**Lógica del Negocio**.- La capa de lógica de negocio detalla todos los métodos (funciones y procedimientos) que son usados por objetos de la aplicación para realizar cálculos y además generar las consultas a la base de datos.

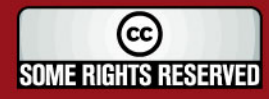

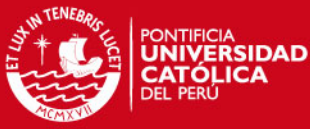

**Objetos de Conexión.-** Los objetos de conexión comprenden los objetos a datos transaccionale

y no transaccionales, los cuales soportan el acceso a la base de datos. En el sistema se usa Microsoft SQL Server 2005 como plataforma de base de datos.

#### **4.1.3. Vista de Componentes**

A continuación, en la figura 16 se presentan los principales componentes y la interacción entre ellos.

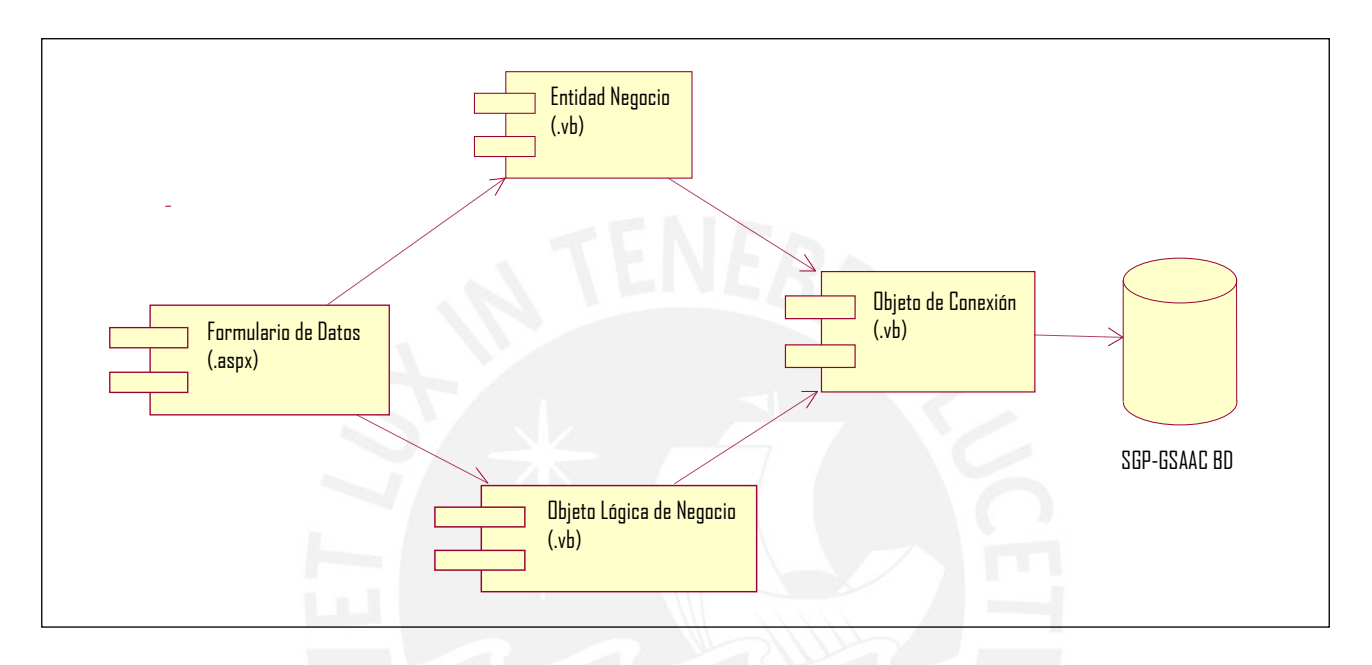

**Figura 16: Diagrama de Componentes** 

### **4.1.4. Diagrama de Secuencias**

Un diagrama de secuencia representa una interacción como un gráfico bidimensional y se centra en las secuencias de tiempo de los mensajes. La dimensión horizontal muestra los roles de clasificador que representan objetos individuales en la colaboración. La vertical muestra el tiempo [RUMBAUGH, 1998].

La figura 17 muestra el diagrama de secuencias para la operación de registro de actividades

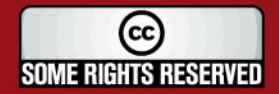

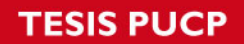

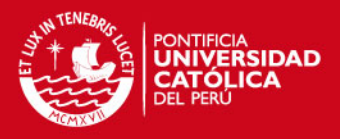

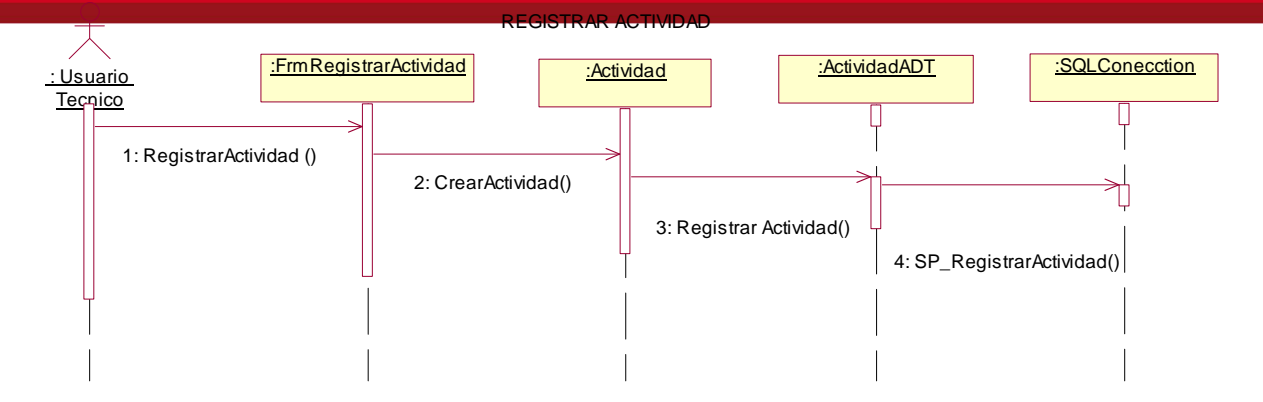

**Figura 17: Registrar Actividad** 

En este diagrama, el objeto *FrmRegistrarActividad* recibe los datos de la interfaz grafica y crea una instancia de la clase Actividad, quien después traslada los datos introducidos por el usuario a un nuevo objeto llamado *ActividadADT*, quien se encarga de la interacción con la base de datos. Finalmente, se persiste el objeto en la base de datos a través de su procedimiento almacenado *SP\_RegistrarActividad().*

La figura 18 muestra el diagrama de secuencias para el proceso de desembolsar actividades

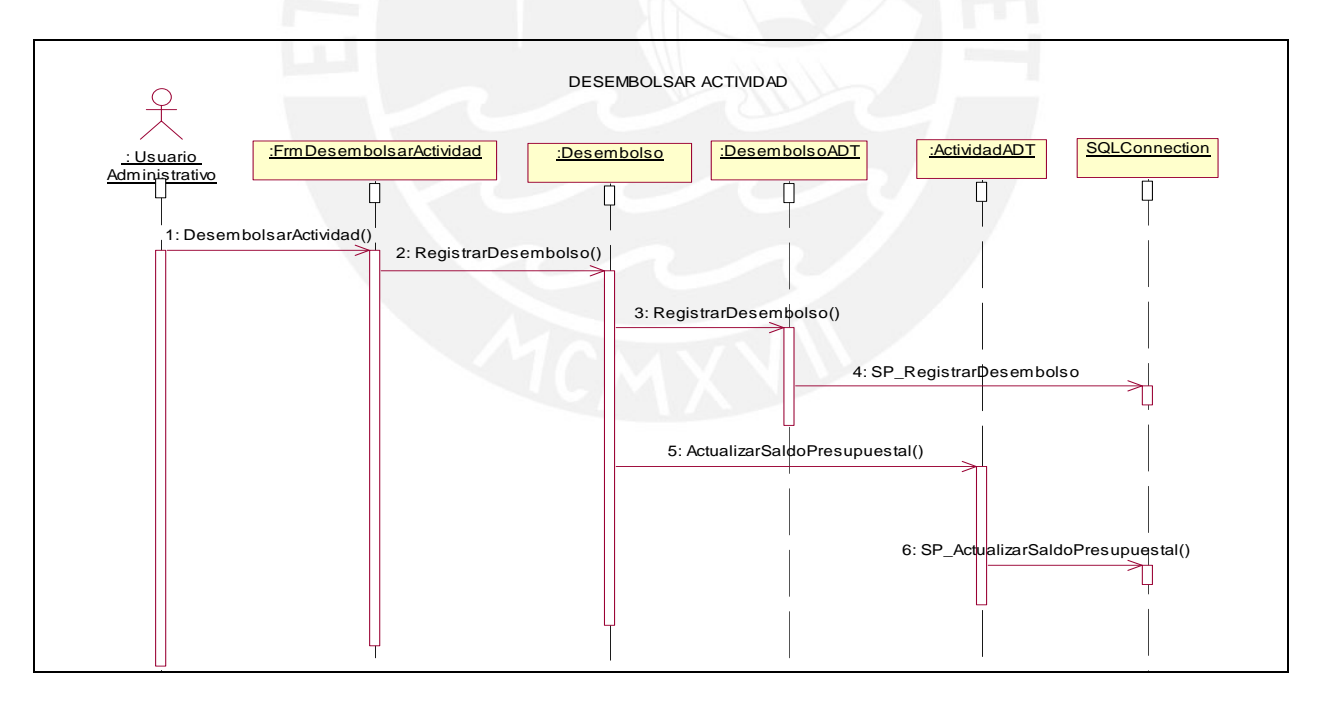

**Figura 18: Desembolsar Actividad** 

En este diagrama, el objeto *FrmDesembolsarActividad* recibe los datos de la interfaz gráfica y crea una instancia de la clase Finalmente, se persiste el objeto en la base de datos a través de su procedimiento almacenado *SP\_RegistrarActividad(),* quien luego alcanza los datos introducidos

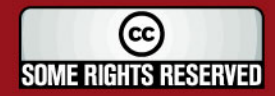

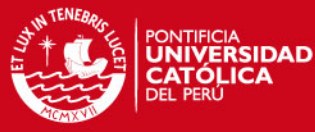

#### por el usuario a un nuevo objeto llamado *DesembolsoADT*, quien se encarga de la interacción con

la base de datos, a través de su procedimiento almacenado *SP\_RegistrarDesembolso().* Asimismo, se actualizan los datos del saldo presupuestal mediante el objeto *ActividadADT* por medio de su procedimiento almacenado *SP\_ActualizarSaldoPresupuestal().*

La figura 19 muestra el diagrama de secuencias para el proceso cerrar un proyecto

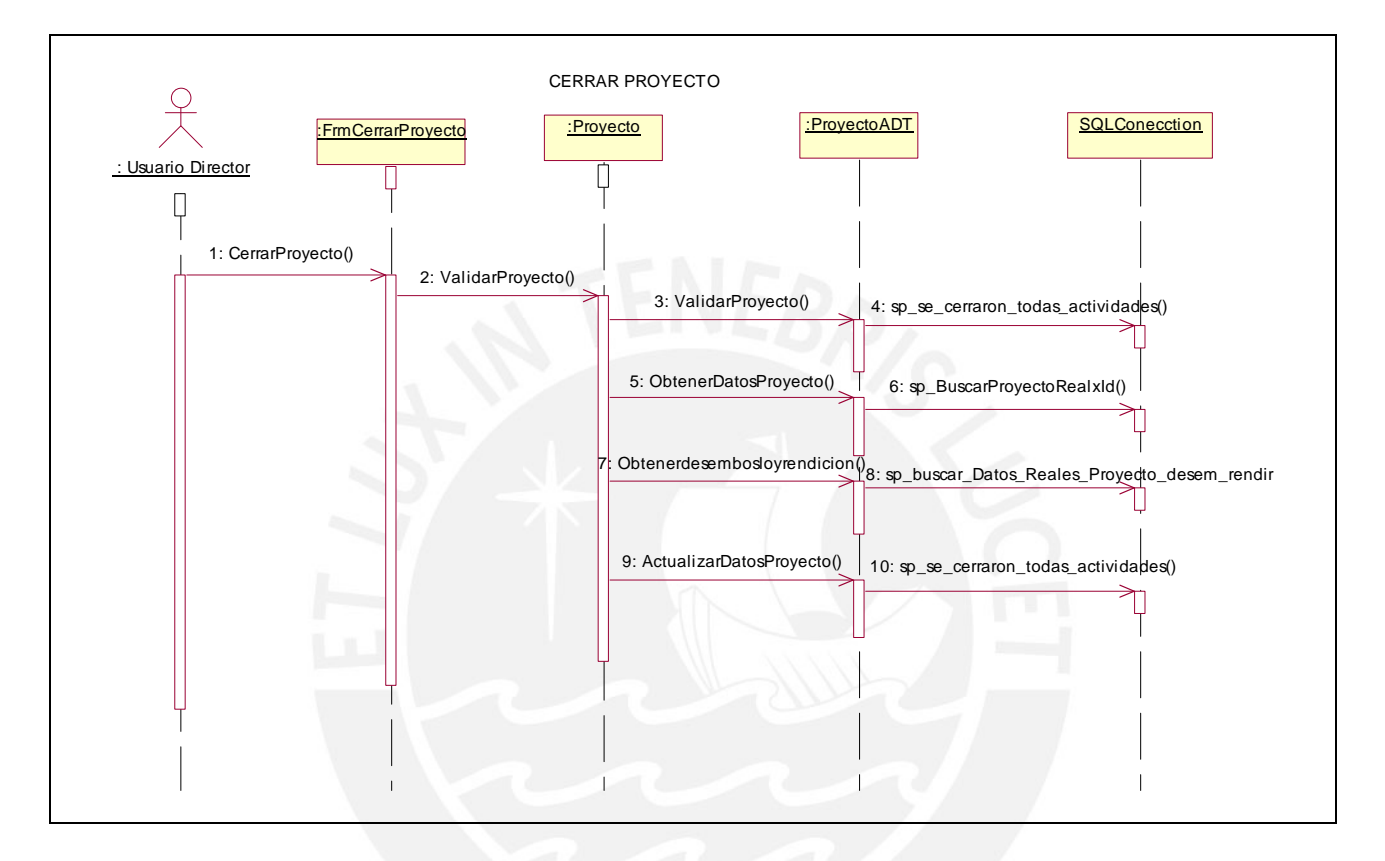

### **Figura 19: Cerrar Proyecto**

En este diagrama, el objeto *FrmCerrarProyecto* traslada los datos de la interfaz gráfica y crea una instancia de la clase Proyecto, la cual valida que no se tenga actividades por cerrar, entregando los datos introducidos por el usuario a un nuevo objeto llamado *ProyectoADT,* quien se encarga de la interacción con la base de datos, a través de los procedimientos almacenados que se encargan de validar los proyectos, obtener los datos del proyectos, obtener los desembolsos y rendiciones del proyectos, y actualizar los mencionados datos del proyecto a cerrar.

La figura 20 muestra el diagrama de secuencias para el proceso cerrar una actividad

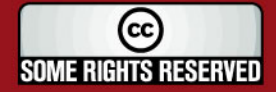

# **TESIS PUCP**

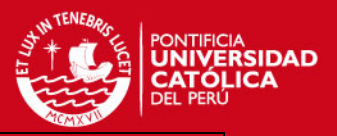

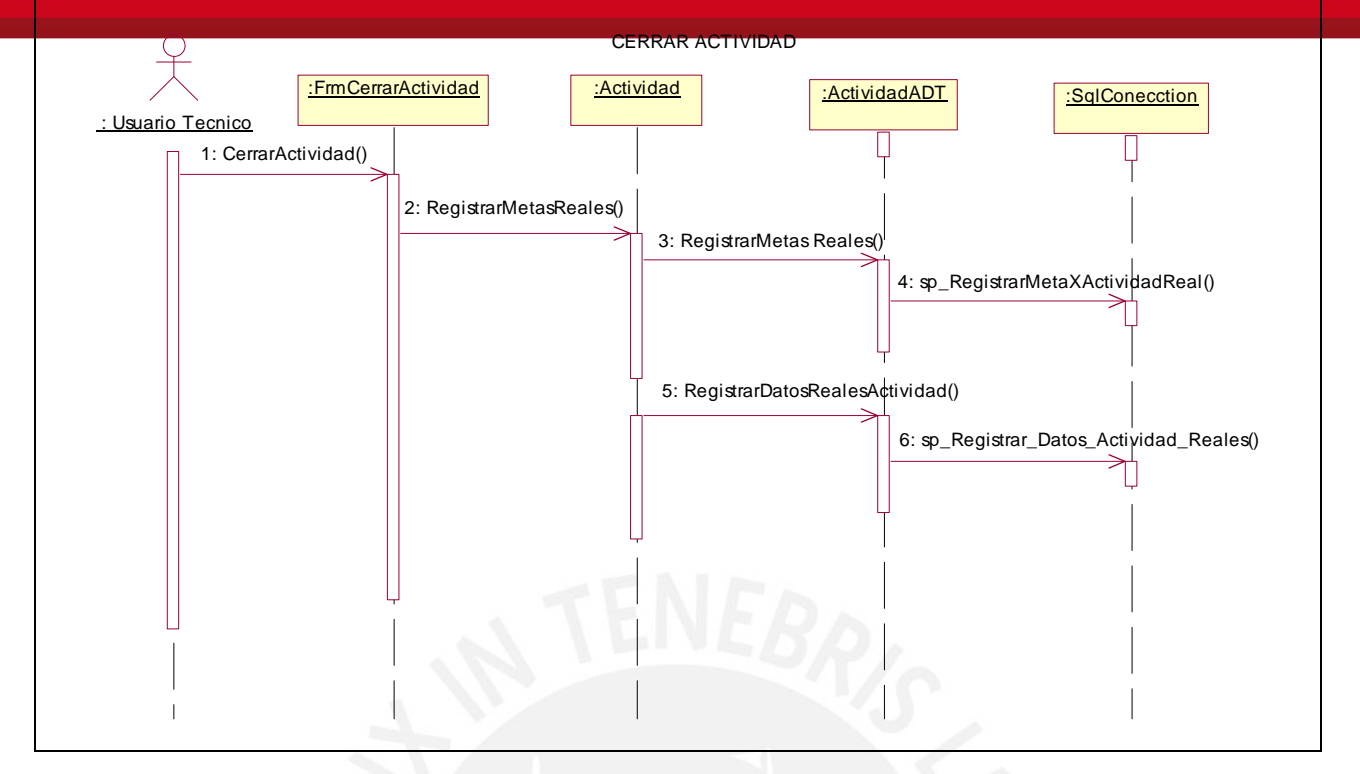

**Figura 20: Cerrar Actividad** 

En el diagrama, el objeto *FrmCerrarActividad* obtiene los datos de la interfaz gráfica y crea una instancia de la clase Actividad, que luego traslada los datos introducidos por el usuario a un nuevo objeto llamado *ActividadADT*, dicho objeto se encarga de registrar las metas logradas por la actividad y registrar las actualizaciones de la actividad antes de darla por concluida. EL proceso de registro se realiza mediante la invocación del procedimiento almacenado *SP\_RegistrarDesembolso().* Para ello, se persiste el objeto en la base de datos a través de los procedimientos almacenados *SP\_RegistrarMetaxActividadReal()* y *SP\_Registrar\_Datos\_ Actividad\_Real().* 

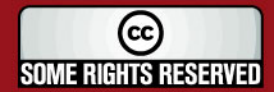

40

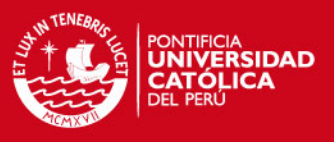

# **4.2. Pantallas del Sistema**

Las pantallas mostradas a continuación han sido diseñadas en formularios Web usando como navegador Internet Explorer 6.0.

### **4.2.1. Pantalla de Inicio**

La pantalla inicial del sistema es la relacionada al logeo o inicio de sesión. Esta es la única forma de acceder al sistema.

Para ello, el usuario debe estar registrado en la base de datos del sistema, tal como se muestra en la figura 21:

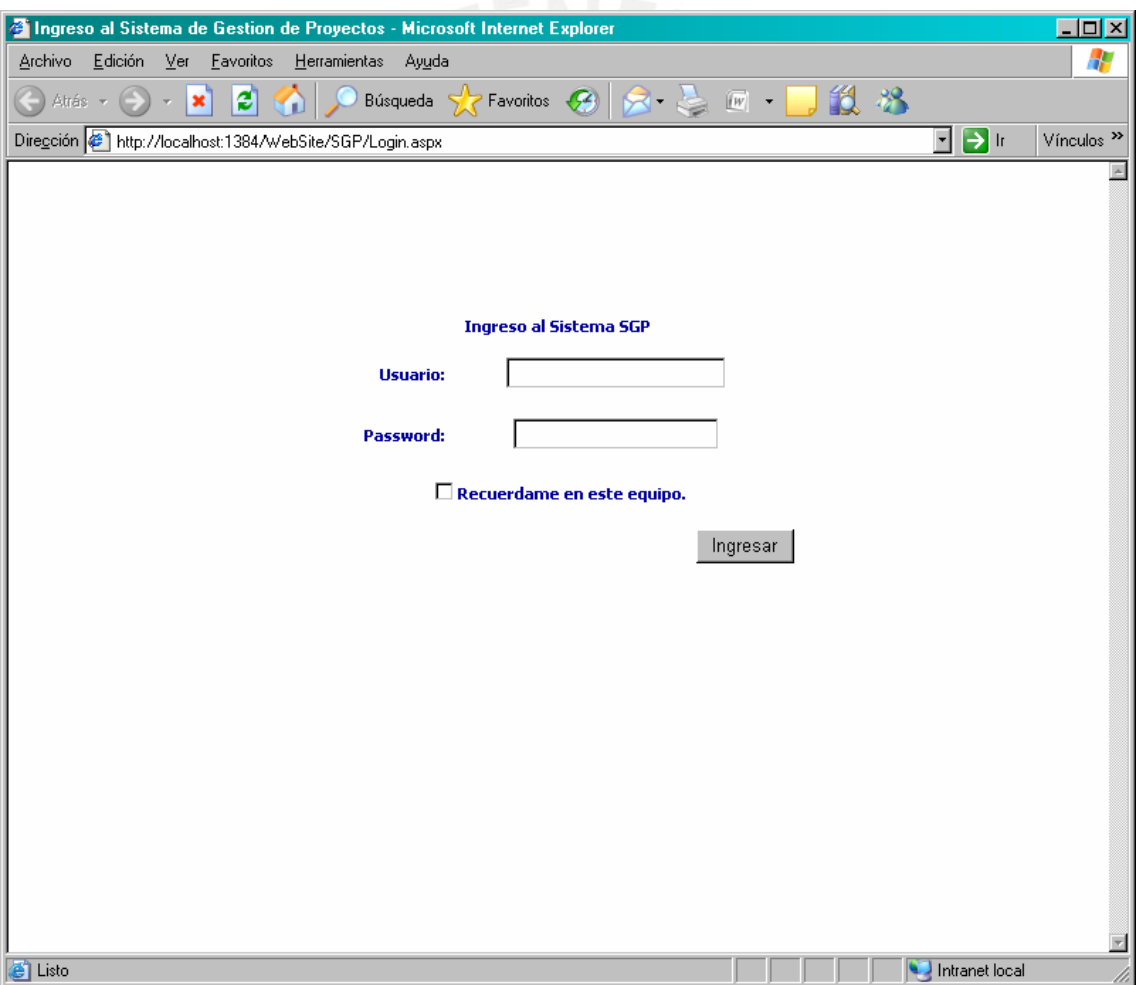

**Figura 21: Pantalla de ingreso al sistema** 

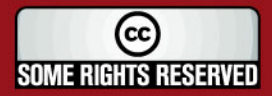

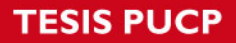

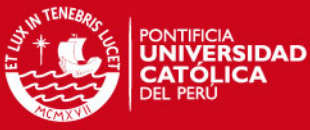

El usuario deberá ingresar su código de usuario y su contraseña. En caso de que no

registrado o haya ingresado mal alguno de los datos el sistema mostrará un mensaje de Error especificando el problema.

Una vez que haya ingresado el usuario al sistema, se mostrará la pantalla de bienvenida tal como se presenta en la figura 22.

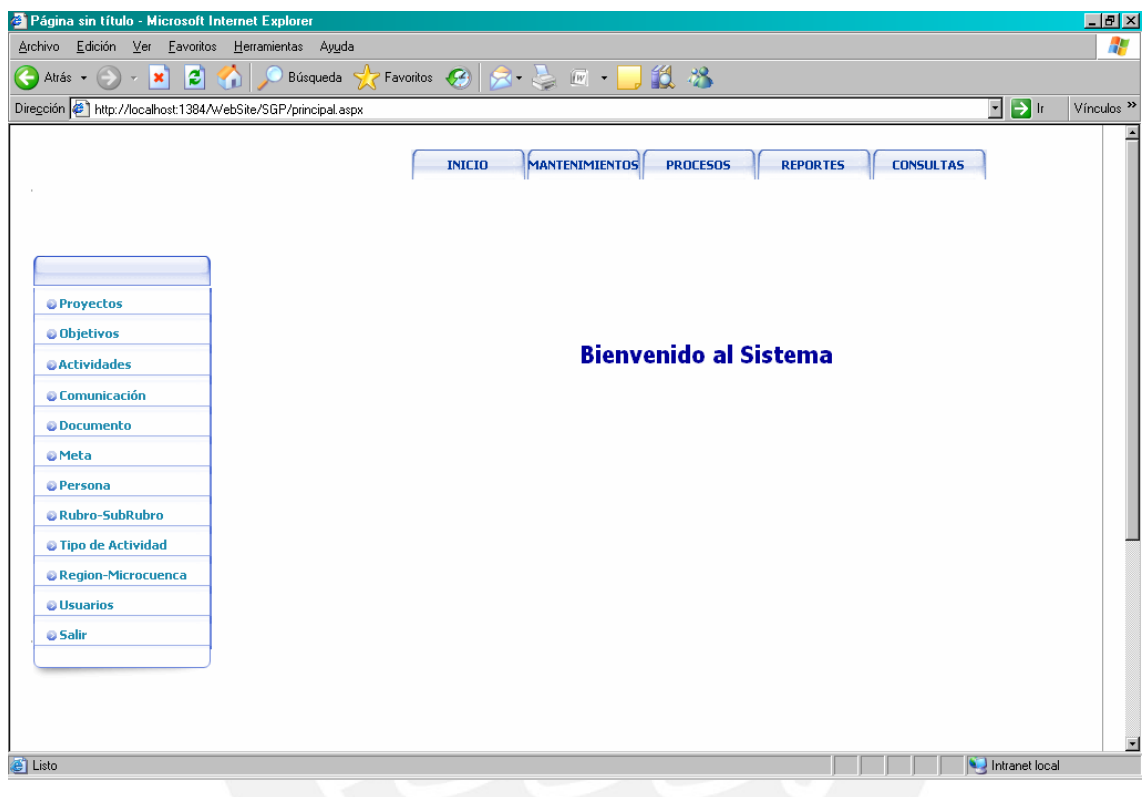

# **Figura 22: Pantalla de Ingreso al Sistema**

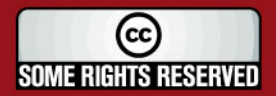

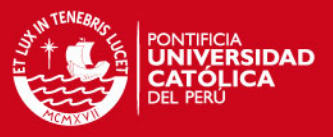

#### **4.2.2. Pantallas del Modulo de Mantenimientos**

Seguidamente presentaremos las pantallas del sistema que permiten el mantenimiento de mismo.

#### **4.2.2.1. Pantalla de Mantenimiento de Proyectos**

La pantalla de mantenimiento de proyectos (figura 23) muestra dos secciones: En la sección superior se muestra un filtro para la búsqueda de proyectos, especificando: el nombre del proyecto, la entidad ejecutora, el Estado o la ubicación.

La sección inferior muestra el resultado de la búsqueda realizada en la parte superior. Todos los proyectos filtrados se muestran en una grilla. El usuario tiene las opciones de eliminar, editar o ingresar un nuevo proyecto.

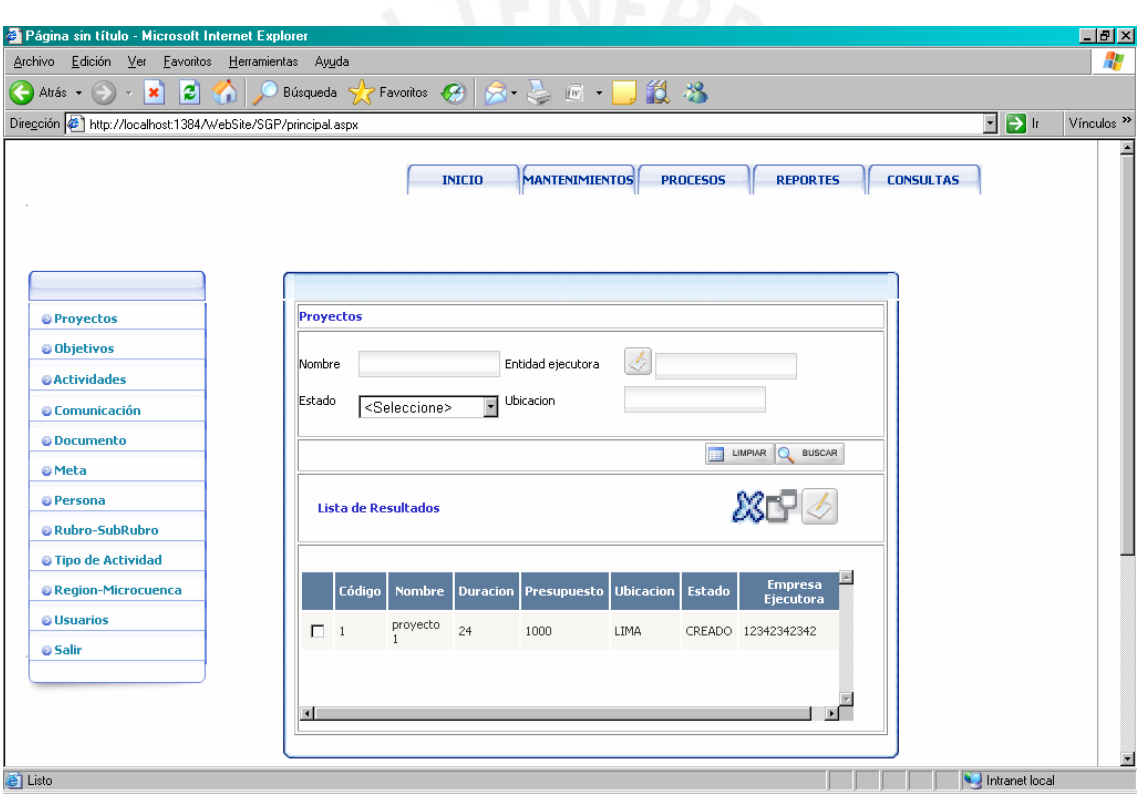

**Figura 23: Pantalla de Mantenimiento de Proyectos** 

Para poder eliminar o editar un proyecto se debe primero seleccionar el proyecto a editar o eliminar marcando un check en el proyecto respectivo y luego haciendo clic en el botón correspondiente ubicado en la parte superior de la grilla.

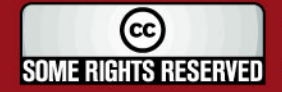

# **TESIS PUCP**

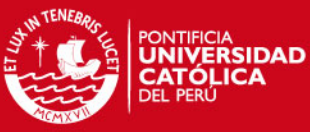

### Si se selecciona editar o nuevo, se mostrará una nueva página (figura 24), conteniendo el formato

de datos del proyecto. Para el caso de edición, la página se mostrará con datos y para el caso de nuevo se mostrara vacía.

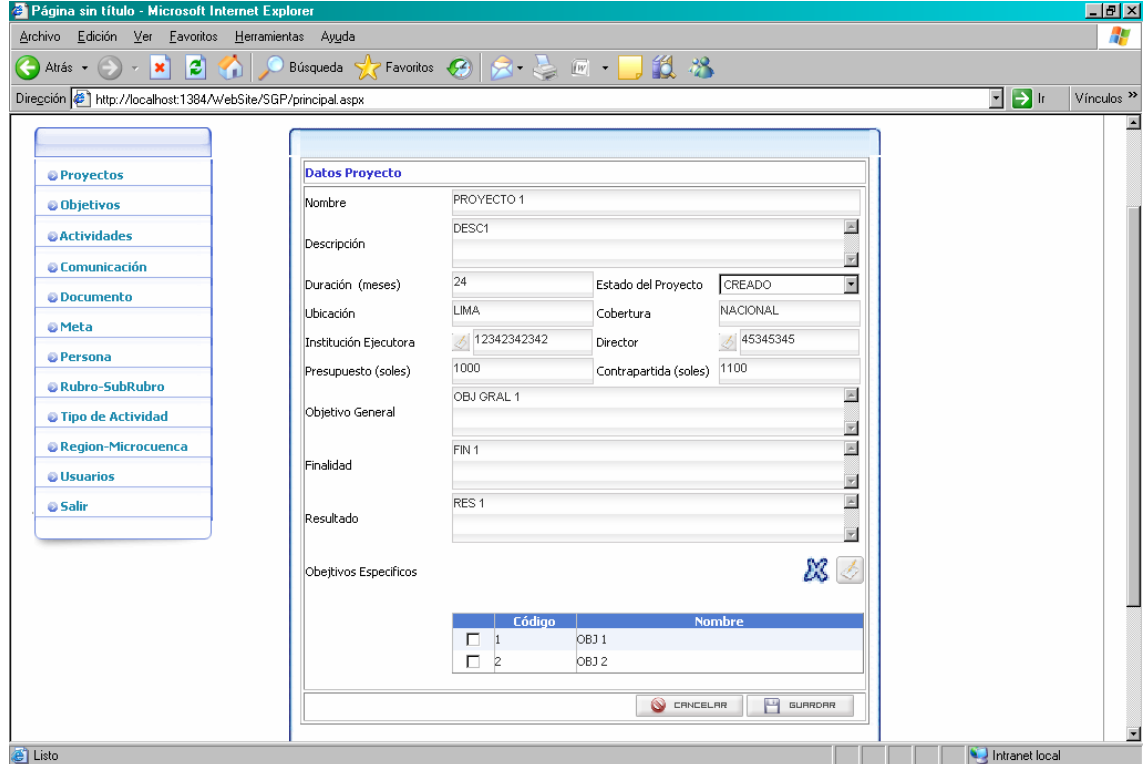

**Figura 24: Pantalla de Edición o Nuevo Proyecto** 

### **4.2.2.2. Pantalla de Mantenimiento de Objetivos**

Al igual que la pantalla de mantenimiento de proyectos, muestra dos secciones: una sección de filtro y otra sección de resultado del filtro.

La figura 25 muestra la pantalla de mantenimiento de objetivos que también tiene las opciones de editar, eliminar, y agregar un nuevo objetivo

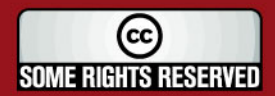

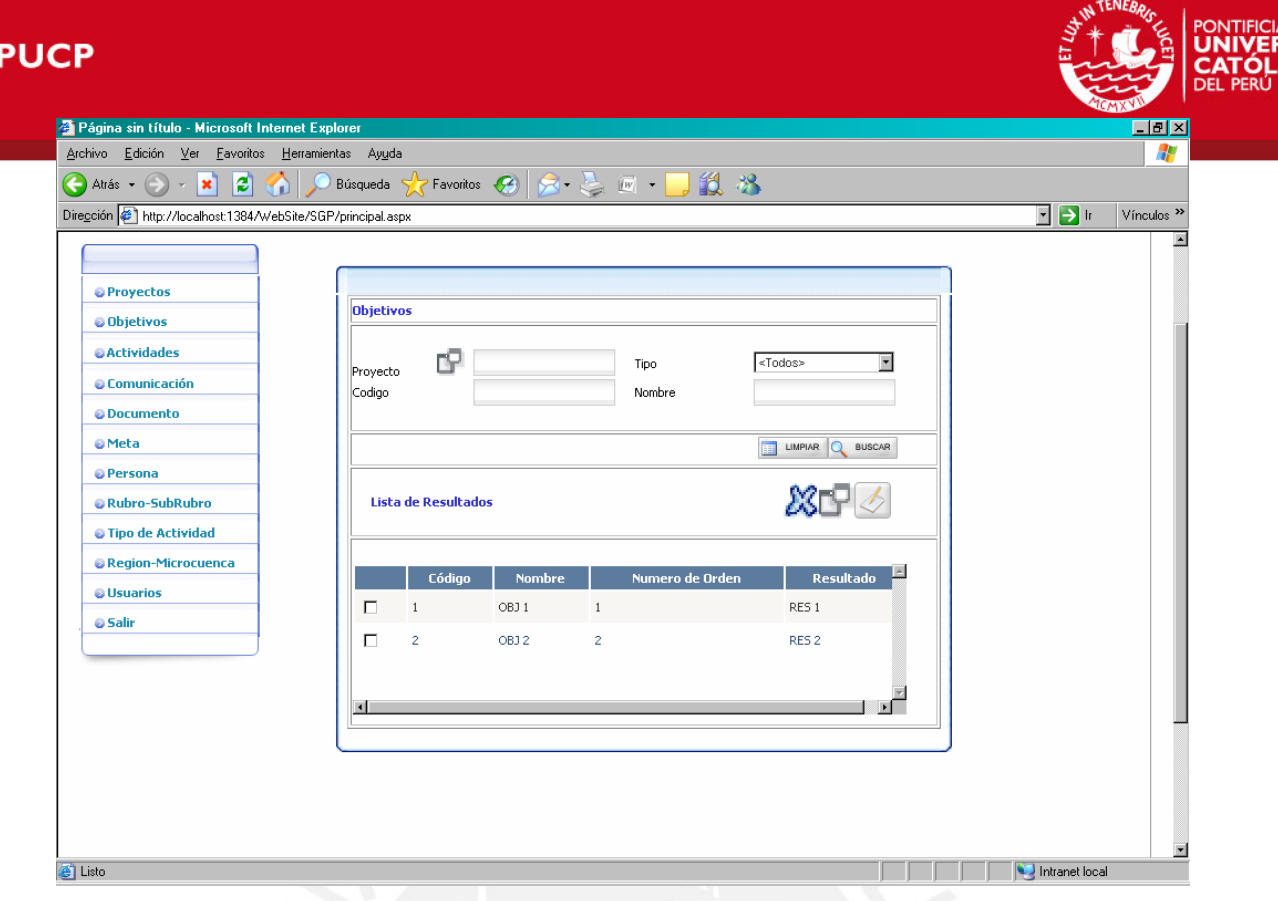

**Figura 25: Pantalla de mantenimiento de objetivos** 

Para eliminar un objetivo, se debe seleccionar dicho objetivo de la grilla (figura 25), haciendo clic en el check correspondiente. Una vez seleccionado se procede a eliminar el objetivo haciendo clic en el botón eliminar (que tiene la imagen de una x). Se puede eliminar uno o más objetivos a la vez marcándolos con un check todos los que se desea eliminar.

Para agregar un objetivo, se debe hacer clic en el botón agregar (que tiene la imagen de dos cuadros superpuestos. figura 25). El sistema mostrará una nueva página con todos los campos necesarios para registrar un objetivo (figura 26). Esta nueva página es la misma utilizada para mostrar los detalles del objetivo pero con todos los campos vacíos.

Para editar un objetivo, se debe hacer clic en el botón editar (que tiene la imagen de un cuaderno abierto). El sistema mostrará una nueva página de detalle conteniendo todos los datos del objetivo (figura 26).

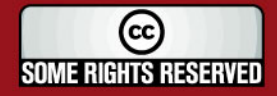

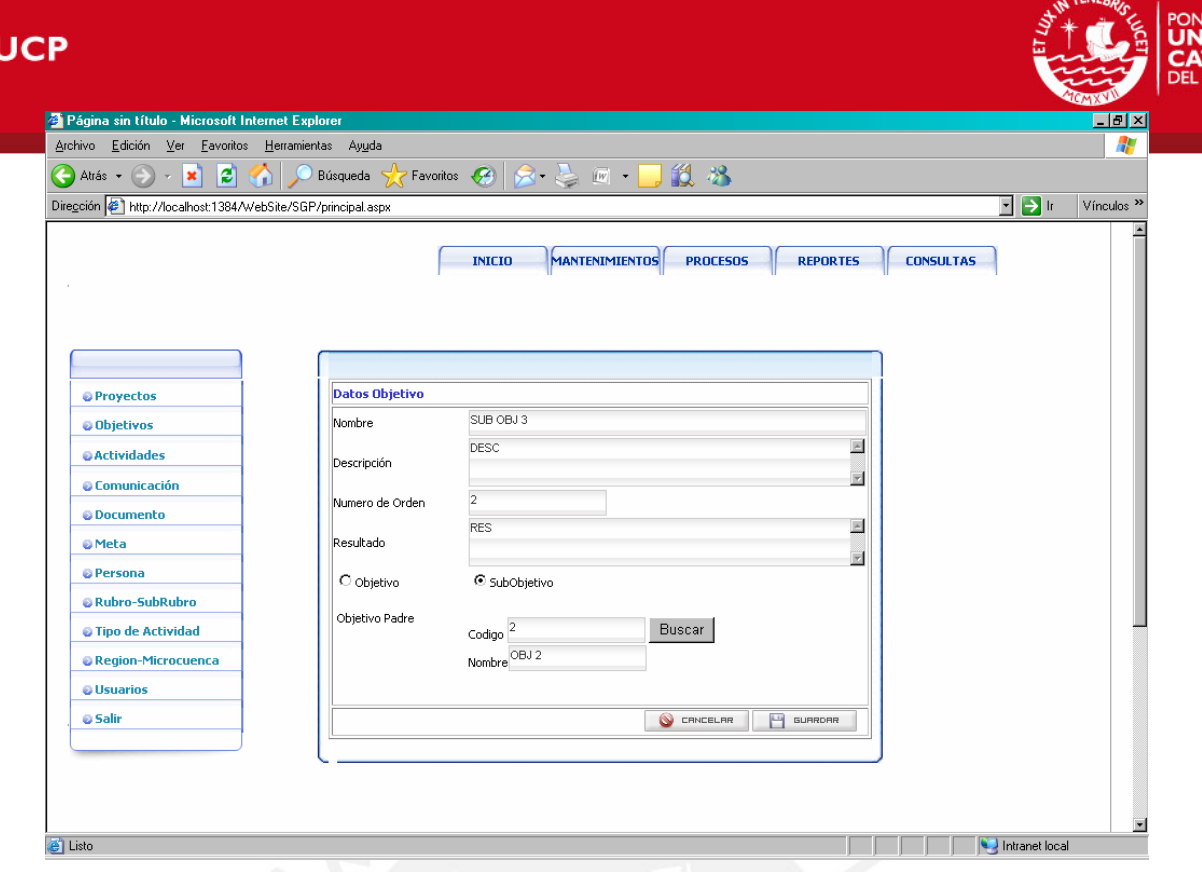

**Figura 26: Detalle de Objetivos** 

# **4.2.2.3. Mantenimiento de Actividades**

La página de mantenimiento de actividades (figura 27) muestra todas las actividades registradas en el sistema. Al igual que las demás páginas de inicio de mantenimiento, muestra los filtros de búsqueda en la parte superior y una grilla de resultados en la parte inferior.

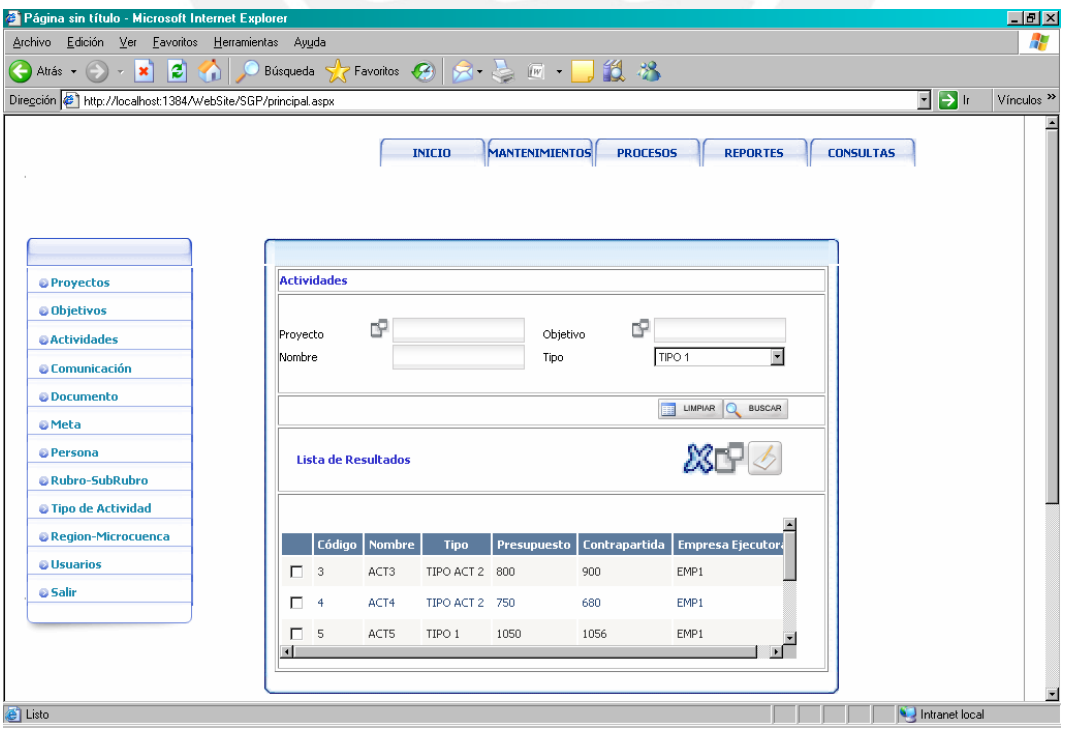

**Figura 27: Mantenimiento de Actividades** 

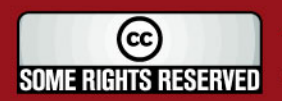

**FSIS F** 

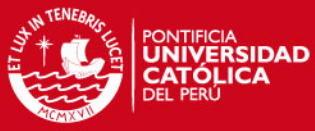

#### Las acciones que permite este mantenimiento son: eliminar, agregar y editar una actividad.

eliminar una actividad se debe seleccionar dicha actividad desde la grilla de actividades haciendo clic en el *check box* a la derecha de cada actividad. Una vez marcada dicha actividad se hace clic en el botón eliminar (cuya imagen es una "x").

Para editar una actividad se selecciona la actividad de la misma manera que para eliminar y luego se hace clic en el botón editar (que tiene la imagen de un cuaderno abierto). El sistema mostrará una nueva página de detalle de actividades (figura 28) la cual visualizará todos los datos que comprenden una actividad. El usuario podrá modificar los datos necesarios de una actividad. Para guardar los cambios deberá presionar en el botón guardar de la misma página.

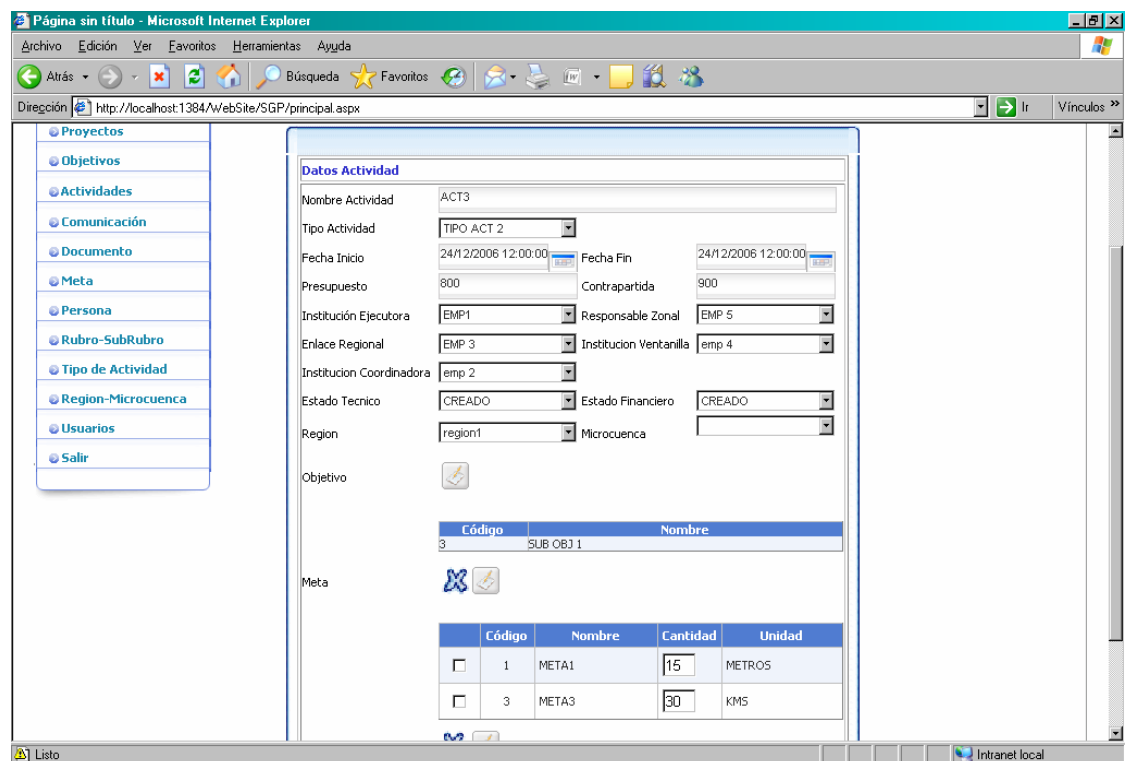

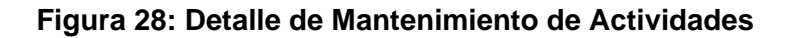

#### **4.2.2.4. Pantalla de Mantenimiento de Comunicación**

Permite al usuario cambiar las opciones de configuración de los módulos mostrados en la ventana configurar módulos. Muestra las opciones presentes en la ventana anterior en campos editables por el usuario, con excepción del campo descripción, que no puede ser modificada (figura 29).

Esta página también esta compuesta por un filtro para buscar todos los registros que han sido guardados en el sistema (parte superior) y en la parte inferior muestra todos los registros como resultado de la búsqueda. En el caso de que no se seleccionara ningún filtro el sistema mostrará todos los registros.

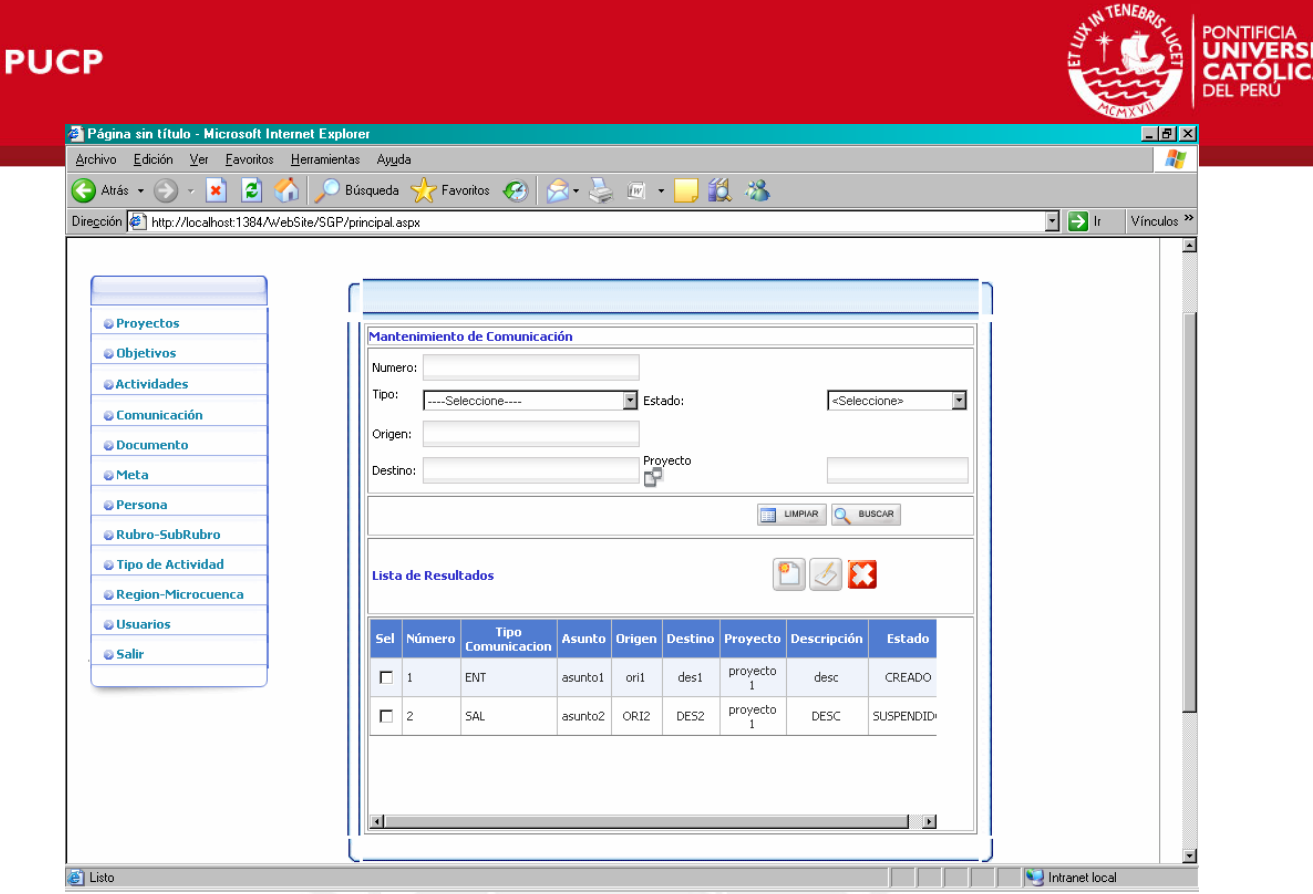

**Figura 29: Pantalla de Mantenimiento de Comunicación** 

Como en las demás páginas de mantenimiento, cuenta con tres opciones: eliminar, editar y agregar registros. El procedimiento para dichas opciones es idéntico a las demás opciones del sistema. La figura 30 muestra la pantalla relacionada a la edición de una comunicación.

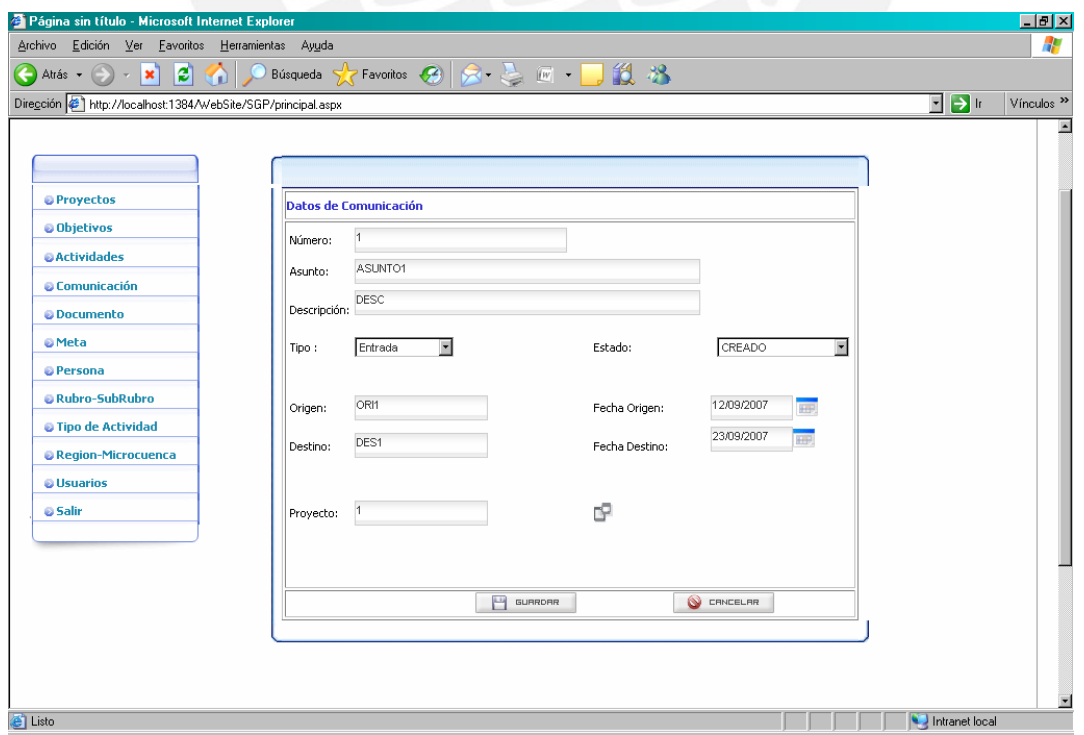

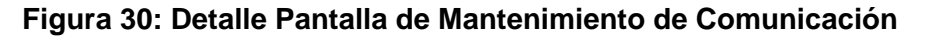

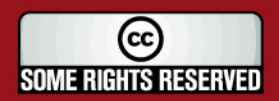

**ESIS** 

**DAD** 

# **TESIS PUCP**

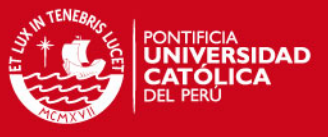

#### **4.2.2.5. Pantalla de Mantenimiento de Documento**

La página de mantenimiento de documento presenta las funcionalidades para eliminar, editar y agregar nuevos documentos al sistema. La primera página de mantenimiento (figura 31) muestra en una grilla la relación de documentos registrados en el sistema. En caso de necesitar alguna búsqueda especifica, se debe utilizar el filtro que se encuentra en la misma página.

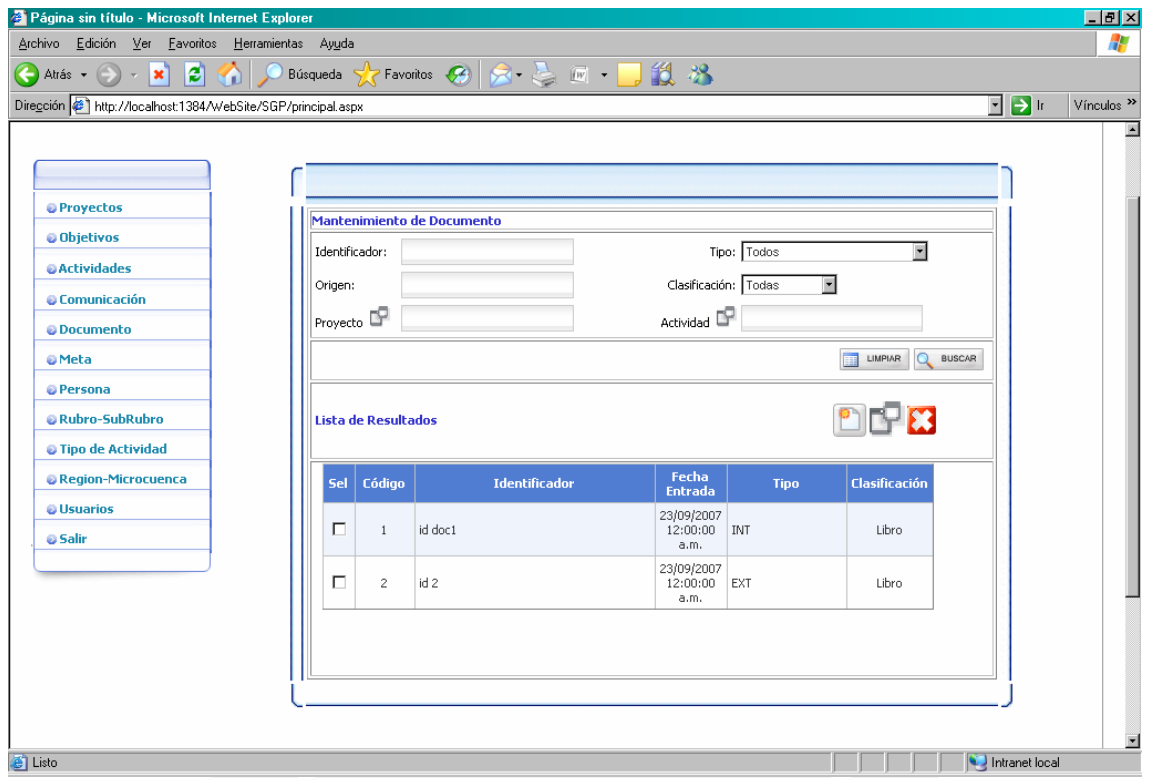

**Figura 31: Pantalla de Mantenimiento de Documentos** 

En caso de editar un documento se hará uso de una segunda página (figura 32) la cual detallará los campos que definen a un documento. Los cambios se guardarán en el sistema luego de presionar el botón grabar que se encuentra en la misma página.

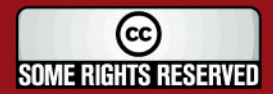

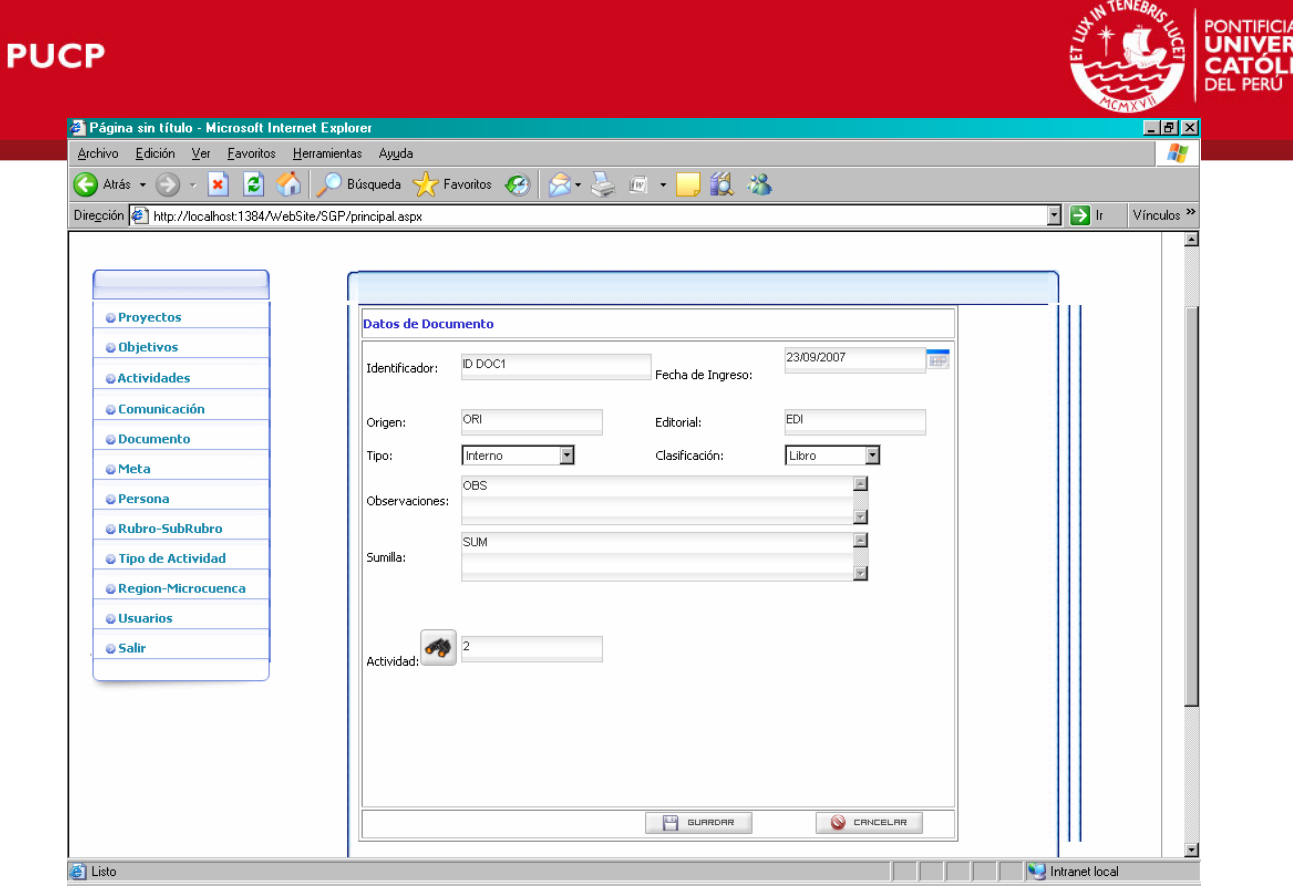

**Figura 32: Pantalla de Detalle de Documentos** 

# **4.2.2.6. Pantalla de Mantenimiento de Metas**

La pantalla de mantenimiento de metas presenta las mismas características descritas en los anteriores mantenimientos (editar, eliminar y agregar metas), y a su vez también comprende dos páginas. La primera página (figura 33) muestra todas las metas registradas en el sistema (que a su vez sirve para eliminar metas).

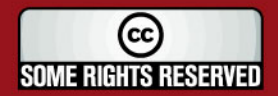

**FSK** 

SIDAD

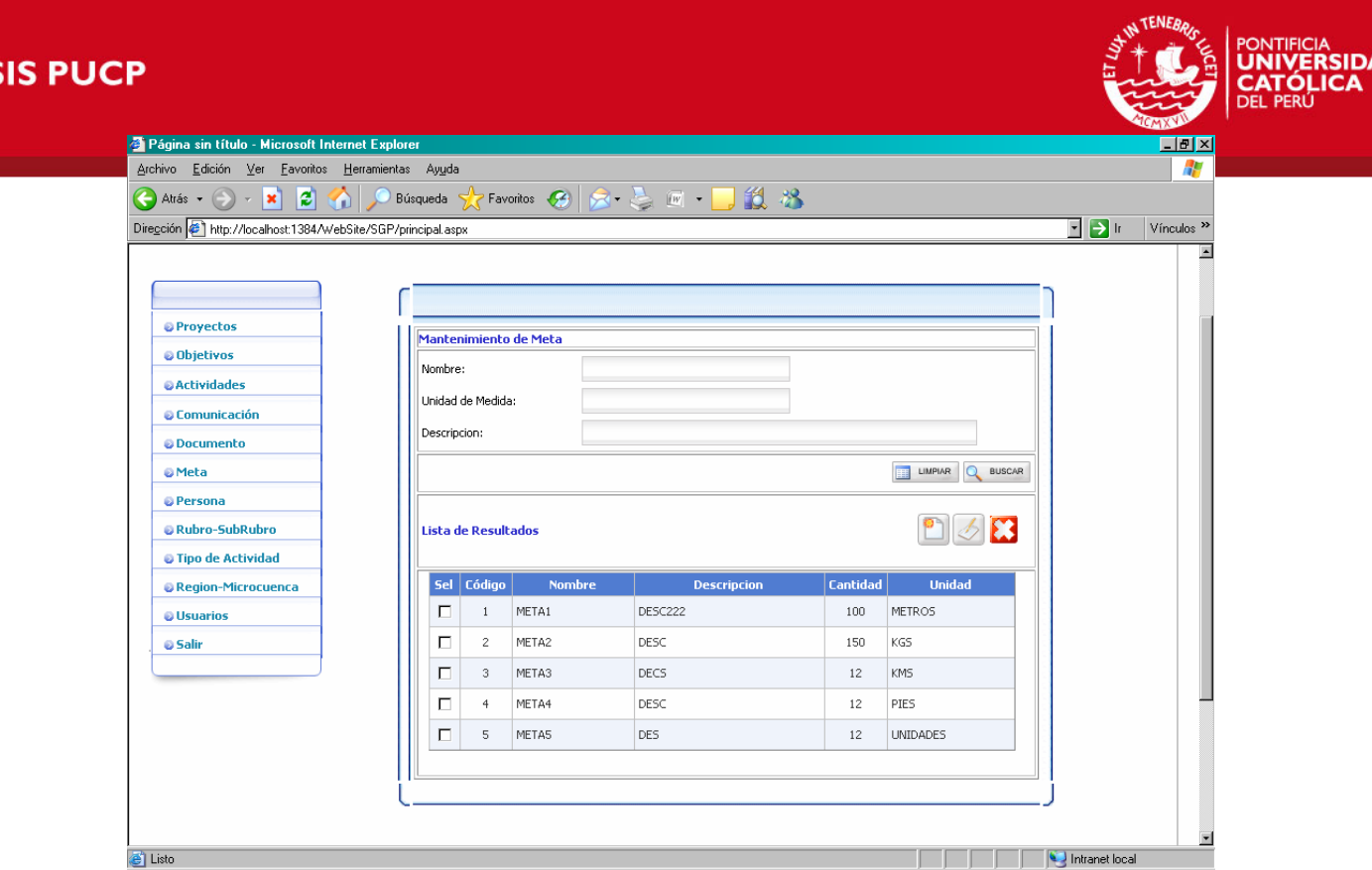

**Figura 33: Pantalla de Mantenimiento de Metas** 

La segunda página muestra el detalle de un solo registro de metas (figura 34) y sirve también para editar o agregar una nueva meta.

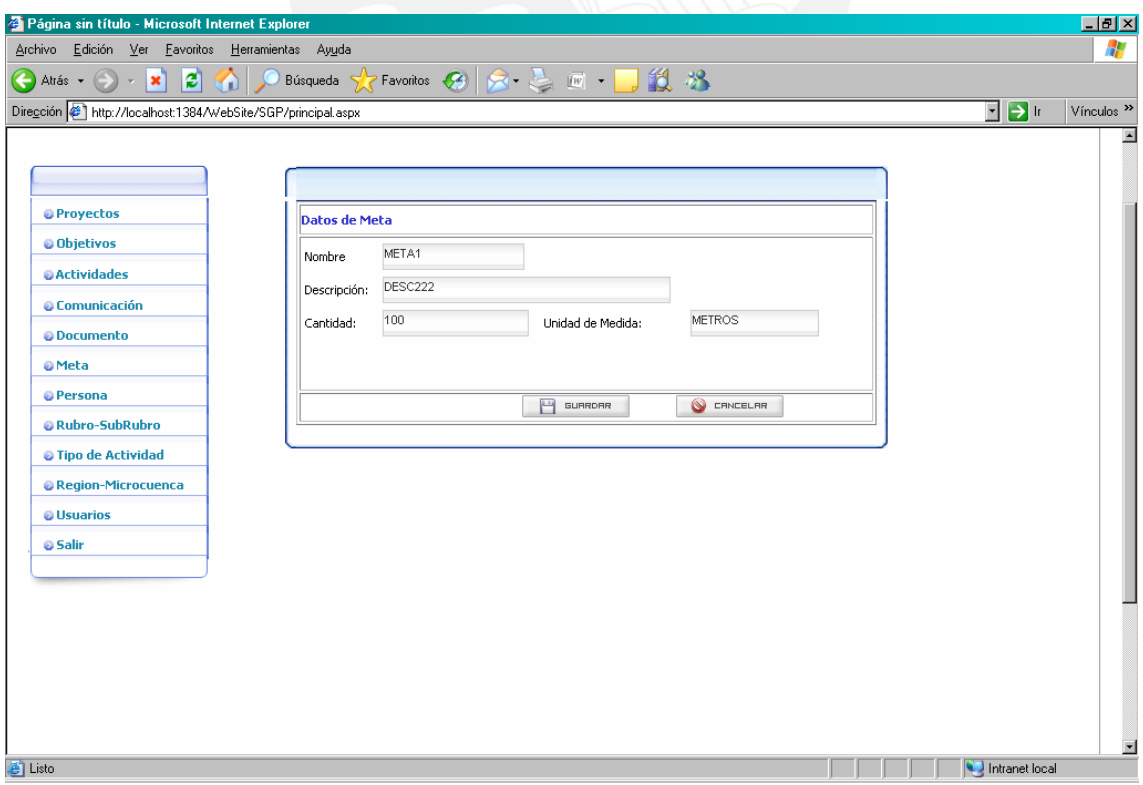

**Figura 34: Pantalla de Detalle de Datos de Metas** 

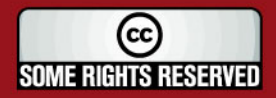

ÁD

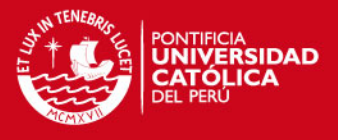

### **4.2.2.7. Pantalla de Mantenimiento de Persona**

El mantenimiento de persona abarca tanto el mantenimiento de persona jurídica como el mantenimiento de persona natural. El manejo del mantenimiento se hace a través de dos páginas. La primera página muestra el filtro de búsqueda junto con el resultado de la búsqueda (figura 35).

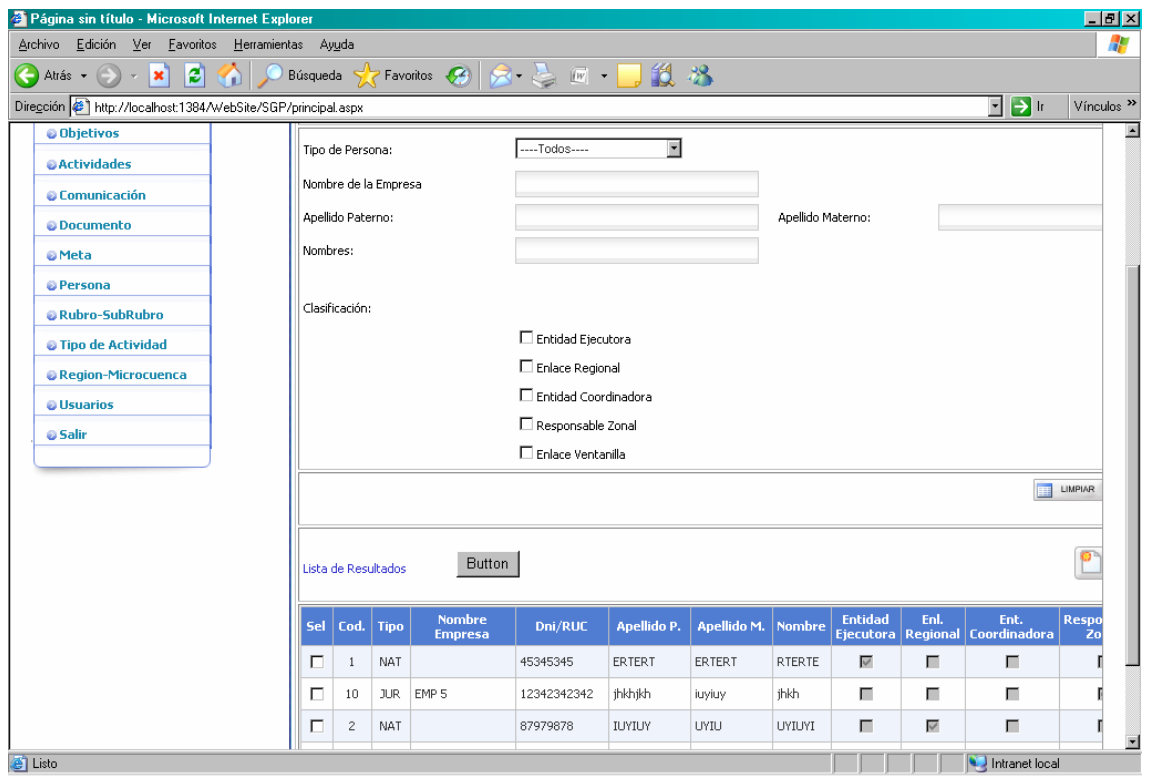

**Figura 35: Pantalla de Mantenimiento de Personas** 

La segunda página muestra el detalle de persona y sirve para editar o agregar una nueva persona.

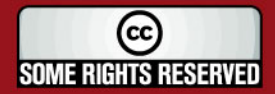

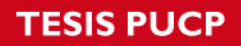

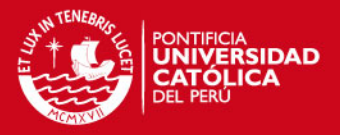

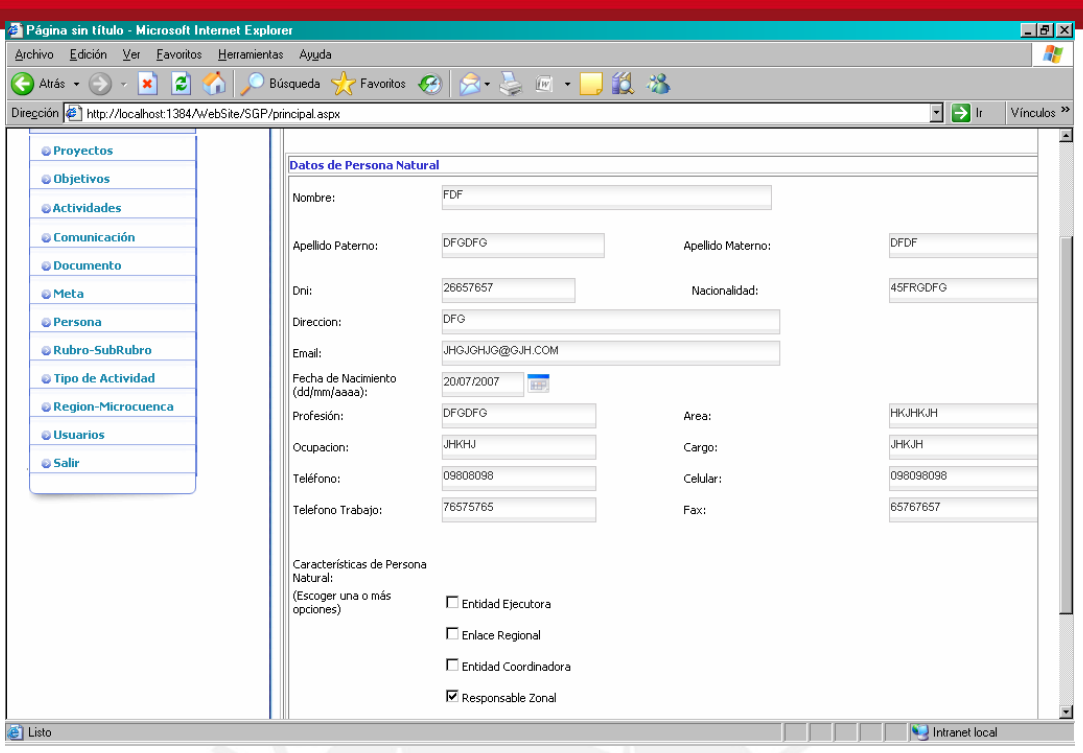

**Figura 36: Pantalla de Detalle de Datos de Persona Natural** 

# **4.2.2.8. Pantalla de mantenimiento de rubros**

Todos los rubros son mostrados en la pantalla general de mantenimiento (figura 37). Esta página también sirve para eliminar los rubros seleccionados de la grilla mostrada en la parte inferior.

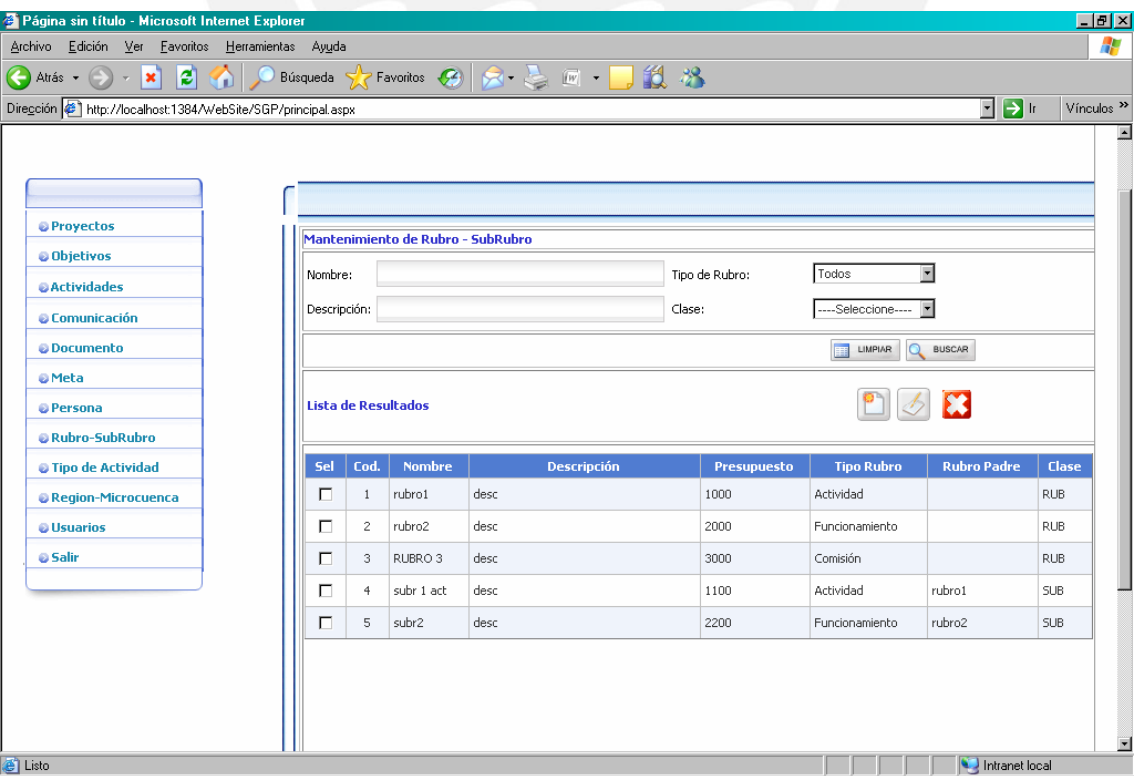

### **Figura 37: Pantalla de mantenimiento de rubro**

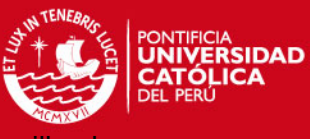

Para editar un rubro se debe seleccionar primero de la lista mostrada en la grilla, luego

presiona el botón de editar para mostrar la página de detalle de rubro (figura 38). Para grabar los cambios realizados en el rubro se debe presionar el botón grabar.

Para agregar un nuevo rubro se debe presionar en el botón agregar, de esta manera aparecerá la página de detalle de rubro con todos los campos vacíos necesarios para la creación de un nuevo rubro. Para grabar los cambios realizados en el rubro se debe presionar el botón grabar.

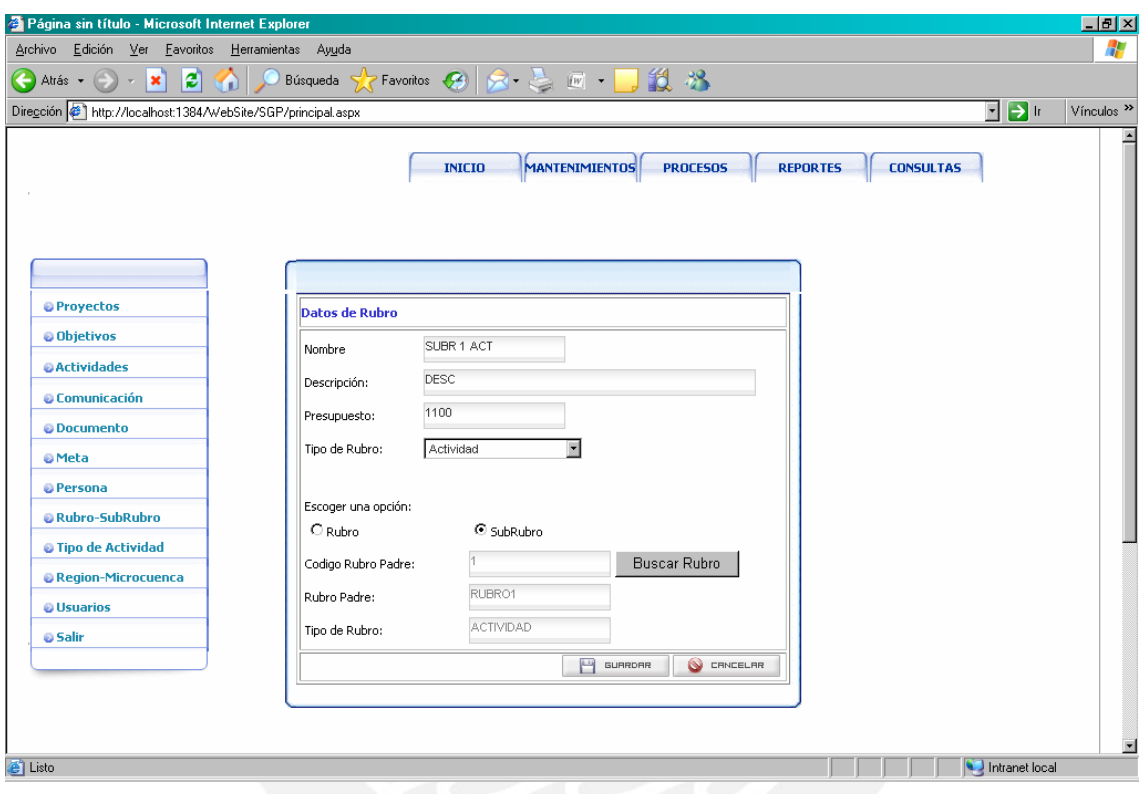

**Figura 38: Pantalla de Detalle de Rubro** 

### **4.2.2.9. Pantalla de Mantenimiento de Tipo Actividad**

El mantenimiento de tipo actividad, al igual que los demás mantenimientos, se manejan por medio de una página principal que muestra todos los tipos de actividades registrados en el sistema (figura 39). A su vez esta pantalla da la opción de buscar los tipos de actividades por medio de un filtro de búsqueda ubicado en la parte superior de la pantalla.

Desde esta página se puede ejecutar la opción eliminar. Se debe seleccionar un tipo de actividad desde la grilla y luego presionar el botón eliminar.

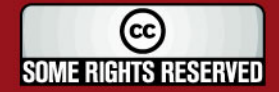

# **SIS PU**

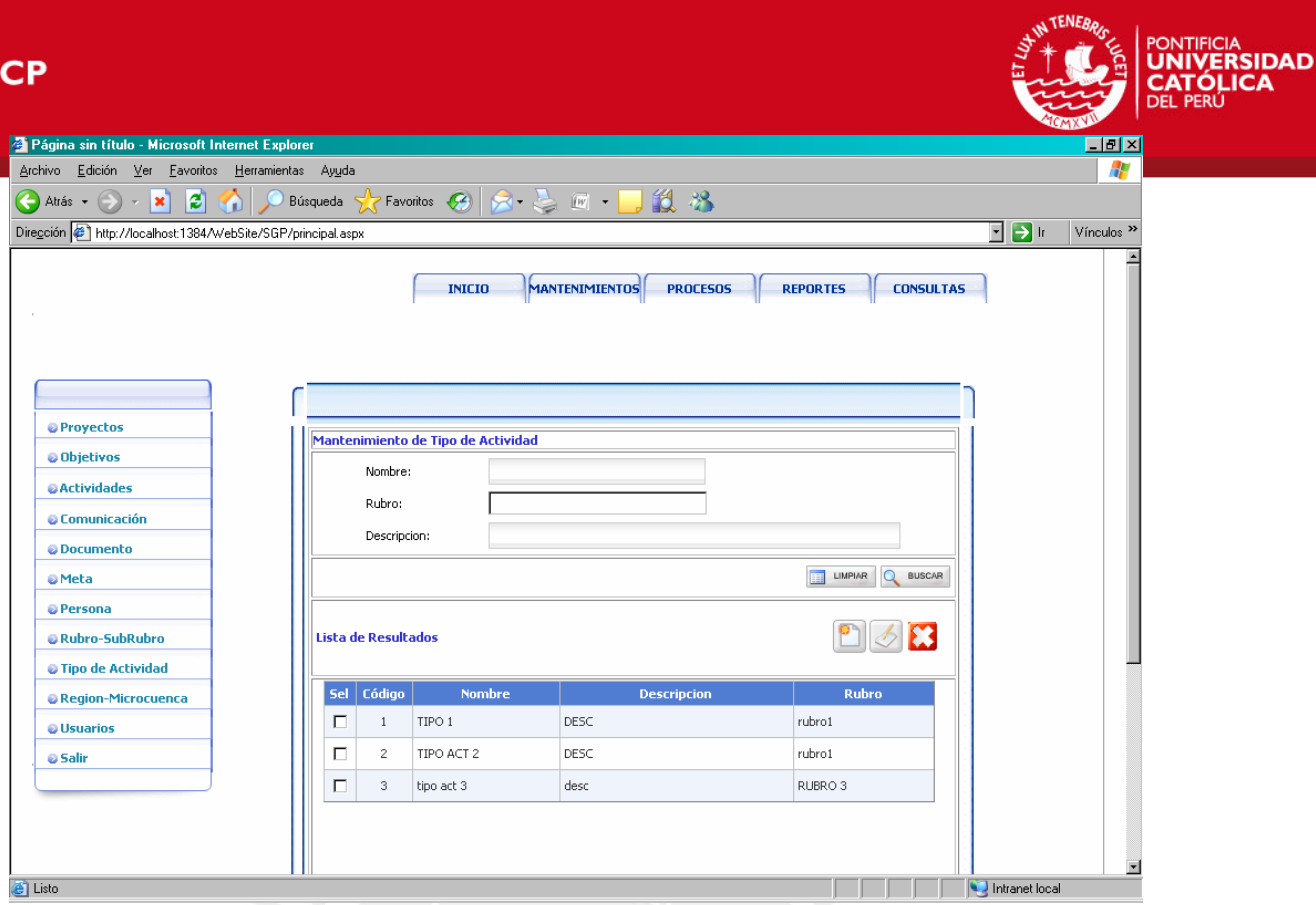

**Figura 39: Pantalla de Mantenimiento de Tipo de Actividad** 

Para editar o agregar un nuevo tipo de actividad se debe presionar los botones editar y agregar respectivamente. En ambos casos se abrirá una nueva página mostrando todos los detalles que componen un tipo de actividad (figura 40).

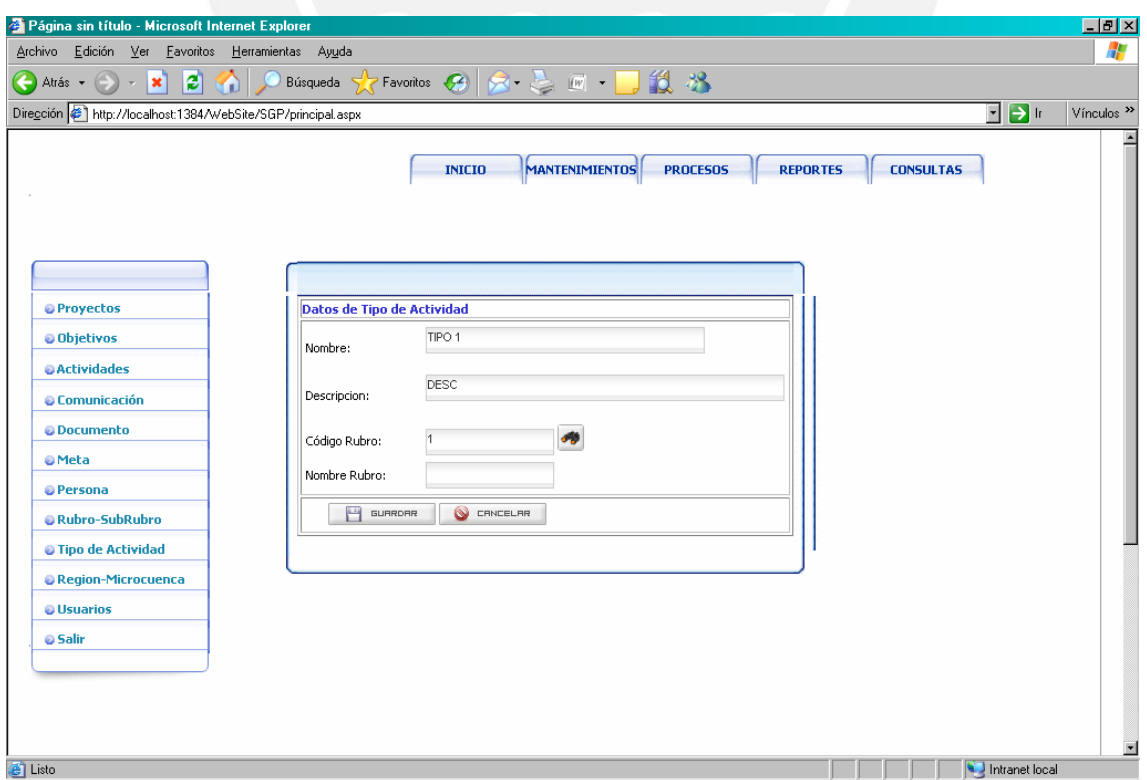

**Figura 40: Pantalla de Detalle de Datos Tipo de Actividad** 

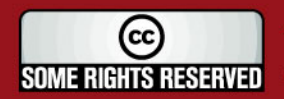

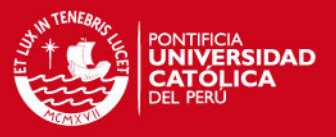

### **4.2.2.10. Pantalla de Mantenimiento de Región- Micro cuenca**

Las pantallas de mantenimiento región – micro cuenca se manejan en un solo modulo. Las páginas tienen el mismo formato que los anteriores mantenimientos: una página principal de mantenimiento que contiene la relación de todas las regiones registradas en el sistema (figura 41).

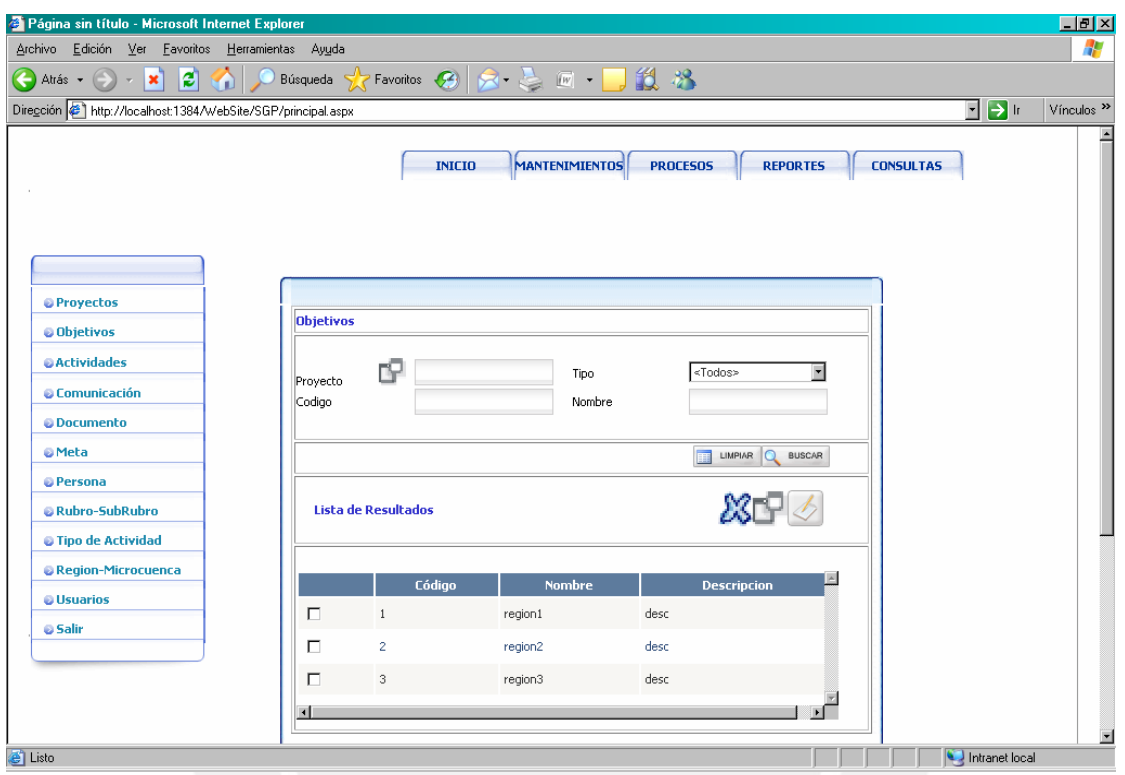

**Figura 41: Pantalla de Mantenimiento de Región - Micro cuenca** 

La otra página que muestra el detalle de una determinada región seleccionada que a su vez sirve para editar y agregar una nueva región o micro cuenca (figura 42).

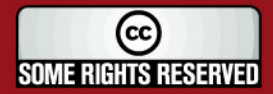

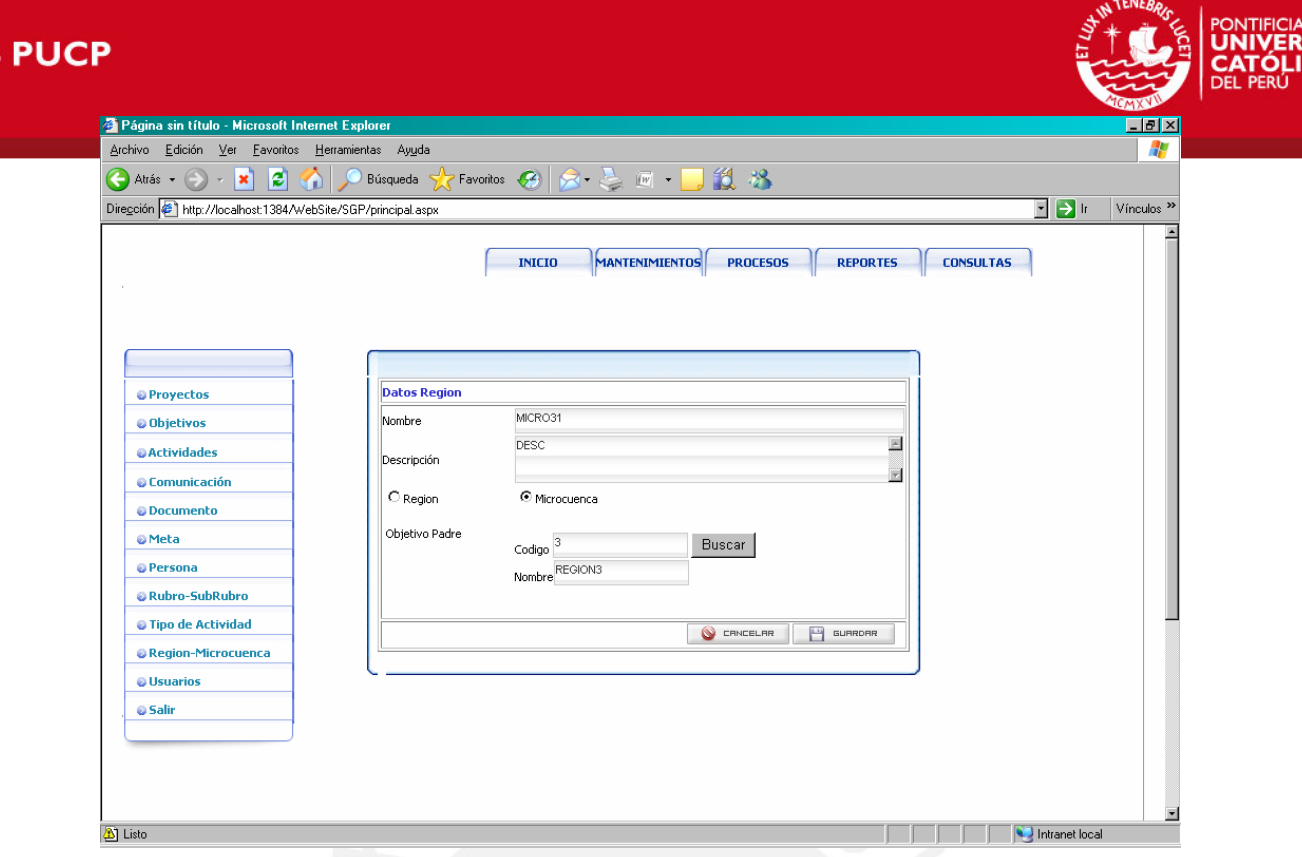

**Figura 42: Pantalla de Detalles de Datos de Región** 

# **4.2.2.11. Pantalla de Mantenimiento de Usuario**

La pantalla de mantenimiento de usuarios tiene las opciones de editar, eliminar y agregar nuevos usuarios. La primera página que se muestra (figura 43) contiene la relación de todos los usuarios registrados en el sistema.

Esta página tiene las propiedades de eliminar un usuario seleccionándolo de la grilla de usuarios registrados. Una vez seleccionado el usuarios se procede a eliminarlo presionando el botón eliminar.

Las propiedades para editar y agregar un nuevo usuario se encuentran en una nueva página que se muestra cuando se presiona los botones de editar y agregar usuario. La página muestra el detalle de los campos que componen a la entidad usuario.

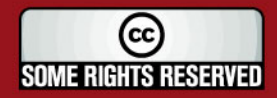

**IDAD** 

# **ESIS PUCP**

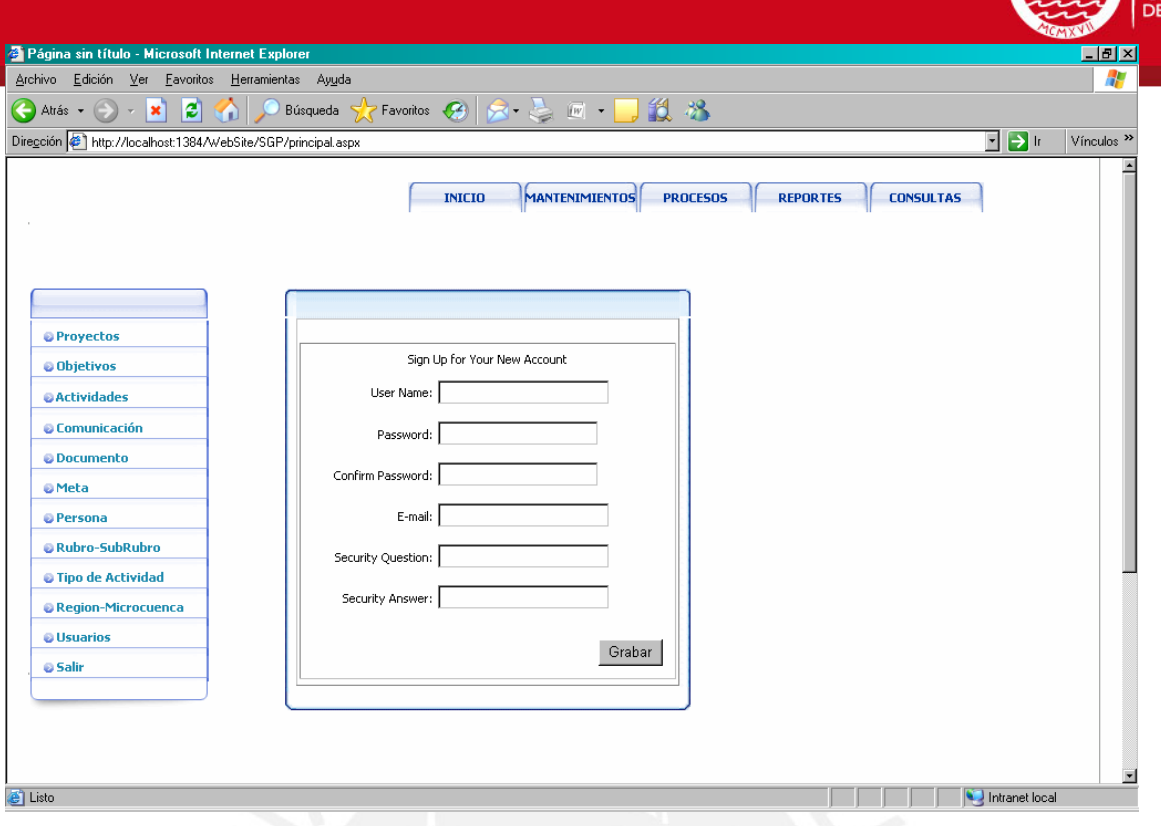

**Figura 43: Pantalla de Mantenimiento de Usuarios** 

# **4.2.3. Pantallas del Modulo de Procesos**

Las presentes pantallas muestran los procesos de desembolsar y rendir actividades, calcular la ejecución del proyecto y cerrar actividades.

### **4.2.3.1. Pantalla de Desembolso de Actividades**

La presente pantalla permite autorizar el desembolso monetario de una determinada actividad, en cuanto esta tenga un saldo presupuestal disponible.

La página que se muestra (figura 44) indica el monto a desembolsar, descripción, fecha y documento de autorización a ingresar para que se ejecute el proceso.

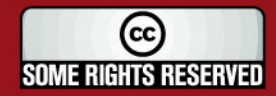

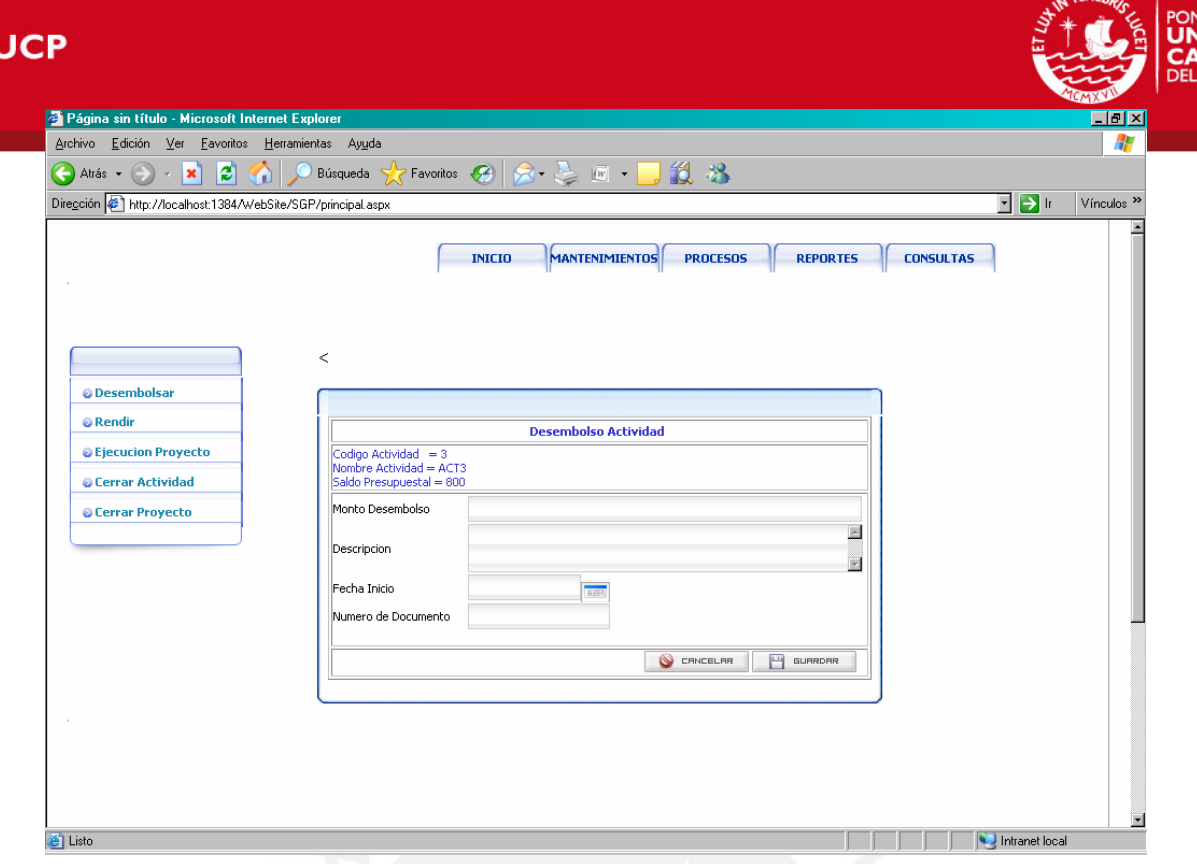

**Figura 44: Pantalla de Desembolso de Actividades** 

# **4.2.3.2. Pantalla de Rendición de Actividades**

La presente pantalla permite registrar la rendición monetaria de una determinada actividad, en cuanto esta tenga un saldo contable disponible. La página que se muestra (figura 45) indica el monto a rendir, descripción, fecha y documento de autorización a ingresar para que se ejecute el proceso.

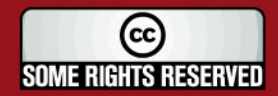

**FSIS F** 

# **SIS PUCP**

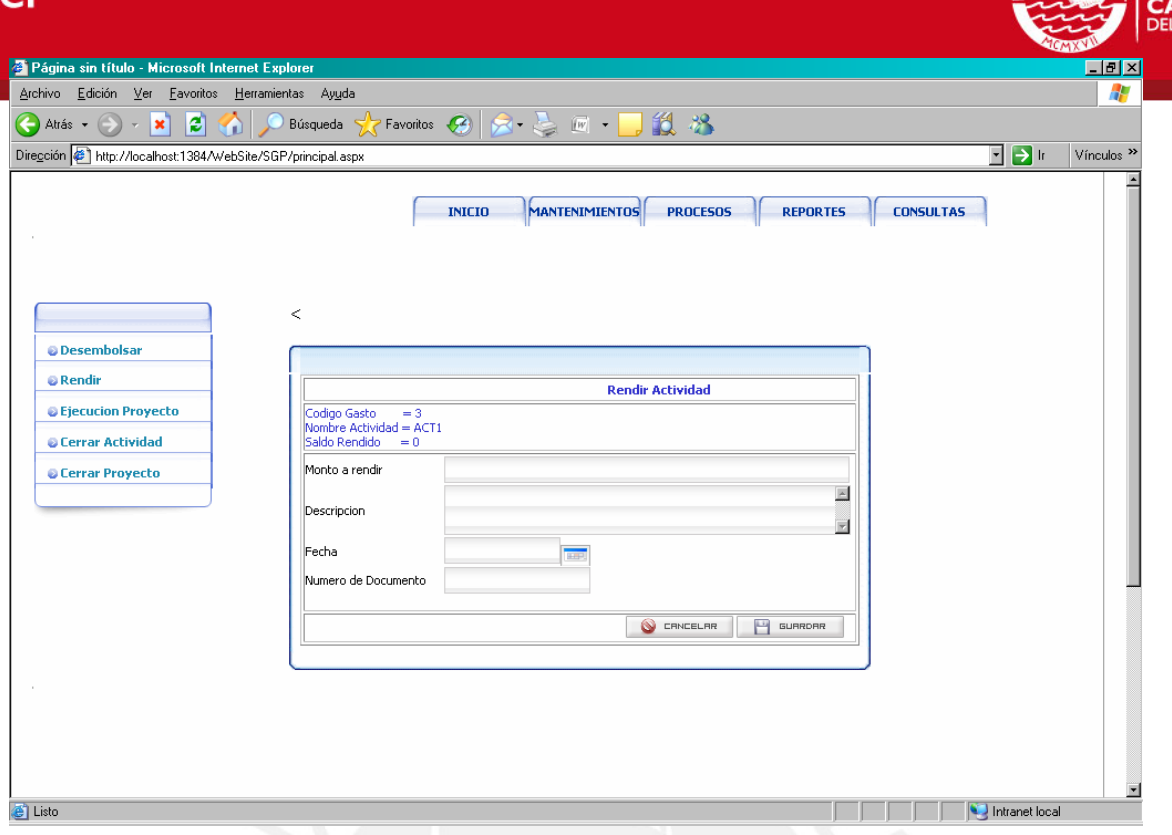

**Figura 45: Pantalla para Rendiciones de actividades** 

### **4.2.3.3. Pantalla de Calculo de Ejecución del Proyecto**

La presente pantalla permite determinar a través del proceso, los montos reales de ejecución presupuestal y financiera del proyecto, así como la duración efectiva del mismo, tal como se muestra en la figura 46.

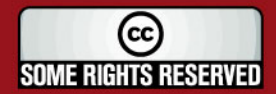

**STATENESS** 

**A<br>RSIDAD** 

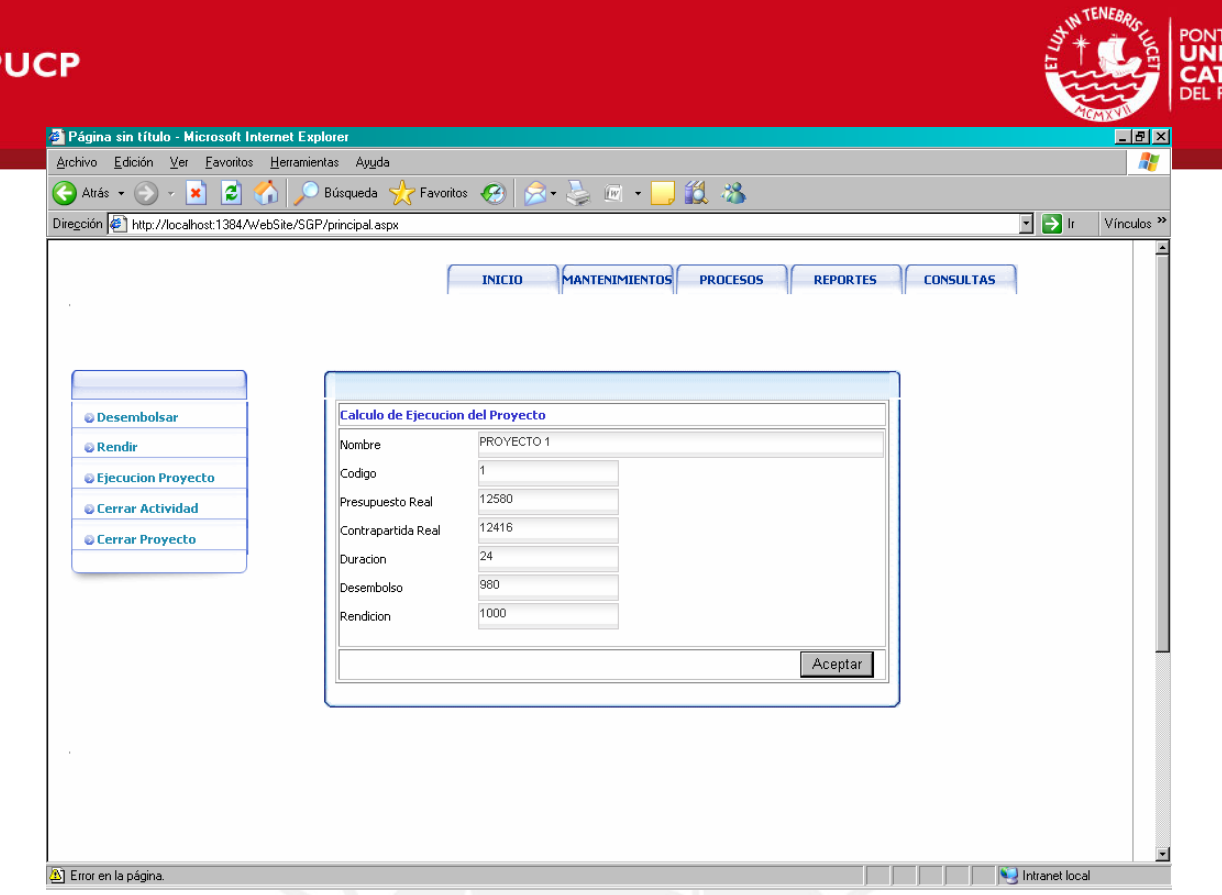

**Figura 46: Pantalla de cálculo de ejecución del proyecto** 

# **4.2.3.4. Pantalla de cerrar actividad**

**FSIS** 

La pantalla de cerrar actividad permite registrar los valores reales del monto desembolsado, rendido, la duración de la actividad y las metas logradas, tal como se muestra en la figura 47.

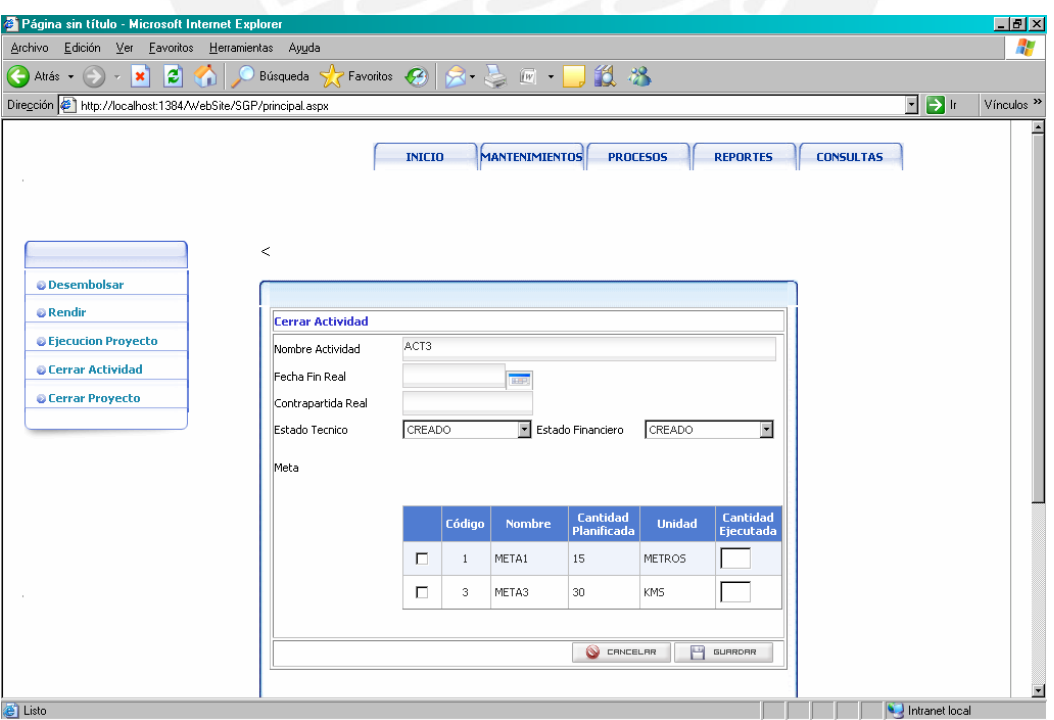

**Figura 47: Pantalla cerrar actividad** 

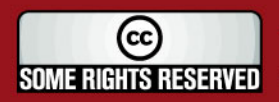

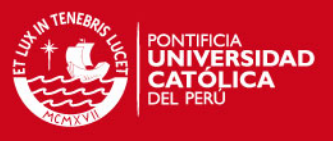

#### **4.2.4. Pantallas del Modulo de Reportes**

Las presentes pantallas muestran los reportes de ejecución de proyectos, reportes de rubro por actividad y de gastos por objetivo.

### **4.2.4.1. Pantalla de Reportes de Ejecución de Proyectos**

El reporte mostrado en la figura 48 visualiza los valores reales del presupuesto desembolsado, monto rendido, tiempo de duración y contrapartida real de los proyectos cerrados seleccionados.

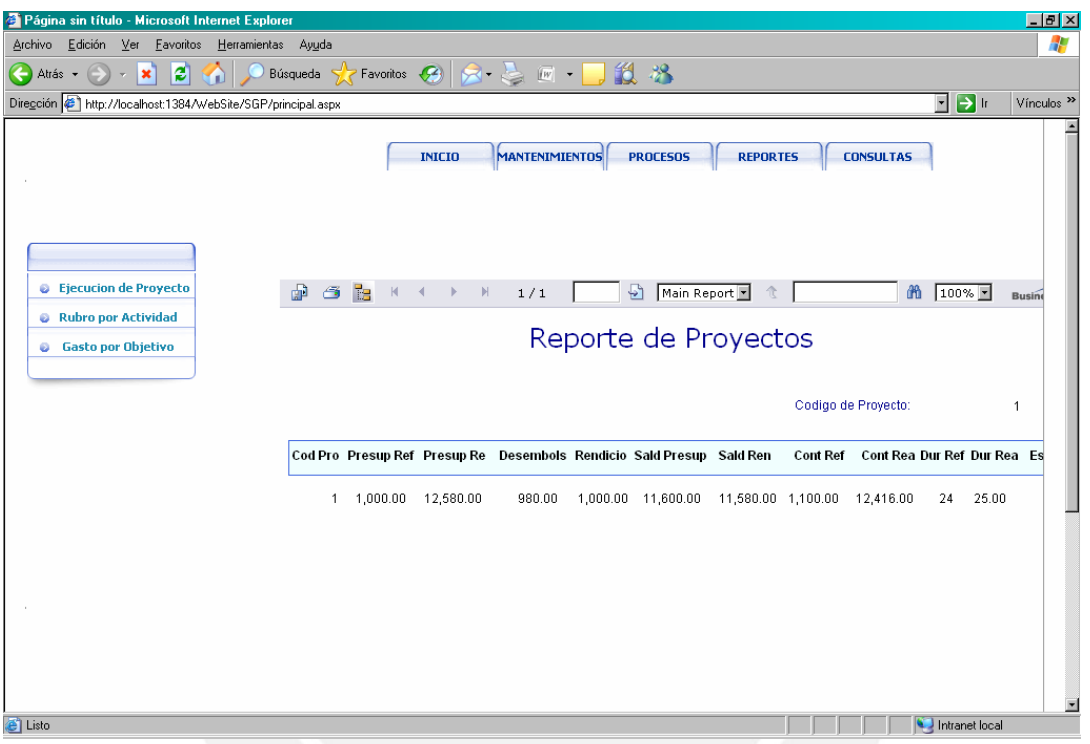

**Figura 48: Pantalla de Reporte de Ejecución de Procesos** 

### **4.2.4.2. Pantalla de Reportes de Rubro**

Los reportes mostrados en las figuras 49 y 50 visualizan los valores reales del presupuesto desembolsado, monto rendido, saldo presupuestal y saldo contable de los rubros seleccionados de un determinado proyecto.

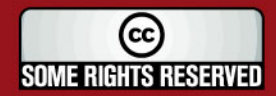
## **TESIS PUCP**

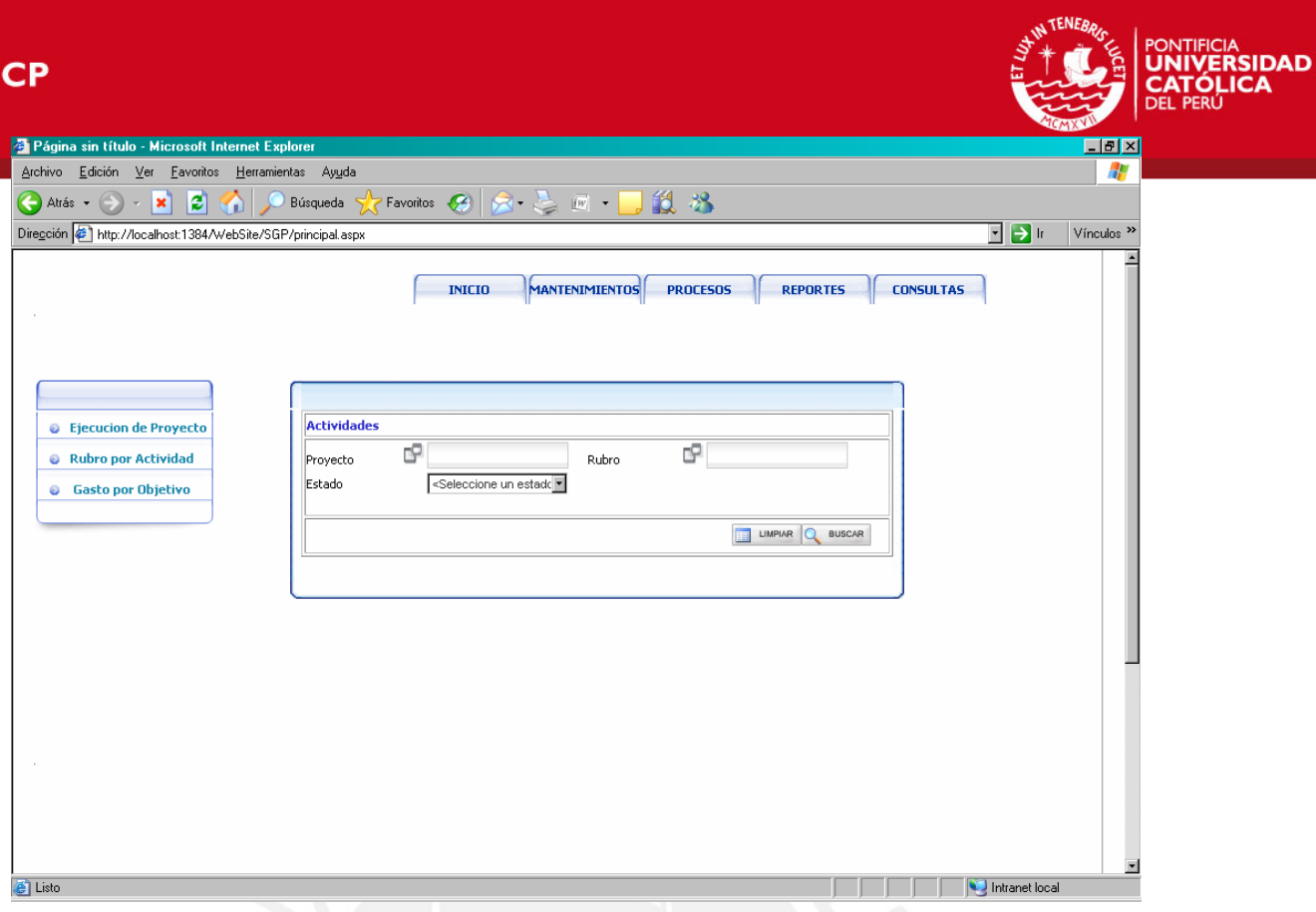

**Figura 49: Pantalla de Filtro para Reportes de Rubro** 

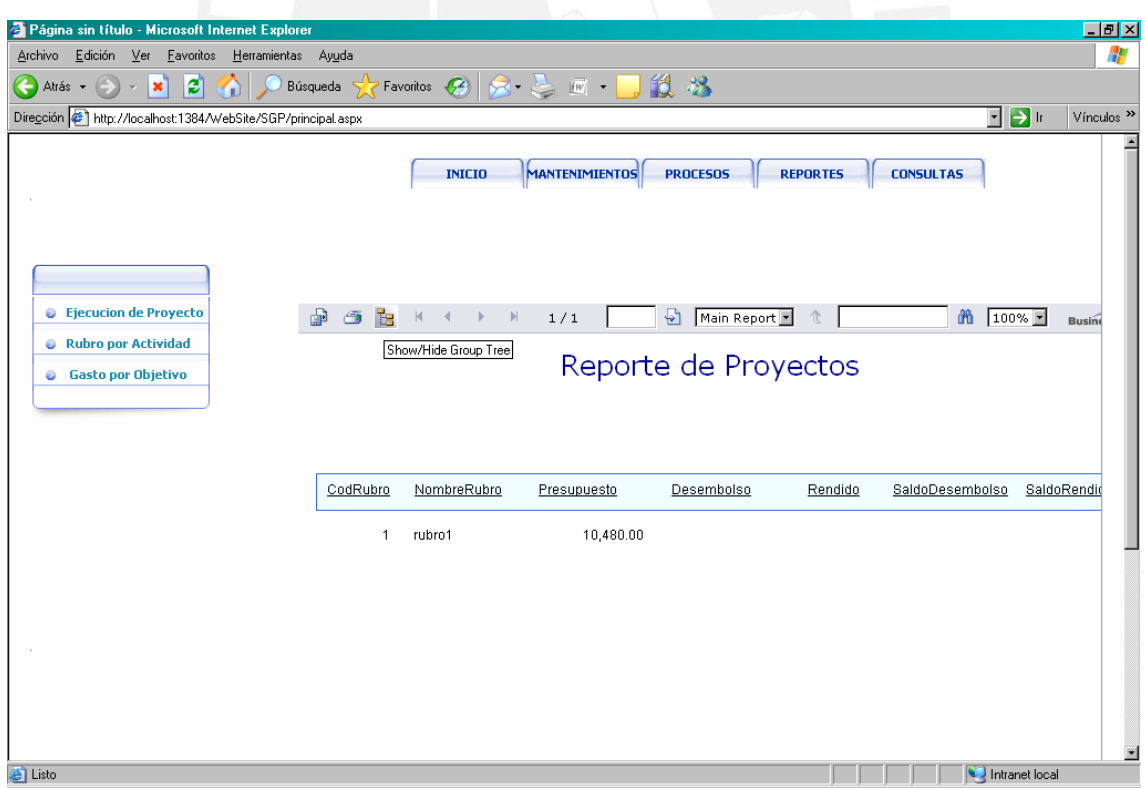

**Figura 50: Pantalla de Reporte de Rubro** 

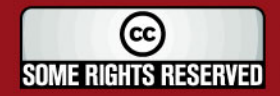

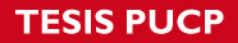

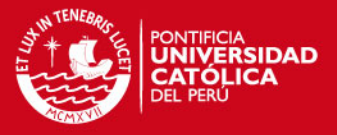

#### **4.2.4.3. Pantalla de Reportes de Gastos por Objetivo**

El reporte mostrado en la figura 51 visualiza los valores reales del presupuesto desembolsado, monto rendido, saldo presupuestal, saldo contable y estado de la actividad de los objetivos seleccionados de un determinado proyecto.

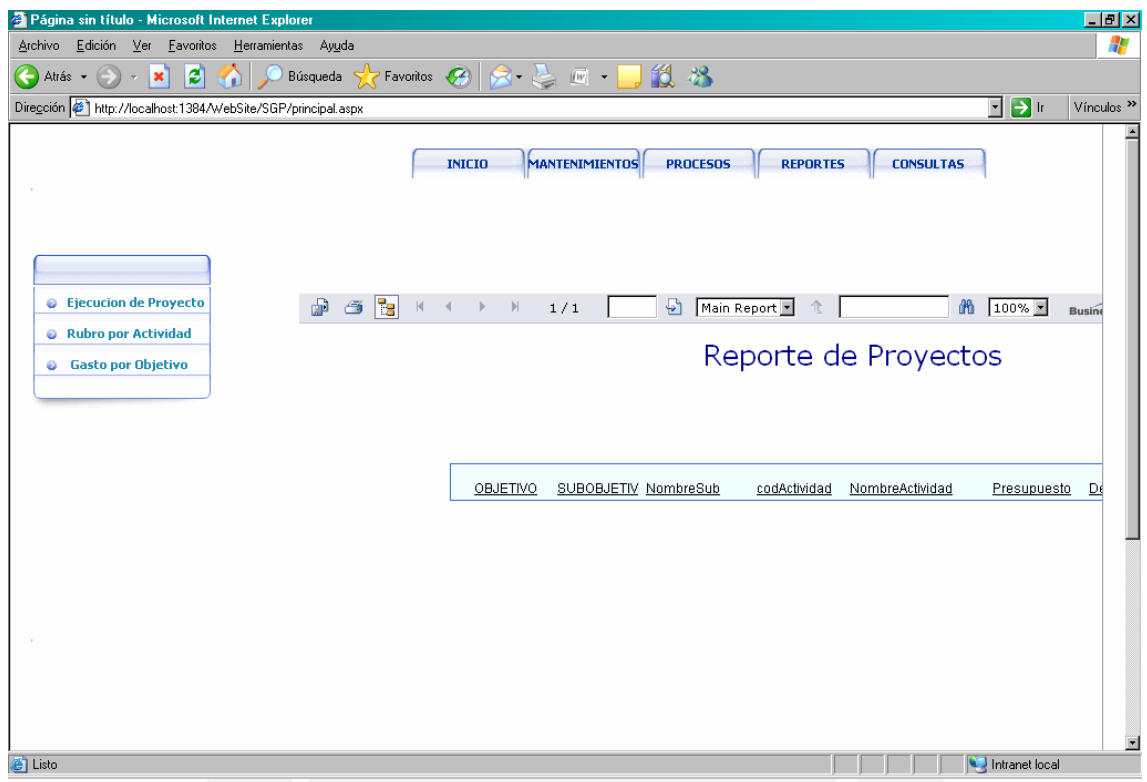

**Figura 51: Pantalla de Reporte de Gasto por Objetivo** 

## **4.3. Principales Características de la Herramienta Propuesta**

La herramienta propuesta desarrollada en Microsoft Visual Studio 2005 usando un servidor de base de datos SQL, contará con las siguientes características:

- Permitir el registro de los presupuestos, actividades, objetivos, cuencas, participantes, documentos y proyectos de las organizaciones.
- Permitir el control de desembolsos y rendiciones de las actividades de los proyectos.
- Permitir el control de desembolsos y rendiciones de las partidas de funcionamiento de las organizaciones.
- Permitir el seguimiento y cierre de las actividades y proyectos.
- Permitir la emisión de un reporte de ejecución presupuestal y financiera de los rubros de los proyectos y las organizaciones.

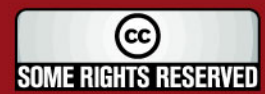

## **TESIS PUCP**

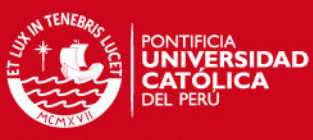

- Permitir la emisión de un reporte de ejecución por objetivos de las actividades de los proyectos y las organizaciones.
- Permitir la emisión de un reporte de ejecución del los proyectos.
- Permitir la creación de un repositorio de información, que cuente con el registro de la ejecución de proyectos cerrados y activos, que faciliten el análisis de la evolución de las acciones de intervención de los proyectos en las cuencas seleccionadas.

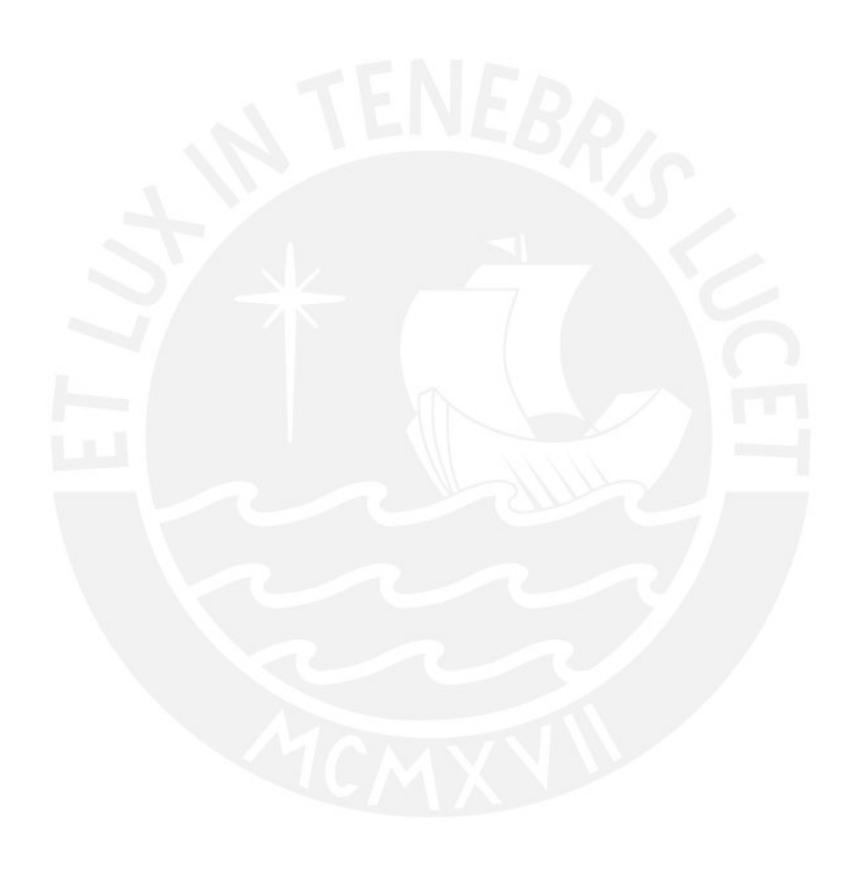

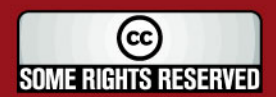

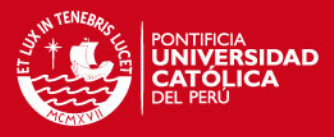

# **5. Implementación de la Herramienta**

En este punto, se explicarán las metodologías aplicables, la herramienta de desarrollo y el diseño del plan de pruebas.

## **5.1. Metodologías Aplicables**

Para el desarrollo de este proyecto se optó por utilizar UML y RUP. Con respecto al primero, la razón de utilizarlo se debe a que es un estándar aceptado y ampliamente utilizado en proyectos de desarrollo de software. Sobre RUP, se decidió utilizarlo como proceso de desarrollo de software a seguir debido a la experiencia del equipo de desarrollo.

## **5.2. Herramienta de Desarrollo**

El presente proyecto ha sido desarrollado y construido sobre la plataforma **.**NET de Microsoft. Dado que el presente proyecto es una Aplicaron Web, se ha utilizando la herramienta de desarrollo Web ASP .Net. El lenguaje de programación que se seleccionó fue Visual Basic .Net. Las razones que se consideraron para optar por este lenguaje se basaron en que este es el lenguaje de mayor difusión en el mundo por su potencia y por la disponibilidad de herramientas de fácil adquisición.

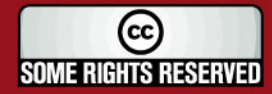

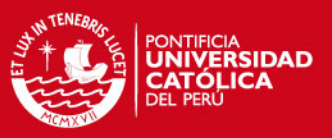

### **5.3. Diseño del Plan de Pruebas**

Todo proyecto de software requiere necesariamente de un plan de pruebas. A través de éste se puede asegurar el correcto funcionamiento del software y, de esta forma, obtener un producto de alta calidad. En el presente capítulo se definirá lo que es una prueba, un caso de prueba y los tipos considerados en este trabajo. Además, se explicarán los casos de prueba diseñados para el sistema propuesto.

Para garantizar la calidad de la aplicación desarrollada, es necesario llevar a cabo un conjunto de pruebas en forma planificada. En ese sentido, deben diseñarse casos de prueba, los cuales especifican una forma de comprobar que el sistema cumple con los requerimientos del usuario. Estos deben diseñarse de acuerdo a diferentes estrategias, de tal forma que se cumplan los siguientes objetivos *[PRESSMAN, 1998]*:

- La prueba es un proceso de ejecución de un programa con la intención de descubrir un error.
- Un buen caso de prueba es aquel que tiene una alta probabilidad de mostrar un error no descubierto hasta entonces.
- Una prueba tiene éxito si descubre un error no detectado hasta entonces.

Un caso de prueba incluye la entrada o resultado con el que se ha de probar y las condiciones bajo las que ha de comprobarse. En la práctica lo sometido a prueba puede venir dado por un requisito o colección de requisitos del sistema cuya implementación justifica una prueba que es posible de realizada y que no es demasiado costosa de ser efectuada *[JACOBSON, 2000]*.

Al diseñar un caso de prueba, hay que tener en cuenta dos enfoques principales *[PRESSMAN, 1998]* sobre como probar el software, que pasaremos a explicar a continuación:

#### **5.3.1. Prueba De Caja Negra**

La prueba de caja negra se centra en los requisitos funcionales del sistema, lo que le permite al ingeniero del software obtener conjuntos de condiciones de entrada que ejerciten completamente todos los requisitos funcionales de un programa. En otras palabras, el fin es probar que las operaciones y funciones del software cumplan su objetivo sin entrar en detalle sobre cómo lo llevan a cabo. *[PRESSMAN, 1998]*

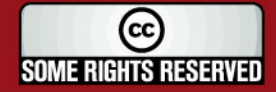

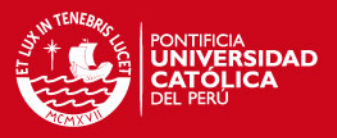

#### **5.3.2. Prueba De Caja Blanca**

A diferencia de su antecesora, la prueba de caja blanca es un método de diseño de casos de prueba que usa la estructura de control del diseño procedimental para obtener a éstos. Mejor dicho, se basa en el seguimiento minucioso del programa. Se comprueban los caminos lógicos que puede tomar el curso del programa y se examina el estado de éste. *[PRESSMAN, 1998]*

#### **5.3.3. Casos De Prueba**

Debido a que los procesos lógicos en la programación no fueron complicados, el plan de pruebas presentado en este apartado corresponde a las validaciones de las funcionalidades del sistema a través de las pruebas de "caja negra".

A continuación, se describirán los diferentes casos de prueba usados para verificar el correcto funcionamiento del sistema:

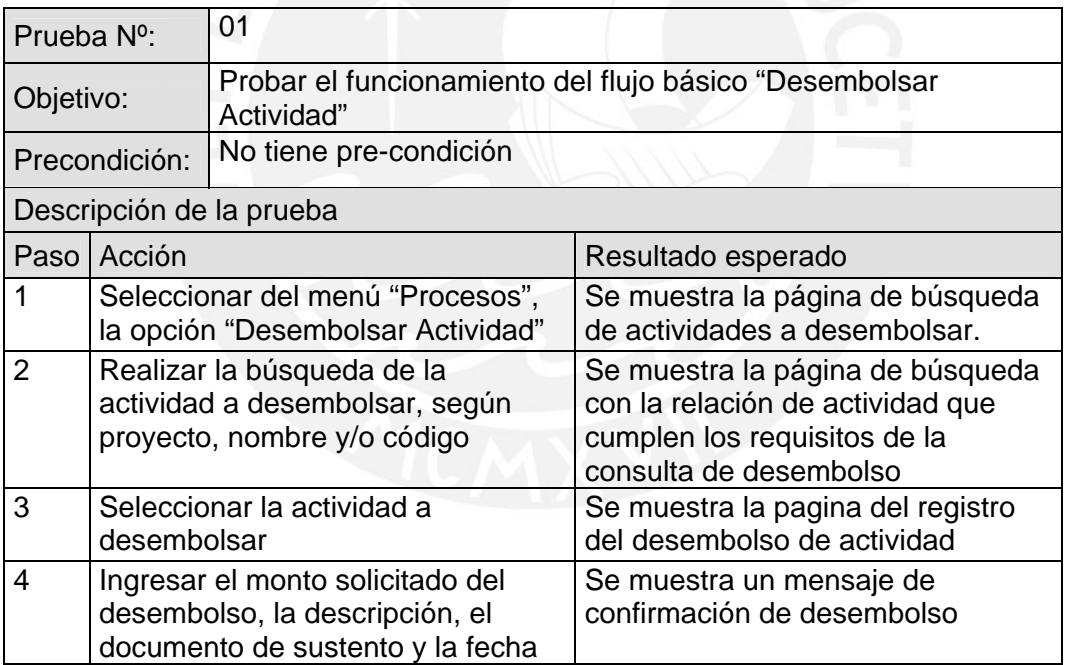

#### **Tabla 8: Caso de Prueba 01**

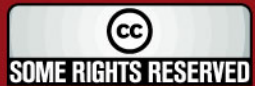

### **TESIS PUCP**

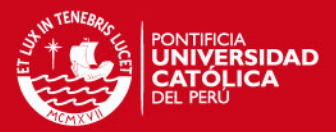

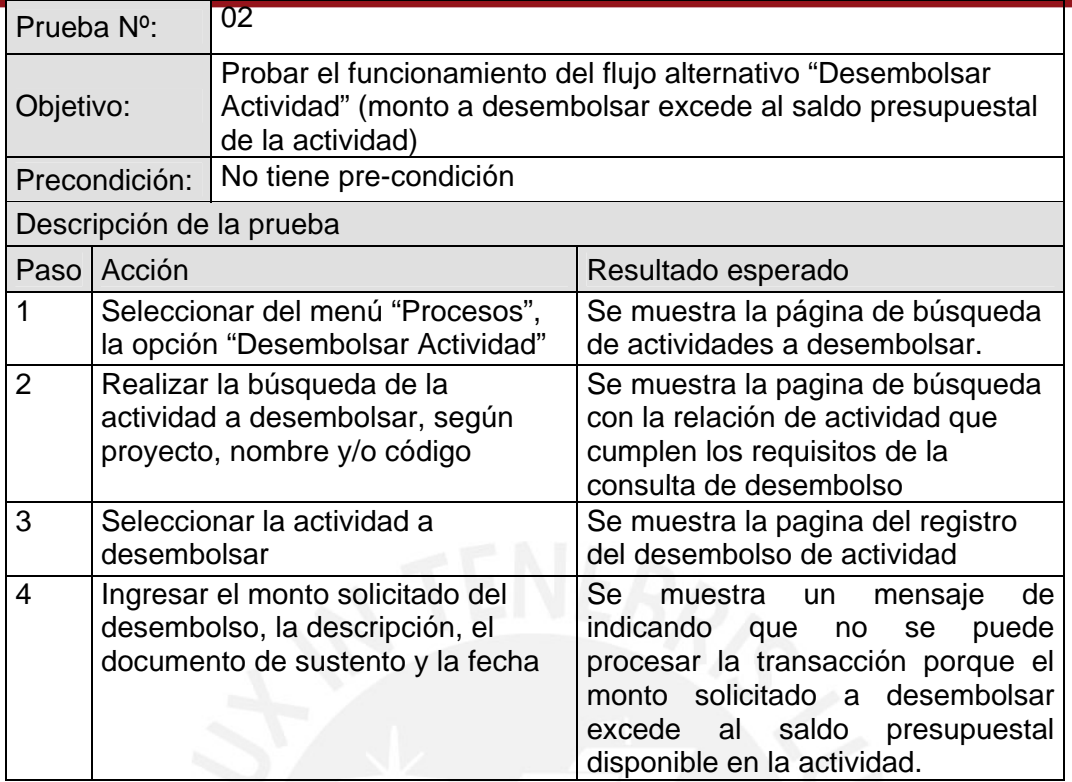

## **Tabla 9: Caso de Prueba 02**

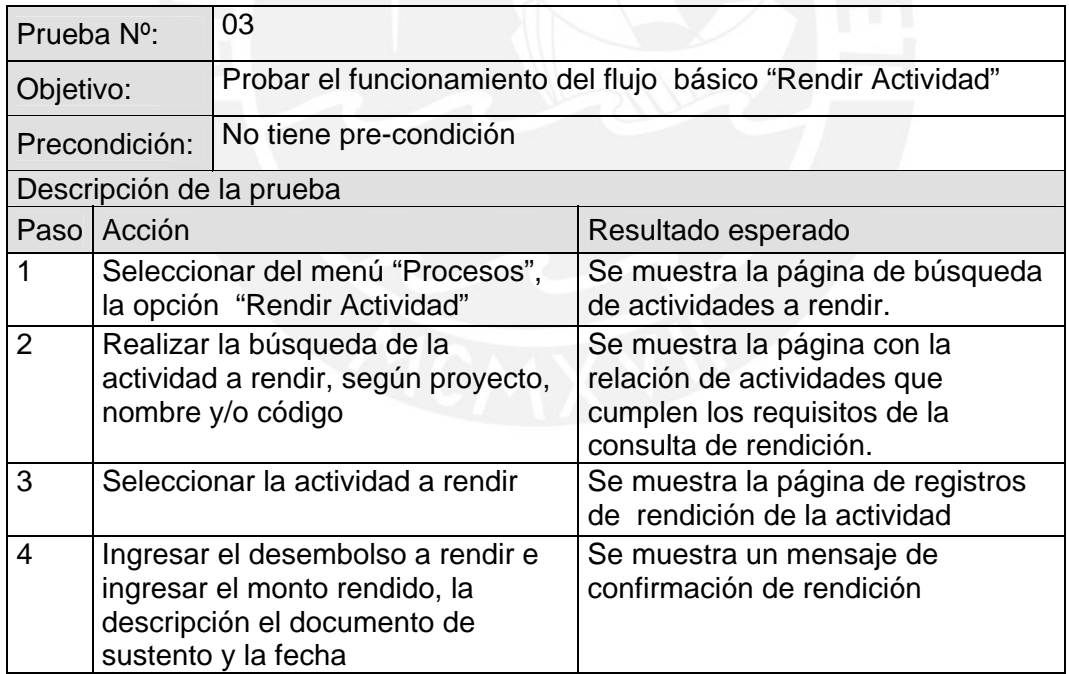

### **Tabla 10: Caso de Prueba 03**

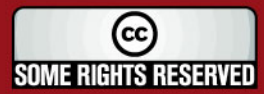

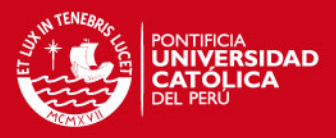

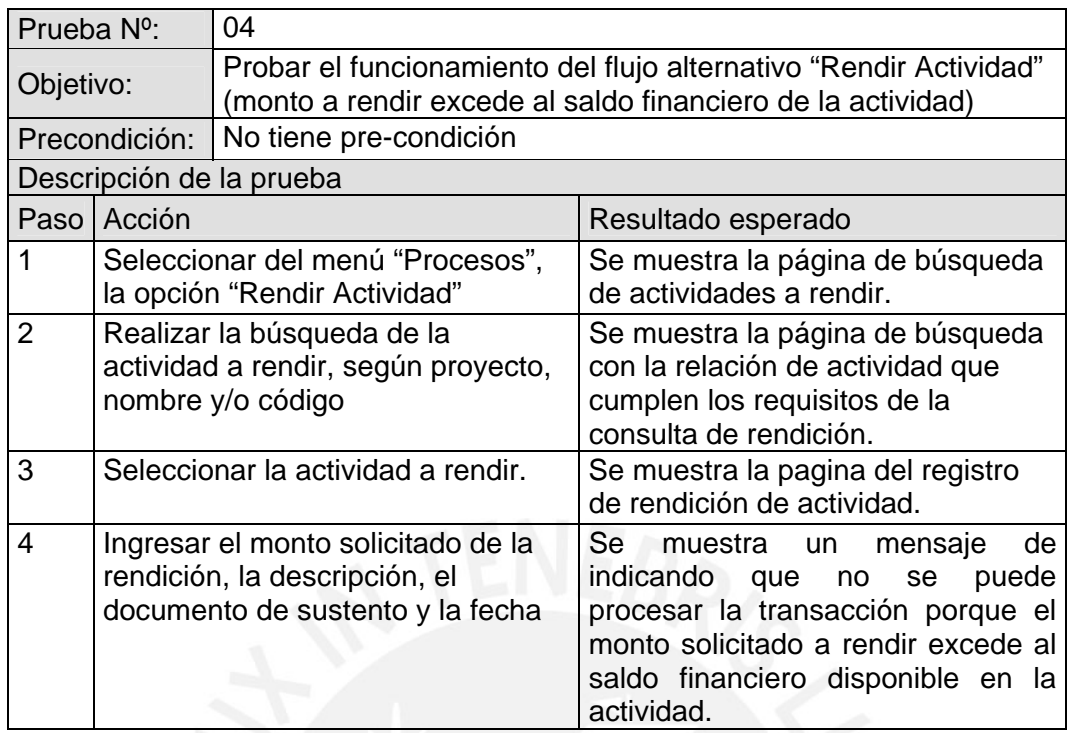

# **Tabla 11: Caso de Prueba 04**

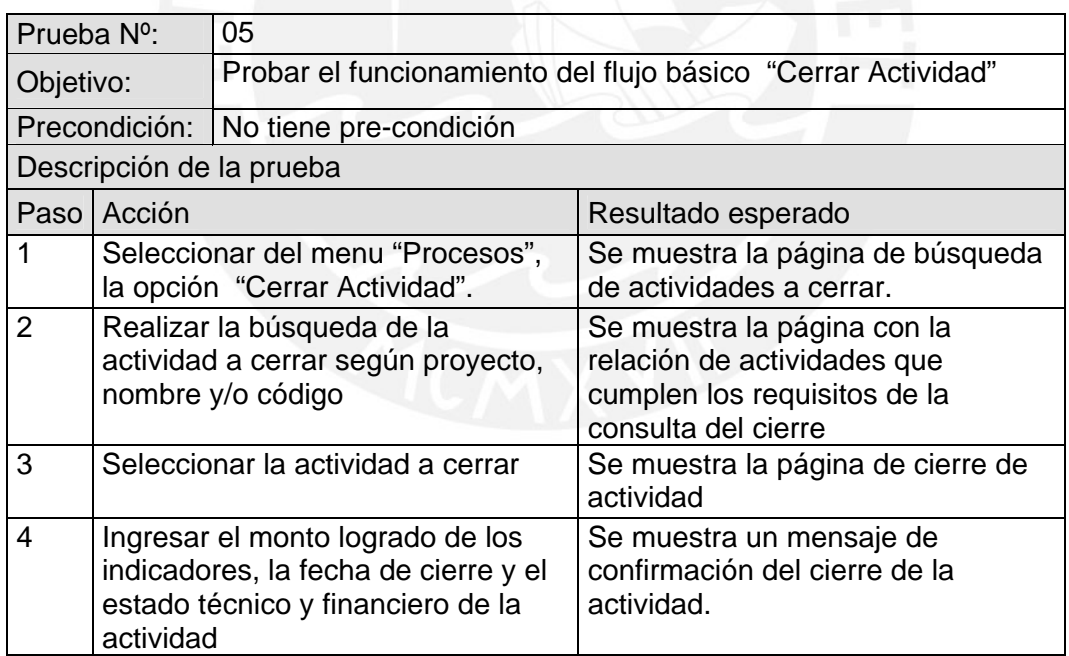

#### **Tabla 12: Caso de Prueba 05**

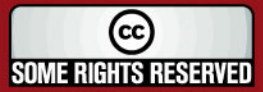

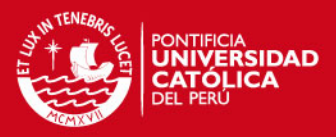

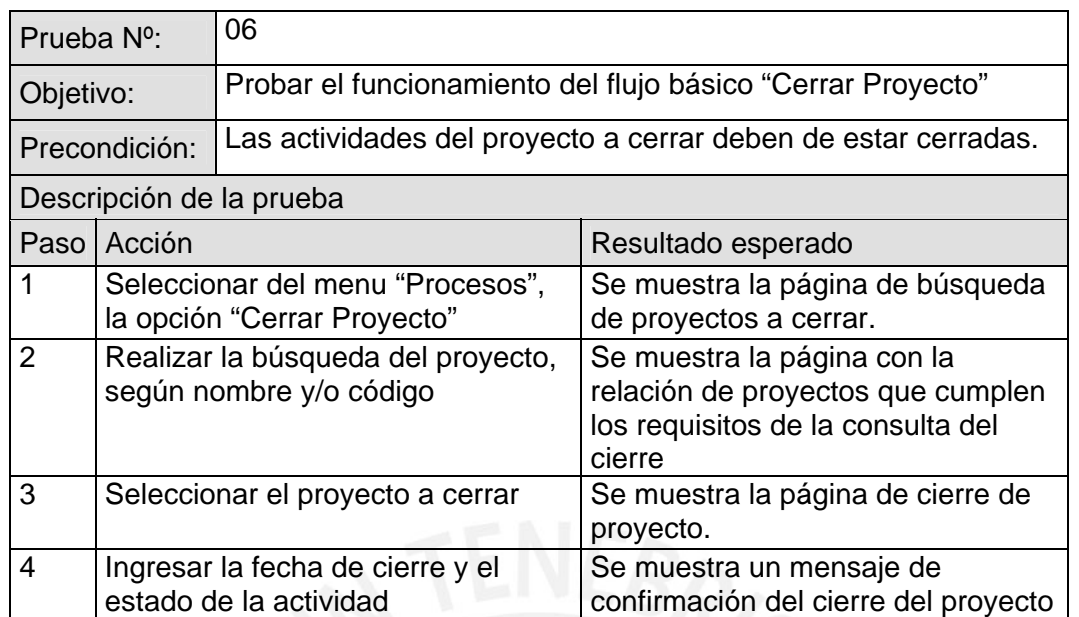

## **Tabla 13: Caso de Prueba 06**

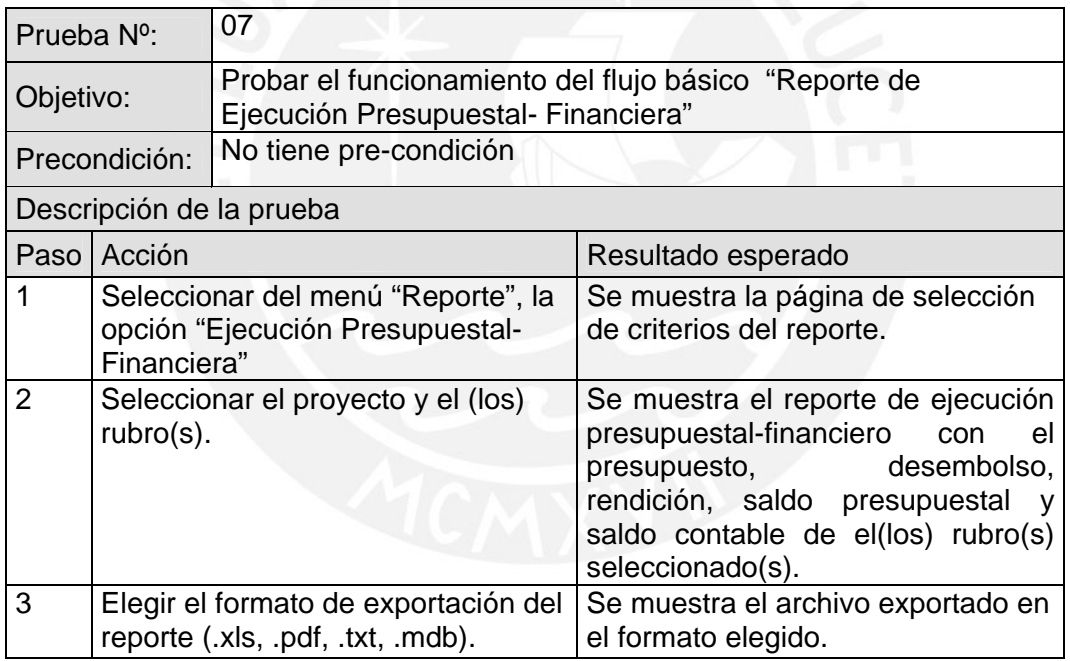

#### **Tabla 14: Caso de Prueba 07**

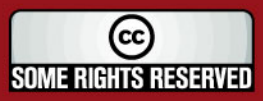

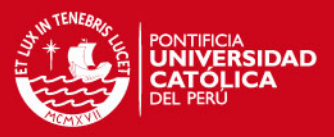

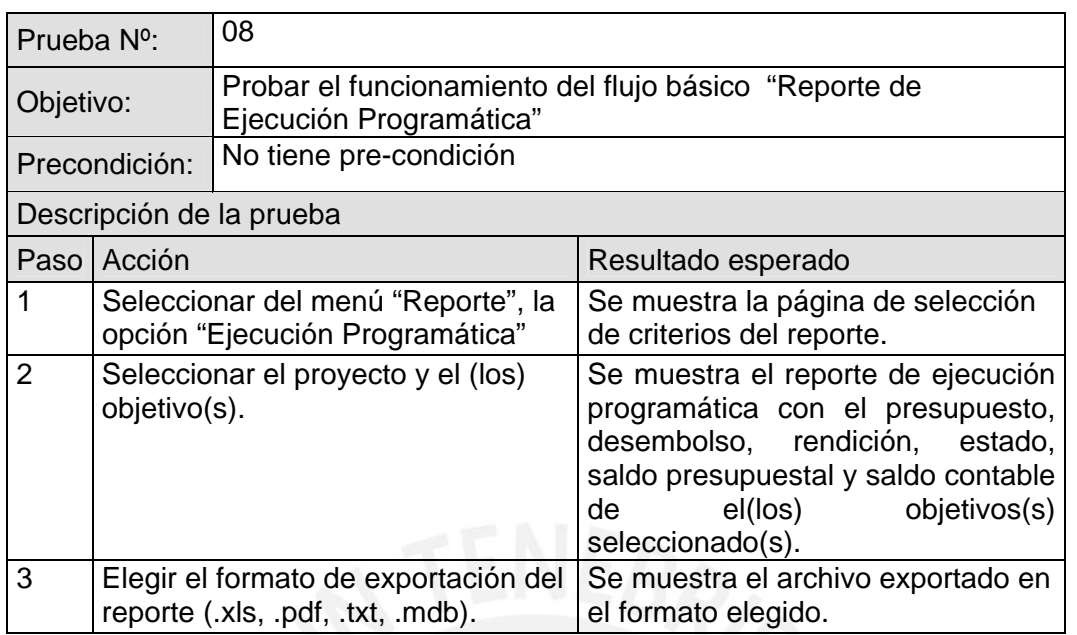

### **Tabla 15: Caso de Prueba 08**

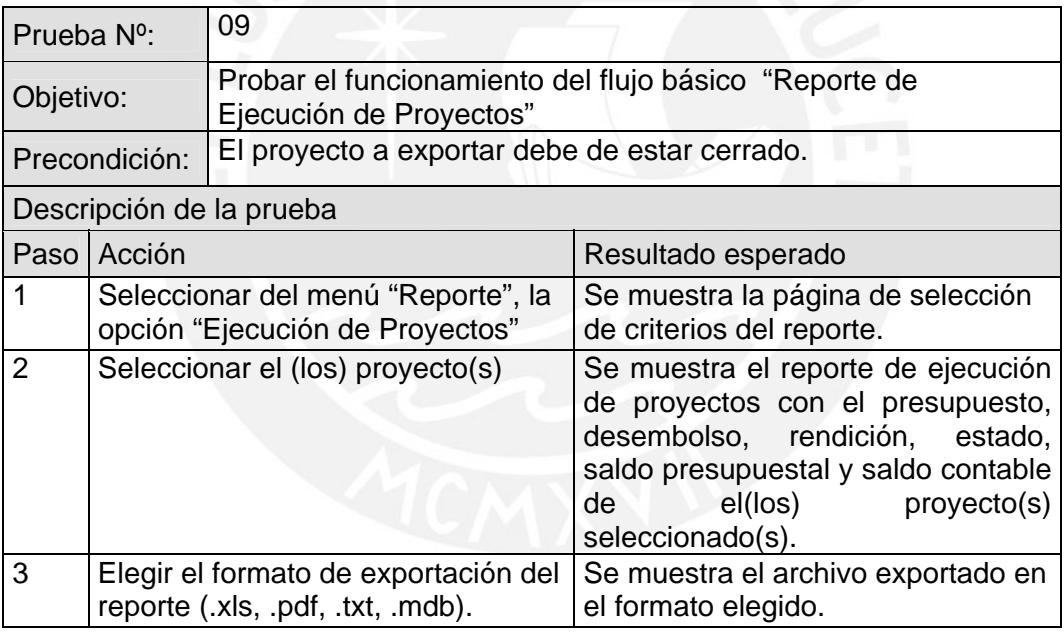

#### **Tabla 16: Caso de Prueba 09**

Luego de concluidas las pruebas se dio la conformidad de los resultados de las funcionalidades descritas en cada evaluación.

Asimismo, cabe mencionar que la herramienta se probó para efectos de la tesis, por lo que no se ha implantado ni dado capacitación de la misma a ninguna organización de gestión del agua publica ni privada.

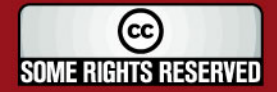

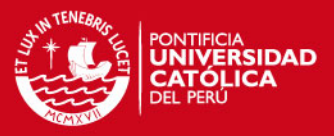

# **6. Observaciones, Conclusiones y Recomendaciones**

En este último capítulo, se presentan las observaciones, conclusiones y recomendaciones obtenidas en las etapas de análisis, diseño e implementación del presente proyecto.

### **6.1. Observaciones**

- La presente tesis fue elaborada en función a las necesidades operativas y estratégicas de una organización cuya finalidad es fortalecimiento de capacidades profesionales e institucionales entorno a la gestión social del agua y el ambiente en cuencas, en el marco de la política de cooperación internacional.
- La propuesta ha sido preparada por dos egresados, involucrados directamente en la organización y que han abordado la problemática que abarca el tema.
- El proyecto de software soporta los procesos solicitados para el desarrollo de un programa de fortalecimiento de capacidades locales, regionales, nacionales e internacionales.
- El enfoque elegido en la solución es orientado a objetos y organizado por módulos escalables.

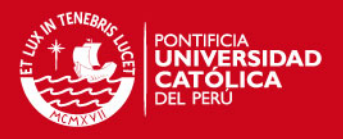

• La solución presentada es flexible a cambios que puedan surgir por motivos funcionales derivados de la redefinición de procesos internos o cambios de política de los donantes.

### **6.2. Conclusiones**

- En la etapa de implementación se validó que la herramienta y el lenguaje de programación, los cuales cumplieron satisfactoriamente los requerimientos de la herramienta propuesta.
- En las pruebas comparativas con las herramientas disponibles en el mercado, el software ha superado los requerimientos solicitados por su carácter integral y didáctico.
- Con la solución propuesta, los usuarios del sistema apreciarán las ventajas tecnológicas y financieras, así como el ahorro de costos y confiabilidad del sistema de información.
- La naturaleza Web de la solución permite que el acceso al software sea descentralizado, contribuyendo al enfoque participativo de la gestión del agua.
- La herramienta se adecua perfectamente a los requerimientos obtenidos y aplicados en la etapa de análisis e implementación, en cuanto a la estandarización del registro, ejecución y seguimiento presupuestal, financiero y programático de los proyectos.
- La interfaz amigable, y de fácil acceso y manejo es acorde con los diferentes niveles de conocimientos de gestión e informática de los usuarios campesinos, profesionales, funcionarios del sector publico – privado e investigadores.

## **6.3. Recomendaciones**

- Debido a que la herramienta es escalable y flexible a los requerimientos de la organización, se sugiere capacitar en la programación al personal de informática para futuras adecuaciones de software.
- Por la alta rotación del personal del sector público participante en la temática de la organización, se recomienda brindar capacitaciones periódicas en uso de las funcionalidades de la herramienta.

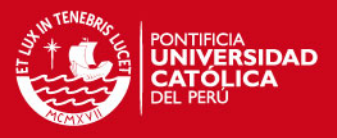

- Por razones de escasez de equipos de cómputo con línea dedicada, se sugiere que el sistema se implemente en ONG`s o municipalidades locales.
- Siendo uno de los ejes centrales de la herramienta la gestión del conocimiento producido para la replica de experiencias en otros ámbitos; es recomendable que el control de la documentación registrada este a cargo de un profesional en archivística y/o bibliotecología.
- Al llevar un control presupuestal de la ejecución del los proyectos, se sugiere realizar conciliaciones bancarias periódicas, a fin de consistenciar la información financiera del sistema.

## **6.4. Trabajos Futuros**

Teniendo en consideración un enfoque integral del sistema de información y comunicación de los proyectos de gestión de agua y ambiente en cuencas con énfasis en el fortalecimiento de las capacidades profesionales e institucionales locales, regionales e internacionales, se sugiere complementar al presente proyecto de tesis con las siguientes aplicaciones:

#### • **Foros de Discusión**

Donde se comparta el conocimiento y experiencias de los participantes en torno a temas de interés común.

### • **Biblioteca Virtual**

Debido a que los proyectos de desarrollo de capacidades producen documentos temáticos y experiencias concretas en diversas cuencas naturales, seria conveniente un espacio virtual donde los participantes del proyecto puedan colocar y descargar documentos de uso diario, y compartirlo con otros proyectos afines.

### • **Página Web Dinámica**

Hoy en día es necesaria la difusión de la naturaleza, acciones y perspectivas de la organización con la finalidad de sensibilizar sobre la importancia de la gestión social del agua y el ambiente en cuencas. Para ello se sugiere la creación de una interfaz que permita diseñar y actualizar la pagina Web de la organización sin necesidad de modificar o crear nuevas paginas html.

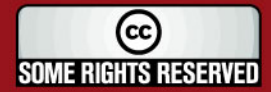

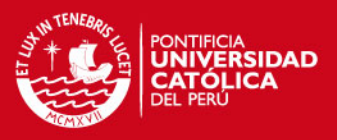

## **BIBLIOGRAFÍA**

- [ANTEN, 2002] Guía para el Inventario y Planeamiento de los Recursos Hídricos en Microcuencas (2002).Michiel Anten y Johannes Willet. Programa Nacional para el Manejo de Cuencas Hidrográficas -PRONAMACHCS.
- [BASS, 1998] Software Architecture in Practice (1998). Len Bass, Paul Clements, and Rick Kazman. Addison-Wesley.
- [FRANCO, 2003] Proyecto del Programa Interinstitucional de Fortalecimiento de la Gestión Social del Agua y el Ambiente en Cuencas (2003). Efraín Franco Guardia. Programa de Gesion del Agua y el Ambiente en Cuencas- Programa GSAAC.
- [JACOBSON, 2000] El Proceso Unificado de Desarrollo de Software (2000). Ivor Jacobson. Pearson Prentice Hall.
- [KRUTCHEN, 2000] The Rational Unified Process (2000). Addison y Wesley, Second Edition.
- [PRESSMAN, 1998] Ingeniería del Software. Un enfoque práctico (1998). Roger S. Pressman. Mc Graw-Hill.
- [RUMBAUGH, 1998] El Lenguaje Unificado de Modelado: Manual de Referencia (1998). James Rumbaugh. Addison Wesley.
- [SHOEMAKER, 2003] Autodiagnóstico Institucional de Innovación y Aprendizaje para la Gestión Social del Agua y el Ambiente en Cuencas (2003). Ard Shoemaker. Servicio Holandés para el Desarrollo- SNV.
- [SOBERON, 2006] Diseño de un marco institucional para la gestión social del agua y ambiente en cuencas. (2006). Luis Soberon. Consultor Internacional.
- [TORRES, 1999] La Gestión de Microcuencas. Una estrategia para la gestión sostenible en las montañas del Perú (1999). Juan Torres Guevara. Coordinadora de Ciencia y Tecnología en los Andes-CCTA.

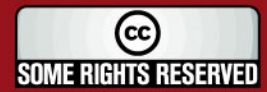